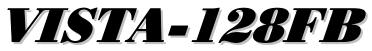

# **Commercial Fire and Burglary Partitioned Security System** with Scheduling

# **Programming Guide**

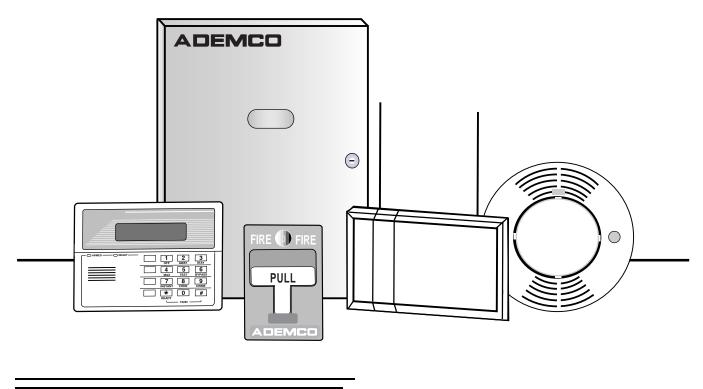

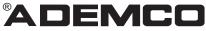

| Recommended Programming Procedure                              | 3  |
|----------------------------------------------------------------|----|
| Program Field Categories                                       | 4  |
| VISTA 128FB Programming Form                                   | 5  |
| Partition-Specific Fields                                      | 11 |
| Programming With #93 Menu Mode                                 | 13 |
| 5800 Series Transmitters Loop Designations                     | 17 |
| Alpha Descriptor Vocabulary                                    | 28 |
| Relay Voice Descriptors and Custom Word Substitutes Vocabulary | 36 |
| System Layout Worksheets                                       | 38 |
| Output Devices Programming                                     | 50 |
| Scheduling Menu Prompts                                        | 57 |
| Scheduling Worksheets                                          | 58 |
|                                                                |    |

The purpose of this document is to provide a quick and easy way to program your entire system. A recommended programming procedure is included, followed by a list of program fields with the corresponding program group they belong to (system-wide, partition-specific, scheduling, etc.). Two program forms are included, one contains all the programming fields, and the other contains the partition-specific fields. If you are setting up a single-partition system, the partition-specific fields become system-wide fields.

Following the program forms are system layout worksheets. We recommend that you use these sheets to plan your system before programming is performed. If you need further information about specific programming options, see the *VISTA-128FB Installation and Setup Guide*.

• Make sure that one 2-line alpha keypad is connected to the control and is set to device address "00."

#### Single Partition System

 The system default is for a single partition system. Use the VISTA-128FB SINGLE PARTITION PROGRAMMING FORM when programming for single partition usage. Follow the steps outlined in RECOMMENDED PROGRAMMING PROCEDURE of this document for proper programming procedure.

#### **Multiple-Partition System**

 You must enter the number of partitions you are using in data field 2\*00 to set the system for multiple partitions. Use the VISTA-128FB SINGLE PARTITION and the PARTITION-SPECIFIC PROGRAM FORMS when programming the system for multiple partitions. Follow the steps outlined in RECOMMENDED PROGRAMMING PROCEDURE of this document for proper programming procedure.

#### SUMMARY OF PROGRAMMING COMMANDS

- To enter program mode, enter installer code + [8] + [0] + [0] + [0]
- To set standard defaults, press \*97
- To change to next page of program fields, press \*94
- To return to previous set of fields, press \*99
- To erase account & phone number field entries, press [\*] + field number + [\*]
- To assign zone descriptors, press #93 + follow menu prompts
- To add custom words, press #93 + follow menu prompts
- **To enter Installer's Message**, press #93 + follow menu prompts
- **To exit program mode**, press \*99 OR \*98: \*99 allows re-access to programming mode by installer code. \*98 prevents re-access to programming mode by installer code.

Standard default (\*97) values are shown in brackets [], otherwise default = 0.

## **Recommended Programming Procedure**

The following is a step-by-step procedure recommended for programming your VISTA-128FB system.

#### 1. Set the keypads (and other peripheral devices) to the appropriate addresses.

#### 2. Set factory defaults by pressing \*97.

This will automatically enable keypad addresses 00-01, so be sure at least one keypad is set to one of these addresses

#### 3. Program system-wide (global) data fields.

Using the programming form as a guide, enter program mode and program all system wide programming fields. These options affect the entire system, regardless of partitions. They include control options, downloader and dialer options, RF options, event logging options, etc. Refer to the COMPLETE LIST OF PROGRAMMING FIELDS for a listing of the program fields arranged by function. Note that field 2×00 (number of partitions) must be programmed before continuing.

#### 4. Program partition-specific fields.

After the system-wide fields have been programmed, program all partition-specific programming fields by first pressing  $\star$ 91 to select a partition (while still in data field program mode). Then enter the first partition-specific field number  $\star$ 09. The next partition-specific field will automatically be displayed when you are finished entering the value for field  $\star$ 09. Partition-specific fields can have different values for each partition. To program the fields for the next partition, press  $\star$ 91, enter the desired partition number, then enter field  $\star$ 09. Refer to the *MECHANICS OF PROGRAMMING* section in the *VISTA-128FB Installation and Setup Guide* for detailed instructions.

#### 5. Use #93 Menu Mode for device programming.

Refer to the *Device Programming* in this guide to assign keypad ID numbers and default partitions for each keypad, and to selectively suppress certain keypad sounding options. Also use this mode to assign RF receivers, relay modules, the VIP module, the ECP Long Range Radio, and the Vista Gateway Module.

#### 6. Use #93 Menu Mode for zone programming.

Refer to the *Zone Programming* in this guide to program zone response types, assign right loop zones and wireless zones, assign zones to partitions, and to program alarm report codes.

#### 7. Use #93 Menu Mode for programming outputs.

Refer to the Output Programming in this guide to program desired output operation.

#### 8. Program Communication options.

Refer to *System Communication* section in the *VISTA-128FB Installation and Setup Guide* for detailed instructions, then use #93 menu mode to program report codes.

#### 9. Use #93 Menu Mode for programming alpha descriptors.

Refer to the *Alpha Programming* in this guide to enter zone and partition descriptors and a custom installer's message.

#### 10. Use #93 Menu Mode for relay voice descriptors and custom word substitutes.

Refer to the *Relay Voice Descriptors* in this guide for further instructions for programming relay descriptors to be annunciated by the VIP module, as well as the *Custom Index* section for custom word substitutes.

#### 11. Use #80 Mode for programming schedules.

Refer to the *Scheduling Menu Prompts* in the guide to program open/close schedules, temporary and holiday schedules, limitation of access schedules, and time driven events.

#### 12. Define user access codes.

Refer to *User Access Codes* section in the *VISTA-128FB Installation and Setup Guide* to program authority level, O/C reporting option, partition assignments, and wireless key assignments for each user.

#### 13. Exit Programming Mode.

Exit programming mode by pressing either  $\star$ 98 or  $\star$ 99. Additional entries of  $\star$ 99 is required if the exit is being done from fields 1 $\star$ 00 and above.

To prevent re-access to programming mode using the Installer's code, use  $\star$ 98. The only way to re-access programming mode is by depressing both the [ $\star$ ] and [#] keys at the same time within 30 seconds of power up.

Exiting by using ×99 always allows reentry into programming mode using the Installer's code. Either way of exiting will allow access via downloading. Note that if local programming lockout is set via downloading, programming mode cannot be entered at the keypad.

## **Program Field Categories**

In the following pages, the programming fields have been arranged by category. Use this index to cross reference the numerical ordered fields on the programming form.

| Field      | Group              |
|------------|--------------------|
| *00        | System-Wide        |
| *08        | System-Wide        |
| *09        | Partition-Specific |
| *10        | Partition-Specific |
| *11        |                    |
| *10        | Partition-Specific |
| *12        | Partition-Specific |
| *13        | Partition-Specific |
| *15        | System-Wide        |
| *16        | Partition-Specific |
| *17        | System-Wide        |
| *19        | System-Wide        |
| *20        | System-Wide        |
| *22        | Partition-Specific |
| *23        | Partition-Specific |
| *24        | System-Wide        |
| *25        | System-Wide        |
| *26        | Communications     |
| *27        | Communications     |
| *28        | System-Wide        |
| *29        | Partition-Specific |
| *30        | Communications     |
| *31        | Communications     |
| *32        | Partition-Specific |
| *33        | Communications     |
| *34        | Communications     |
| 34<br>*35  | System-Wide        |
| *36        |                    |
| *37        | System-Wide        |
| 37<br>*38  | System-Wide        |
|            | Partition-Specific |
| *39<br>*40 | Partition-Specific |
| *40        | Communications     |
| *41        | System-Wide        |
| *42        | Communications     |
| *43        | Communications     |
| *44        | Communications     |
| *45        | Communications     |
| *46        | Communications     |
| *47        | Communications     |
| *48        | Communications     |
| *49        | Communications     |
| *50        | Communications     |
| *51        | Communications     |
| *52        | Communications     |
| *53        | Communications     |
| *56        | Communications     |
| *57        | Communications     |
| *58        | Communications     |
| *59        | Communications     |
| *64        | Communications     |
| *65        | Communications     |
| *66        | Communications     |
| *67        | Communications     |
|            |                    |

| Field        | Group              |
|--------------|--------------------|
| *68          | Communications     |
| *69          | Communications     |
| *70          | Communications     |
| *71          | Communications     |
| *72          | Communications     |
| *73          | Communications     |
|              |                    |
| *74          | Communications     |
| *75          | Communications     |
| *76          | Communications     |
| *79          | Communications     |
| *80          | Communications     |
| *83          | Communications     |
| *84          | Partition-Specific |
| *85          | Partition-Specific |
| *87          | Partition-Specific |
| *88          | Partition-Specific |
| *89          | Communications     |
| *90          | Partition-Specific |
| 1*01         | #93 Menu Mode      |
| 1*02         | #93 Menu Mode      |
|              | #93 Menu Mode      |
| 1*03         |                    |
| 1*04         | #93 Menu Mode      |
| 1*05         | #93 Menu Mode      |
| 1*06         | #93 Menu Mode      |
| 1*07         | #93 Menu Mode      |
| 1*08         | #93 Menu Mode      |
| 1*09         | #93 Menu Mode      |
| 1*17         | System-Wide        |
| 1*18         | Partition-Specific |
| 1*19         | Partition-Specific |
| 1*20         | System-Wide        |
| 1*21         | System-Wide        |
| 1*22         | System-Wide        |
| 1*23         | System-Wide        |
| 1*24         |                    |
|              | System-Wide        |
| 1*25         | System-Wide        |
| 1*26         | System-Wide        |
| 1*28         | System-Wide        |
| 1*29         | System-Wide        |
| 1*30         | System-Wide        |
| 1*31         | System-Wide        |
| 1*33         | Communications     |
| 1*34         | Communications     |
| 1*42         | Communications     |
| 1*43         | Partition-Specific |
| 1*44         | System-Wide        |
| 1*45         | Partition-Specific |
| 1*47         | Partition-Specific |
| 1*48         | System-Wide        |
|              |                    |
| 1*49<br>1*52 | System-Wide        |
| 1*52         | Partition-Specific |
| 1*53         | System-Wide        |
|              |                    |

| Field        | Group                                    |
|--------------|------------------------------------------|
| 1*56         | System-Wide                              |
| 1*57         | System-Wide                              |
| 1*58         | System-Wide                              |
| 1*60         | System-Wide                              |
| 1*70         | System-Wide                              |
| 1*71         | System-Wide                              |
| 1*72         | System-Wide                              |
| 1*73         | System-Wide                              |
| 1*74         | System-Wide                              |
| 1*75         | System-Wide                              |
| 1*76         | Partition-Specific                       |
| 1*77         | System-Wide                              |
| 2*00         | System-Wide                              |
| 2*01         | System-Wide                              |
| 2*02         | System-Wide                              |
| 2*05         | Partition-Specific                       |
| 2*06         | Partition-Specific                       |
| 2*07         | Partition-Specific                       |
| 2*08         | Partition-Specific                       |
| 2*09<br>2*10 | Partition-Specific                       |
| 2*10<br>2*11 | Partition-Specific                       |
| 2*18         | System-Wide<br>Partition-Specific        |
| 2*19         | Partitioning                             |
| 2*20         | Partition-Specific                       |
| 2*21         | System-Wide                              |
| 2*22         | Partition-Specific                       |
| 2*23         | Partition-Specific                       |
| 2*24         | Partition-Specific                       |
| 3*00         | System-Wide                              |
| 3*01         | System-Wide                              |
| 3*12         | System-Wide                              |
| 3*13         | System-Wide                              |
| 3*14         | System-Wide                              |
| 3*15         | System-Wide                              |
| 3*16         | System-Wide                              |
| 3*17         | System-Wide                              |
| 3*18         | System-Wide                              |
| 3*19         | System-Wide                              |
| 3*20         | System-Wide                              |
| 3*21         | System-Wide                              |
| 3*30         | System-Wide                              |
| 3*31         | System-Wide                              |
| 3*50         | System-Wide                              |
| 3*55<br>2*56 | System-Wide                              |
| 3*56<br>3*57 | System-Wide                              |
| 3*57<br>3*59 | Partition-Specific<br>Partition-Specific |
| 3*60         | Partition-Specific                       |
| 3*61         | System-Wide                              |
| 3*82         | System-Wide                              |
| 3*85         | System-Wide                              |
| 0.00         | Cystom who                               |

# VISTA 128FB Programming Form

Some fields are programmed for each partition (shown as shaded fields). If Programming a Multiple Partition System, see the PARTITION-SPECIFIC section for programming these fields. Standard default (\*97) values are shown in brackets [], otherwise default = 0.

| *00 | INSTALLER CODE                                                                         |                                         | *25 | BURG.TRIGGER FOR RESPONSE TYPE 8 [1]                                                    |
|-----|----------------------------------------------------------------------------------------|-----------------------------------------|-----|-----------------------------------------------------------------------------------------|
| 00  | Enter 4 digits, 0-9 [5140]                                                             |                                         | 23  | 1=enable; 0=disable                                                                     |
| *08 | TEMPORAL SIREN PULSE                                                                   | [0]                                     | *26 | INTELLIGENT TEST REPORTING [0]                                                          |
|     | 1 = Yes; 0 = No                                                                        |                                         |     | 1=yes, (no report sent if any other report was recently                                 |
| *09 | ENTRY DELAY #1                                                                         | [02]                                    |     | sent); 0=no Must be 0 for Commercial Fire & UL<br>Commercial Burglary.                  |
|     | 00-15 times 15 seconds<br>Maximum "03" for UL Commercial Burglary                      | installations.                          | *27 | TEST REPORT INTERVAL [024]                                                              |
| *10 | EXIT DELAY #1                                                                          | [03]                                    |     | Enter interval in hours, 001-999; 000=no report ; Max.<br>024 for Commercial Fire & UL. |
|     | 00-15 times 15 seconds<br>Maximum "04" for UL Listed installations.                    |                                         | *28 | POWER UP IN PREVIOUS STATE [1]                                                          |
| *11 | ENTRY DELAY #2                                                                         | [06]                                    | 20  | 1=yes; 0=no; "1" for UL.                                                                |
|     | 00-15 times 15 seconds (must be longer that                                            | • • • • • • • • • • • • • • • • • • • • | *29 | QUICK ARM [1]                                                                           |
|     | Maximum "03" for UL Commercial Burglary                                                |                                         |     | 1=yes; 0=no                                                                             |
| *12 | EXIT DELAY #2                                                                          |                                         | *30 | MAIN DIALER (TOUCHTONE OR ROTARY) [0]                                                   |
|     | 00-15 times 15 seconds (must be longer that<br>Maximum "04" for UL Commercial Burglary |                                         |     | 1=TouchTone; 0=rotary                                                                   |
| *13 | BELL 1 TIMEOUT                                                                         | [04]                                    | *31 | PABX ACCESS CODE                                                                        |
|     | 01-15 times 2 minutes. Minimum 16 min. fo<br>Burglary and 6 min. for Commercial Fire.  | or UL Commercial                        |     | 00-09; B-F (11-15)                                                                      |
| *15 | KEYSWITCH ASSIGNMENT                                                                   | [0]                                     | *32 | PRIM. SUBS. ACCT #                                                                      |
| 15  | Enter partition in which keyswitch used                                                |                                         | *22 | Enter 00-09; B-F (11-15) [15 15 15 15]<br>PRIMARY PHONE NUMBER                          |
|     | 1-8; 9=Silences bells if fire present; 0=                                              |                                         | 55  |                                                                                         |
| *16 | BELL 1 CONFIRMATION OF ARMING                                                          | DING [0]                                |     |                                                                                         |
|     | 1=enable; 0=disable. Must be "1" for UL Bu Installations.                              | ırglary                                 |     |                                                                                         |
| *17 | AC LOSS KEYPAD SOUNDING                                                                | [0]                                     |     | Enter 0-9 for each digit. Enter #11 for *, #12 for #,<br>#13 for 2 second pause         |
|     | 1=yes; 0=no                                                                            |                                         | *34 | SECONDARY PHONE NUMBER                                                                  |
| *19 | RANDOMIZE AC LOSS REPORT                                                               | [2]                                     |     |                                                                                         |
|     | 1=10-40 min; 2=6-12 hrs; 0=normal rep                                                  |                                         |     |                                                                                         |
|     | after AC loss). Must be "2" for Central Station Fire alarm systems.                    | and Remote                              |     | Enter 0-9 for each digit. Enter #11 for *, #12 for #,                                   |
| *20 | VIP MODULE PHONE CODE                                                                  |                                         | *35 | #13 for 2 second pause<br>DOWNLOAD PHONE No.                                            |
|     | Enter 01 - 09 for the first digit; enter [0                                            |                                         | 00  |                                                                                         |
|     | 11 for "*" or 12 for "#" for the second d                                              | 0                                       |     |                                                                                         |
|     | Must be set to "0" for Commercial Fire Commercial Burglary installations.              | α UL                                    |     | Enter 0.0 for each digit. Enter #11 for * #12 for #                                     |
| *22 | KEYPAD PANIC ENABLE [001]                                                              |                                         |     | Enter 0-9 for each digit. Enter #11 for *, #12 for #,<br>#13 for 2 second pause         |
|     | 1=enable; 0=disable 99                                                                 | 95 996 999                              | *36 |                                                                                         |
| *23 | MULTIPLE ALARMS                                                                        | [1]                                     |     |                                                                                         |
|     | 1=yes; 0=no                                                                            |                                         |     | Enter 00-09; A-F (10-15) [15 15 15 15 15 15 15 15]                                      |
| *24 | IGNORE EXPANSION ZONE TAMPER                                                           |                                         |     |                                                                                         |
|     | 1=Ignore; 0=Enable tamper for RF and RPN<br>UL installations if using these devices.   | Is. Must be "0" for                     |     |                                                                                         |

| *37 | DOWNLOAD COMMAND ENABLES                                                                                                    | *52 | STANDARD/EXPANDED REPORT FOR PRIMARY                                                       |
|-----|----------------------------------------------------------------------------------------------------|-----|--------------------------------------------------------------------------------------------|
|     |                                                                                                    |     |                                                                                            |
|     | Dialer System Not Remote Remote Upload Download                                                                                   |     | Alarm Rstr Bypass Trbl Opn/Cls Low Bat                                                     |
|     | Shutdwn Shutdwn Used Bypass Disarm Arm Program Program See field 1*53 for Callback disable option; [1=enable];                    |     | 0=standard; 1=expanded;<br>Note: Expanded overrides 4+2 format.                            |
|     | 0=disable; For Commercial Fire & UL installations, all entries must be "0."                                                       | *53 | STANDARD/EXPANDED REPORT FOR SECONDARY                                                     |
| *20 |                                                                                                    |     | [0 0 0 0 0 0]                                                                              |
| 30  | PREVENT ZONE XXX BYPASS [000] 001-128; 00 if all zones can be bypassed                                                            |     | Alarm Rstr Bypass Trbl Opn/Cls Low Bat<br>0=standard; 1=expanded;                          |
| *39 | ENABLE OPEN/CLOSE REPORT FOR [1]                                                                                                  |     | Note: Expanded overrides 4+2 format.                                                       |
| 55  | INSTALLER CODE 1=enable; 0=disable                                                                                                | *56 | USE LRR ONLY [0]                                                                           |
| *40 | OPEN/CLOSE REPORT FOR KEYSWITCH [0]                                                                                               |     | 0=No, 1=Yes, if built-in dialer will not be used.                                          |
| 70  | 1=enable; 0=disable                                                                                                    | *57 | LRR IF DIALER FAILS [0]                                                                    |
| *41 | NORMALLY CLOSED or EOLR (Zones 3-8) [0]                                                                                           | *58 | 0=No, 1=Yes, if radio is to be used as a backup to dialer<br>LRR ENABLE CS #1              |
|     | 1=N.C.loops; 0=EOLR supervision; Must be "0" for                                                                                  | 50  |                                                                                            |
|     | Commercial Fire & UL.                                                                                                    |     | [0 0 0 0 0]<br>Alrm Trbl Byp O/C Syst Tst                                                  |
| *42 | DIAL TONE PAUSE [0]                                                                                                    |     | 0=disable, 1=enable for reports for primary subs id of LRR                                 |
|     | 0=5 seconds; 1=11 seconds; 2=30 seconds; Must be                                                                                  | *59 |                                                                                            |
|     | "0" Commercial Fire & UL.                                                                                                    |     |                                                                                            |
| *43 | DIAL TONE DETECTION [1]                                                                                                    |     | Alrm Trbl Byp O/C Syst Tst<br>0=disable, 1=enable for reports for secondary subs id of LRR |
|     | 1=wait for true dial tone; 0=pause, then dial                                                                                     | *64 | PAGER INSTALLED [0]                                                                        |
| *44 | RING DETECTION COUNT [00]                                                                                                    |     | 0=No, 1=Yes, alpha numeric pager interface is installed.                                   |
|     | 01-14; 15=answering machine; 00=no detection. Must be "00" for Commercial Fire & UL Burglary.                                     | *65 |                                                                                            |
| *45 | PRIMARY FORMAT [0]                                                                                                    |     |                                                                                            |
|     | 0=Low Speed; 1=Contact ID; 2=Ademco High Speed;                                                                                   |     |                                                                                            |
|     | 3=Ademco Express                                                                                                    |     | Enter 0-9 for each digit. Enter #11 for *, #12 for #,                                      |
| *46 | LOW SPEED FORMAT (Primary) [0]                                                                                                    | *66 | #13 for 2 second pause<br>PAGER ID # FOR ALARMS                                            |
|     | 0=Ademco Low Speed; 1=Sescoa/Radionics                                                                                            |     |                                                                                            |
| *47 | SECONDARY FORMAT [0]                                                                                                    |     | Enter up to 10 digits for the pager id #                                                   |
|     | 0=Low Speed; 1=Contact ID; 2=Ademco High Speed;<br>3=Ademco Express                                                               | *67 |                                                                                            |
| *48 | LOW SPEED FORMAT (Sec.) [0]                                                                                                    |     |                                                                                            |
| 10  | 0=Ademco Low Speed; 1=Sescoa/Radionics                                                                                            |     |                                                                                            |
| *49 |                                                                                                    |     | Enter 0-9 for each digit. Enter #11 for *, #12 for #,                                      |
|     | 1=yes; 0=no Prim Sec                                                                                                    | *68 | #13 for 2 second pause<br>PAGER ID # FOR SUPERVISION                                       |
| *50 | SESCOA/RADIONICS SELECT [0]                                                                                                    |     |                                                                                            |
|     | 1=Sescoa; 0=Radionics                                                                                                    |     | Enter up to 10 digits for the pager id #                                                   |
| *51 | DUAL REPORTING [0]                                                                                                    | *69 | PAGER PHONE # FOR BYPASSES                                                                 |
| -   | 1=yes; 0=no If used with Spilt Reporting "1" option (1*34),                                                                       |     |                                                                                            |
|     | alarms and alarm restores go to both primary & secondary<br>numbers, while all other reports go to secondary only. If used        |     |                                                                                            |
|     | with Split Reporting "2" option, alarms and alarm restores go<br>to both, open/close and test messages go to secondary only,      |     | Enter 0-9 for each digit. Enter #11 for *, #12 for #,                                      |
|     | while all other reports go to primary. If used with Split                                                                         | *70 | #13 for 2 second pause                                                                     |
|     | Reporting "3" option, fire alarms and fire supervisory signals<br>go to both primary and secondary, while all other reports go to | 70  |                                                                                            |
|     | secondary only.                                                                                                    |     | Enter up to 10 digits for the pager id #                                                   |
|     |                                                                                                    |     | Enter up to 10 digits for the pager id #                                                   |

| *71        | PAGER PHONE # FOR OPENS/CLOSES                                                                                           | *90 \$ | SEC. SUBS. ACCT #                                                                                                    |
|------------|----------------------------------------------------------------------------------------------------|--------|----------------------------------------------------------------------------------------------------|
|            |                                                                                                    |        | Enter 00-09; B-F (11-15) [15 15 15 15]                                                                                                    |
|            |                                                                                                    |        | LOBBY PARTITION [0]                                                                                                    |
|            | Enter 0-9 for each digit. Enter #11 for *, #12 for #,                                                                    |        | Enter the "common lobby" partition (1-8)                                                                                                    |
| *70        | #13 for 2 second pause                                                                                                   | 1*18   | AFFECTS LOBBY [0]                                                                                                    |
| <i>"12</i> |                                                                                                    |        | Enter 1 if this partition affects the common lobby; enter 0 if it does not. Must be "0" for Commercial Fire & UL installations.                                         |
|            | Enter up to 10 digits for the pager id #                                                                                 | 1*19   | ARMS LOBBY [0]                                                                                                    |
| *73        |                                                                                                    |        | Enter 1 if arming this partition attempts to arm lobby; enter 0                                                                                                    |
|            |                                                                                                    |        | if it does not. Must be "0" for Commercial Fire & UL installations.                                                                                                    |
|            |                                                                                                    | 1*20   | EXIT ERROR LOGIC [0]                                                                                                    |
| *74        | Enter 0-9 for each digit. Enter #11 for *, #12 for #,<br>#13 for 2 second pause                                          |        | 0=No, 1=Bypass E/E and Interior zones faulted after exit delay. Must be "0" for Commercial Fire & UL installations.                                                     |
| 74         |                                                                                                    | 1*21   | EXIT DELAY RESET [0]                                                                                                    |
|            | Enter up to 10 digits for the pager id #                                                                                 |        | 0=No; 1=Resets Exit Delay to 60 seconds after zone is closed. Must be "0" for Commercial Fire & UL installations.                                                       |
| *75        |                                                                                                    |        | S 1*22-1*25: Allow four sets of two zones each to be                                                                                                    |
|            |                                                                                                    |        | so that both must fault within a five minute period to an alarm.                                                                                                    |
|            | Enter 0-9 for each digit. Enter #11 for *, #12 for #,                                                                    | 1*22   | CROSS-ZONING PAIR ONE                                                                                                    |
| *76        | #13 for 2 second pause<br>PAGER ID # FOR TEST                                                                            | 1*23   | CROSS-ZONING PAIR TWO                                                                                                    |
| 70         |                                                                                                    | 1*24   |                                                                                                    |
|            | Enter up to 10 digits for the pager id #                                                                                 | 1*25   | CROSS-ZONING PAIR FOUR                                                                                                    |
| ZON        | E TYPE RESTORE ENABLES                                                                                                   | 1*26   | PANIC BUTTON OR SPEEDKEY                                                                                                    |
| *79        | FOR ZONE TYPES 1-8*80 FOR TYPES 9/10                                                                                     |        | [00, 00, 00, 00]                                                                                                    |
|            |                                                                                                    |        |                                                                                                    |
|            | 1 2 3 4 5 6 7 8 9 10<br>1=enable; [0=disable]                                                                            |        | Enter speedkey macro # (01-35) to use keys A-C for macro.<br>Otherwise enter 00 to use as panic. For D key, enter macro<br># or 00 to select macro when key is pressed. |
| *83        |                                                                                                    | MISCI  | ELLANEOUS WIRELESS OPTIONS                                                                                                    |
|            | [Day 00; hour 12; min 00] Days 01-07 Hours 00-23 Min 00-<br>59; 00 in all boxes=instant (Day 01= Monday)                 |        | s 1*28 - 1*31 are not applicable to Commercial                                                                                                    |
| *84        | SWINGER SUPPRESSION [03]                                                                                                 |        | r UL installations.                                                                                                    |
|            | 01-15 alarms; Must be "00" (disabled) for UL.                                                                            | 1*28   | RF TX LOW BATTERY SOUND [0]                                                                                                    |
| *85        | ENABLE DIALER REPORTS [0]                                                                                                |        | 1=immediate; 0=when disarmed                                                                                                    |
|            | FOR PANICS & DURESS 995 996 999 Duress                                                                                   | 1*29   | RF TX LOW BATTERY REPORT ENABLE [0]                                                                                                    |
|            | 1=enable; 0=disable                                                                                                    |        | 1=enable; 0=disable                                                                                                    |
| *87        | ENTRY WARNING [1]                                                                                                    | 1*30   | RF RCVR CHECK-IN INTERVAL [02]                                                                                                    |
| *00        | 1=continuous; 0=3 beeps                                                                                                  |        | 02-15 times 2 hours; 00 disables supervision                                                                                                    |
| *88        | BURG. ALARM COMM. DELAY [0]                                                                                              | 1*31   | RF TRANSMITTER CHECK-IN INTERVAL[02]                                                                                                    |
|            | 1=16 seconds; 0=no delay. Must be "0" for UL Commercial Burg. installations.                                             |        | 02-15 times 2 hours; 00 disables transmitter supervision                                                                                                    |
| *89        | RESTORE REPORT TIMING [0]                                                                                                | 1*33   | TOUCH-TONE W/ROTARY BACKUP [0] 1=enable; 0=disable                                                                                                    |
|            | 0=Instant; 1=After bell timeout if zone is restored; 2=when<br>system is disarmed. Must be "0" for fire or UL Commercial | 1*34   | COMM. SPLIT REPORT SELECTION [0]                                                                                                    |
|            | Burg. installations.                                                                                                    |        | 0=no; 1=alarms and alarm restores primary, others secondary;                                                                                                    |
|            |                                                                                                    |        | 2=open/close, test secondary, others primary; 3 = fire alarms & troubles primary, all secondary. See *51 for comments if using with dual reporting.                     |

| 1*35           | ACCESS CONTROL DIALER ENABLES                                                                                                    | 1*73  | PRINTER BAUD RATE 1=300; 0=1200 [0]                                                                                                    |  |
|----------------|----------------------------------------------------------------------------------------------------|-------|----------------------------------------------------------------------------------------------------|--|
|                |                                                                                                    |       | Must be 1200 if using pager interface                                                                                                    |  |
|                | Dialer Trbl Byps Not used Syst Alm<br>1=enable; 0=disable                                                                                                    | 1*74  | RELAY TIMEOUT XX MINUTES [000]                                                                                                    |  |
| 1*42           | CALL WAITING DEFEAT [0]                                                                                                    |       | Enter the relay timeout, <b>0-127</b> in multiples of 2 minutes, desired for #80 Menu Mode time driven event relay command numbers "04/09" and #93 Menu Mode Output                                               |  |
| 4+40           |                                                                                                    |       | Programming command "56".                                                                                                    |  |
| 1*43           | PERM. KEYPAD BACKLIGHT [0]<br>1=enable; 0=disable When disabled, display lights when<br>any key is pressed, and turns off after period of keypad                                         | 1*75  | RELAY TIMEOUT YY SECONDS [000]<br>Enter the relay timeout, <b>0-127</b> seconds, desired for #80                                                                                                    |  |
|                | inactivity.                                                                                                    |       | Menu<br>Mode time driven event relay command numbers "05/10"                                                                                                    |  |
| 1*44           | WIRELESS KEYPAD [0]                                                                                                    |       | and #93 Menu Mode Output Programming command "57".                                                                                                    |  |
|                | TAMPER DETECT ENABLE 1=enable; 0=disable. Must be "0" for Commercial Fire and UL installations.                                                                                          | 1*76  | ••                                                                                                    |  |
| 1*45           | EXIT DELAY SOUNDING [0]                                                                                                    |       | Relay will be pulsed for 2 seconds whenever code + [0] is pressed. Enter 00-96; 00=none. Must be "00" for                                                                                                    |  |
|                | 1=enable; 0=disable. Produces quick beeping during exit delay if enabled.                                                                                                    | 1*77  | Commercial Fire & UL<br>LOG FIRST MAINTENANCE SIGNAL [0]                                                                                                    |  |
| 1*47           | CHIME ON BELL 1 [0]                                                                                                    | 1 / / | 0=No Log; 1=Log first maintenance signal from each smok                                                                                                    |  |
|                | 1=enable; 0=disable                                                                                                    |       | detector                                                                                                    |  |
| 1*48           | WIRELESS KEYPAD ASSIGNMENT [0]                                                                                                    | 3rd P | age Programming Fields (press *94)                                                                                                    |  |
|                | 0=disable; enter partition in which RF keypad used, 1-8.<br>Must be "0" for Commercial Fire and UL installations.                                                                        | 2*00  | NUMBER OF PARTITIONS [1]                                                                                                    |  |
| 1*49           | SUPPRESS TX SUPERVISION SOUND [1]                                                                                                    |       | Enter 1-8                                                                                                    |  |
| 1 40           | 1=disable; 0=enable. Must be "0" for Commercial Fire and                                                                                                    | 2*01  | DAYLIGHT SAVINGS TIME [04, 10]                                                                                                    |  |
|                | UL installations.                                                                                                    |       | START/END MONTH Start End 00-12; if no daylight savings time, enter 00,00                                                                                                    |  |
| 1*52           | ••                                                                                                    | 2*02  | DAYLIGHT SAVINGS TIME [1, 5]                                                                                                    |  |
| 4*50           | 1=no restriction; 0=within bell timeout period only                                                                                                    |       | START/END WEEKEND # Start   En                                                                                                    |  |
| 1*53           | DOWNLOAD CALLBACK [0]<br>1=callback not required; 0=callback required; Must be "0" for<br>Commercial Fire and UL installations.                                                          |       | Enter 1-7. 1=first; 2=second; 3=third; 4=fourth; 5=lat<br>6=next to last; 7=3rd from last [1,5; 1st Sunday in April, lat<br>in Oct.]                                                                              |  |
| 1*56           | 50/60 Hz CLOCK SPEED [0]                                                                                                    | 2*05  | AUTO-ARM DELAY [15]                                                                                                    |  |
|                | 1=50 Hz; 0=60 Hz.                                                                                                    |       | Enter the time between the end of the arming window and                                                                                                    |  |
| 1*57           | ENABLE 5800 RF BUTTON GLOBAL ARM [0]                                                                                                    |       | the start of auto-arming warning period, in values of 1-14 times 4 minutes 00=instant; [15=no auto arm at all]. When                                                                                              |  |
|                | 1=enable; 0=disable                                                                                                    |       | this delay expires, the Auto-Arm Warning Period begins.                                                                                                    |  |
| 1*58           | 5800 RF BUTTON FORCE ARM [0]                                                                                                    | 2*06  | AUTO-ARM WARNING PERIOD [15]                                                                                                    |  |
|                | Enter "1" to enable. If a zone is faulted after pressing button, console will beep once. User should press button again within 4 sec. to force bypass those zones. Enter "0" to disable. |       | This is the time during which the user is warned to exit the premises prior to the auto-arming of the system (beeps every 15 seconds; "ALERT" displayed). Enter 01-15 minutes. 00=instant at end of arming delay. |  |
|                | Must be "0" for Commercial Fire and UL installations.                                                                                                    | 2*07  | AUTO-DISARM DELAY [15]                                                                                                    |  |
| 1*60           | ZONE 5 AUDIO ALARM VERIFICATION [0]                                                                                                    |       | This is the time between the end of the disarming window<br>and the start of auto-disarming. Enter 01-14 times 4                                                                                                  |  |
|                | Enter 1 If 2-way audio (AAV) is being used; Enter 0 if it is not.                                                                                                    |       | minutes; 00=instant at end of window; 15=no auto-disarm.                                                                                                    |  |
| 1*70           | Must be "0" for Commercial Fire and UL installations.<br>EVENT LOG TYPES                                                                                                    | 2*08  | ENABLE FORCE ARM FOR AUTO-ARM [0]                                                                                                    |  |
|                |                                                                                                    |       | 0=disable; 1=enable                                                                                                    |  |
|                | Alrm Chck Byps O/C Syst Test                                                                                                    | 2*09  | OPEN/CLOSE REPORTS BY EXCEPTION [0]                                                                                                    |  |
| 4 -1 <b></b> - | 1=enable; 0=disable                                                                                                    |       | 1=enable; 0=disable; If enabled, only openings and closing occurring outside the scheduled opening/closing windows                                                                                                |  |
| 1*71           | 12/24 HOUR TIME STAMP FORMAT [0]                                                                                                    |       | will trigger dialer reports. Opening reports will also be<br>suppressed during the closing window, in order to prevent                                                                                            |  |
| 4*70           |                                                                                                    |       | false reports when the user arms the system and then reenters the premises to retrieve a forgotten item.                                                                                                    |  |
| 1*72           | EVENT LOG PRINTER ON-LINE [0]<br>0=disable; 1=enable                                                                                                    |       |                                                                                                    |  |
|                |                                                                                                    |       |                                                                                                    |  |

| -     |                                                                                                    |
|-------|----------------------------------------------------------------------------------------------------|
|       | Must be 1200 if using pager interface                                                                                                    |
| *74   | RELAY TIMEOUT XX MINUTES [000]                                                                                                    |
|       | Enter the relay timeout, <b>0-127</b> in multiples of 2 minutes, desired for #80 Menu Mode time driven event relay command numbers "04/09" and #93 Menu Mode Output Programming command "56".                                                                                                    |
| *75   | RELAY TIMEOUT YY SECONDS [000]                                                                                                    |
|       | Enter the relay timeout, <b>0-127</b> seconds, desired for #80<br>Menu<br>Mode time driven event relay command numbers "05/10"<br>and #93 Menu Mode Output Programming command "57".                                                                                                    |
| *76   | ACCESS CONTROL RELAY FOR PART.[00]                                                                                                    |
|       | Relay will be pulsed for 2 seconds whenever code + [0] is pressed. Enter 00-96; 00=none. Must be "00" for Commercial Fire & UL                                                                                                    |
| *77   | LOG FIRST MAINTENANCE SIGNAL [0]                                                                                                    |
|       | 0=No Log; 1=Log first maintenance signal from each smoke detector                                                                                                    |
| rd Pa | age Programming Fields (press *94)                                                                                                    |
| *00   | NUMBER OF PARTITIONS [1]                                                                                                    |
|       | Enter 1-8                                                                                                    |
| *01   | DAYLIGHT SAVINGS TIME [04, 10]                                                                                                    |
|       | START/END MONTH Start End<br>00-12; if no daylight savings time, enter 00,00                                                                                                    |
| *02   | DAYLIGHT SAVINGS TIME [1, 5]                                                                                                    |
|       | START/END WEEKEND # Start   End<br>Enter 1-7. 1=first; 2=second; 3=third; 4=fourth; 5=last;<br>6=next to last; 7=3rd from last [1,5; 1st Sunday in April, last<br>in Oct.]                                                                                                    |
| *05   | AUTO-ARM DELAY [15]                                                                                                    |
|       | Enter the time between the end of the arming window and<br>the start of auto-arming warning period, in values of 1-14<br>times 4 minutes 00=instant; [15=no auto arm at all]. When<br>this delay expires, the Auto-Arm Warning Period begins.                                                                                                    |
| *06   | AUTO-ARM WARNING PERIOD [15]                                                                                                    |
|       | This is the time during which the user is warned to exit the premises prior to the auto-arming of the system (beeps every 15 seconds; "ALERT" displayed). Enter 01-15 minutes. 00=instant at end of arming delay .                                                                                                    |
| *07   | AUTO-DISARM DELAY [15]                                                                                                    |
|       | This is the time between the end of the disarming window<br>and the start of auto-disarming. Enter 01-14 times 4<br>minutes; 00=instant at end of window; 15=no auto-disarm.                                                                                                    |
| *08   | ENABLE FORCE ARM FOR AUTO-ARM [0]                                                                                                    |
|       | 0=disable; 1=enable                                                                                                    |
| *09   | OPEN/CLOSE REPORTS BY EXCEPTION [0]                                                                                                    |
|       | 1=enable; 0=disable; If enabled, only openings and closings<br>occurring outside the scheduled opening/closing windows<br>will trigger dialer reports. Opening reports will also be<br>suppressed during the closing window, in order to prevent<br>false reports when the user arms the system and then<br>reenters the premises to retrieve a forgotten item. |
|       |                                                                                                    |

| 2*10  | ALLOW DISARMING ONLY DURING                                                                                                    | [0]           | 3*17 | ALTERNATE FUNCTION (TAMPER)                                                                                                    | [0]         |
|-------|----------------------------------------------------------------------------------------------------|---------------|------|----------------------------------------------------------------------------------------------------|-------------|
|       | ARMING/DISARMING WINDOWS                                                                                                    |               |      | FOR ZONE 6 0=disabled; 1=enabled                                                                                                    |             |
|       | 0=disable; 1=enable<br>See system-wide field 2*11 if enabling field 2*10.                                                               | This          | 3*18 | EXTENDED DELAY FOR TYPES 17&18                                                                                                    | [0]         |
|       | feature adds high security to the installation.                                                                                         |               |      | 0=No; 1=Yes                                                                                                    |             |
| 2*11  | ALLOW DISARM OUTSIDE WINDOW                                                                                                    | [0]           | 3*19 | ENABLE J2 HEADER PRINTER PORT                                                                                                    | [0]         |
|       | IF ALARM OCCURS<br>Used only if field 2*10 (partition-specific field) is s<br>this field is enabled ("1") the system can be disard      |               |      | 0=pins 5&9 function as per field 3*20; 1=pins 5&9<br>printer RXD & DTR                                                                                                  | 9 act as    |
|       | outside the disarm window if an alarm has occurr                                                                                        | ed. If "0",   | 3*20 | TRIGGER OUTPUTS SELECTION                                                                                                    | [0]         |
|       | disarming can only be done during the disarm wir<br>field 2*10 is set to "0" for a partition, this field has<br>for that partition.     |               |      | 0= LORRA full connection & Remote Console Sc<br>1=LORRA limited conn. & Keyswitch LEDs; 2=Lt<br>only conn. & 5140LED                                                    | ,           |
| 2*18  | ENABLE GOTO FOR THIS PARTITION                                                                                                    | [0]           | 3*21 | MAX # OF DIALER ATTEMPTS                                                                                                    | [8]         |
|       | 1=Allow log-on from other partitions; 0=disable                                                                                         |               |      | 1-8 (3, 4 or 5 for NFPA72 compliant systems whe                                                                                                    | en a        |
| 2*19  | USE PARTITION DESCRIPTORS                                                                                                    | [0]           |      | secondary phone number is programmed (field *:                                                                                                    | 34)         |
|       | 0=disable; 1=enable                                                                                                    |               | 3*30 | DIALER SELECTION [1,0]                                                                                                    |             |
| 2*20  | ENABLE J2 TRIGGERS by PARTITION                                                                                                    | [1]           |      | 1=enabled; 0=disabled                                                                                                    | Main Backup |
|       | 0=disable for displayed partition; 1=enable for dis<br>partition                                                                        | played        | 3*31 | BACKUP DIALER TOUCHTONE/ROTARY                                                                                                    | [0]         |
| 2*21  | ENABLE SUPERVISION PULSES FOR LRI                                                                                                    | २             |      | 1=TouchTone; 0=Rotary                                                                                                    |             |
|       | TRIGGER OUTPUTS [00000]                                                                                                    |               | 3*50 | ZONE TYPE RESTORE ENABLES                                                                                                    |             |
|       | F B P<br>Used for supervised connection to 7920SE.                                                                                      | S T           |      | FOR ZONE TYPES 16-18 16<br>1 = enabled; [0 = disabled]                                                                                                    | 6 17 18     |
|       | Enter 0 to disable or 1 to enable the listed outputs<br>F= Fire; B= Burglary; S= Silent panic/duress. En<br>Commercial Burglary and UL. |               | 3*55 | RESET ON SECOND OFF FOR BELL 1<br>1 = enabled; 0 = disabled                                                                                                    | [0]         |
| 2*22  | DISPLAY FIRE ALARMS OF                                                                                                    | [0]           | 3*56 | RESET ON SECOND OFF FOR BELL 2                                                                                                    | [0]         |
|       | OTHER PARTITIONS                                                                                                    |               |      | 1 = enabled; 0 = disabled                                                                                                    | [0]         |
|       | 0=No; 1=Yes.                                                                                                    |               | 3*57 | BELL 2 & AUX. RELAY CONFIRM                                                                                                    |             |
| 2*23  | DISPLAY BURG & PANIC ALARMS OF                                                                                                    | [0]           |      | ARM DING                                                                                                    | Bell 2 AUX. |
|       | OTHER PARTITIONS<br>0=No; 1=Yes.                                                                                                    |               |      | 1=enable; [0=disable] . Must be 1 for UL Comme<br>Burglary.                                                                                                    | rcial       |
| 2*24  | DISPLAY TROUBLES OF OTHER                                                                                                    | [0]           | 3*59 | ENABLE BELL 2 & AUX. RELAY                                                                                                    |             |
|       | PARTITIONS<br>0=No; 1=Yes.                                                                                                    |               |      | CHIME ANNUNCIATION                                                                                                    | Bell 2 AUX  |
| 4th P | age Programming Fields (press *94)                                                                                                    |               | 3*60 | BELL 2 & AUX. RELAY TIMEOUT                                                                                                    |             |
| 3*00  | DISPLAY TRBL INSTEAD OF CHECK                                                                                                    | [0]           |      | 00-15 times 2 minutes; 00=no timeout [00,00] B<br>Must be minimum of 16 minutes for UL Burglary<br>installations.                                                       | ell 2 AUX   |
| 3*01  | FIRE DISPLAY LOCK                                                                                                    | [0]           | 3*61 | AUX. RELAY FUNCTION                                                                                                    | [1]         |
|       | 0=scroll all alarms; 1=lock display of first fire alar                                                                                  | n.            |      | 0=Trouble/supervisory; 1=Alarm, silenced by cod                                                                                                    | le + OFF    |
| 3*12  | ZN TYPE 18 DELAY USE                                                                                                    | [1]           |      | 2=Smoke Detector Reset; 3=Battery Save; 4=Ala<br>silenced by code + [#] + 67                                                                                            | arm,        |
|       | 0=Check Displayed; 1=Trbl Displayed                                                                                                    |               | 3*82 | ENABLE BURG. FEATURES ON PART. 1                                                                                                    | [1]         |
| 3*13  | SUPV. N.O./N.C. SELECTION                                                                                                    | [0]           |      | 1=enable; 0=disable; "0" disables AWAY, STAY,                                                                                                    | ••          |
|       | 0=Supv. on short/trouble on open; 1=supv. on sho                                                                                        | ort or open   |      | TEST, INSTANT & CHIME functions                                                                                                    |             |
| 3*14  | WATERFLOW SILENCE OPTION                                                                                                    | [0]           | 3*85 | ENABLE FIRE & SYSTEM ZONE BYPASS                                                                                                    | [1]         |
|       | 0=Silence on Code + OFF; 1=Silence when water<br>restores                                                                               | flow          |      | 0=not enabled; 1=only installer can bypass]; 2=only instal<br>user can bypass. Applies to fire zone types 9, 16, 17 & 12<br>zones 970-977. Applies to Partition 1 only. |             |
| 3*15  | ALARM BELL SOUND [1,0]                                                                                                    |               |      |                                                                                                    |             |
|       | 0=pulsed; 1=steady                                                                                                    | Bell 1 Bell 2 |      |                                                                                                    |             |
| 3*16  | DELAY for ZONE TYPES 17 & 18 [00                                                                                                    |               |      |                                                                                                    |             |
|       | (Waterflow & FIre Supv) Enter 00-15 times 2 seco                                                                                        | nds           |      |                                                                                                    |             |

#### SUMMARY OF PROGRAMMING COMMANDS

- To enter program mode, enter installer code + [8] + [0] + [0] + [0]
  To set standard defaults, press \*97
  To change to next page of program fields, press \*94
  To return to previous set of fields, press \*99
- To erase account & phone number field entries, press
   [\*] + field number + [\*]
- To assign zone descriptors, press #93 + follow menu prompts
- To add custom words, press #93 + follow menu prompts
- **To enter Installer's Message**, press #93 + follow menu prompts
- To exit program mode, press \*99 OR \*98: \*99 allows reaccess to programming mode by installer code. \*98 prevents re-access to programming mode by installer code.

## **Partition-Specific Fields**

#### (Duplicate this page for each partition in the installation.)

#### To program these fields,

- 1. Press \*91 to select a partition.
- 2. Enter a partition-specific field number (ex. \*09).
- 3. Make the required entry.
- 4. Repeat steps 1-3 for each partition in the system.

PARTITION #\_\_\_\_ PROGRAM FIELDS

| 1st Pa | age Fields                                                                                                    | *85   | ENABLE DIALER REPORTS[0]                                                                                                    |
|--------|----------------------------------------------------------------------------------------------------|-------|----------------------------------------------------------------------------------------------------|
| *09    | ENTRY DELAY #1 [02]                                                                                                    |       | FOR PANICS & DURESS 995 996 999 Duress                                                                                          |
|        | 00-15 times 15 seconds. Maximum 03 for UL Listed                                                                             |       | 1=enable; 0=disable                                                                                                    |
| *40    |                                                                                                    | *87   | ENTRY WARNING [0]                                                                                                    |
| *10    | EXIT DELAY #1 [03]                                                                                                    |       | 1=continuous; 0=3 beeps                                                                                                    |
|        | 00-15 times 15 seconds. Maximum 04 for UL Listed installations.                                                              | *88   | BURG. ALARM COMM. DELAY [0]                                                                                                    |
| *11    | ENTRY DELAY #2 [06]                                                                                                    |       | 1=16 seconds; 0=no delay. Must be "0" for UL Commercial<br>Burglary installations.                                              |
|        | 00-15 times 15 seconds. Maximum 03 for UL Commercial Burglary installations.                                                 | *90   | SEC. SUBS. ACCT #                                                                                                    |
| *12    | EXIT DELAY #2 [08]                                                                                                    |       | Enter 00-09; B-F (11-15) [15 15 15 15]                                                                                          |
|        | 00-15 times 15 seconds. Maximum 04 for UL Commercial                                                                         | 1*18  | AFFECTS LOBBY [0]                                                                                                    |
|        | Burglary installations.                                                                                                    |       | Enter 1 if this partition affects the common lobby; enter 0 if it does not.                                                     |
| *13    | BELL 1 TIMEOUT [04]                                                                                                    | 1*19  | ARMS LOBBY [0]                                                                                                    |
|        | 01-15 times 2 minutes. Minimum 16 minutes for UL.<br>Commercial Burglary and 6 minutes for Commercial Fire<br>installations. |       | Enter 1 if arming this partition attempts to arm lobby; enter 0 if it does not                                                  |
| *16    | CONFIRMATION OF ARMING DING [0]                                                                                              | 2nd P | age Fields                                                                                                    |
|        | 1=enable; 0=disable. Must be "1" for UL Commercial                                                                           | 1*26  | PANIC BUTTON OR SPEEDKEY                                                                                                    |
| *22    | Burglary installations. KEYPAD PANIC ENABLES [001]                                                                           |       | [00, 00, 00]                                                                                                    |
|        | 1=enable; 0=disable 995 996 999                                                                                              |       | A B C D<br>Enter speedkey macro # (01-35) to use keys A-C for macro.                                                            |
| *23    | MULTIPLE ALARMS [1]                                                                                                    |       | Otherwise enter 00 to use as panic. For D key, enter macro                                                                      |
| 25     | 1=yes; 0=no. Enter 1 for Commercial Fire & UL Commercial                                                                     | 4+40  | # or 00 to select macro when key is pressed.                                                                                    |
|        | Burglary installations.                                                                                                    | 1*43  | PERM. KEYPAD BACKLIGHT [0]                                                                                                    |
| *29    | QUICK ARM [1]                                                                                                    |       | 1=enable; 0=disable When disabled, display lights when any key is pressed, and turns off after period of keypad                 |
|        | 1=yes; 0=no                                                                                                    | _     | inactivity.                                                                                                    |
| *32    | PRIM. SUBS. ACCT #                                                                                                    | 1*45  | EXIT DELAY SOUNDING [0]                                                                                                    |
|        | Enter 00-09; B-F (11-15) [15 15 15 15]                                                                                       |       | 1=enable; 0=disable Produces quick beeping during exit delay if enabled.                                                        |
| *38    | PREVENT ZONE XXX BYPASS [000]                                                                                                | 1*47  | CHIME ON BELL 1 [0]                                                                                                    |
|        | 001-128; 000 if all zones can be bypassed                                                                                    |       | 1=enable; 0=disable                                                                                                    |
| *39    | ENABLE OPEN/CLOSE REPORT [1]                                                                                                 | 4+50  |                                                                                                    |
|        | FOR INSTALLER CODE<br>1=enable: 0=disable                                                                                    |       | SEND CANCEL IF ALARM + OFF [0]                                                                                                  |
| *84    | ,<br>                                                                                                    | 4*70  | 1=no restriction; 0=within Bell Timeout period only                                                                             |
| 04     | SWINGER SUPPRESSION       [03]         01-15 alarms; Must be "00" (disabled) for Commercial Fire &                           | 1*76  | ACCESS CONTROL RELAY FOR PART.[00]                                                                                              |
|        | UL installations                                                                                                    |       | Relay will be pulsed for 2 seconds whenever code + [0] is pressed. Enter 00-96; 00=none. Must be "00" for Commercial Fire & UL. |

| 3rd Pa | age Fields                                                                                                    |                                              | 2*23                      | DISPLAY BURG/PANIC ALARMS OF                                                                                                    | [0]                 |
|--------|----------------------------------------------------------------------------------------------------|----------------------------------------------|---------------------------|----------------------------------------------------------------------------------------------------|---------------------|
| 2*05   | AUTO-ARM DELAY [1                                                                                                    | 5]                                           |                           | OTHER PARTITIONS<br>10=No; 1=Yes                                                                                                    |                     |
|        | Enter the time between the end of the arming w<br>the start of auto-arming warning period, in value<br>times 4 minutes 00=instant; [15=no auto arm a<br>this delay expires, the Auto-Arm Warrning Perio                                                                                                    | es of 1-14<br>t all]. When                   | 2*24                      | DISPLAY TROUBLES OF OTHER<br>PARTITIONS<br>0=No: 1=Yes                                                                                                   | [0]                 |
| 2*06   | AUTO-ARM WARNING PERIOD [1                                                                                                    | 5]                                           | 4th Pa                    | age Fields                                                                                                    |                     |
|        | This is the time during which the user is warned<br>premises prior to the auto-arming of the system<br>every 15 seconds; "ALERT" displayed). Enter 0<br>minutes. 00=instant at end of arming delay.                                                                                                    | (beeps                                       | 3*57                      | BELL 2 & AUX. RELAY CONFIRM<br>ARM. DING 1=enable; [0=disable]<br>Must be "1" for UL.                                                                    | Bell 2 Relay        |
| 2*07   | AUTO-DISARM DELAY [1                                                                                                    | 5]                                           | 3*59                      | ENABLE BELL 2 & AUX. RELAY                                                                                                    |                     |
|        | This is the time between the end of the disarmin<br>and the start of auto-disarming. Enter 01-14 tim                                                                                                    |                                              |                           | CHIME ANNUNCIATION 1=enable; [0=di                                                                                                    | sable] Bell 2 Relay |
|        | minutes; 00=instant at end of window; 15=no at                                                                                                    |                                              | 3*60                      | BELL 2 & AUX. RELAY TIMEOUT                                                                                                    |                     |
| 2*08   | ENABLE FORCE ARM FOR AUTO-ARM                                                                                                    | [0]                                          |                           | 00-15 times 2 minutes; 00=no timeout [00,00]                                                                                                    | Bell 2 Relay        |
|        | 0=disable; 1=enable.                                                                                                    |                                              |                           | Minimum 16 min. for UL Burglary installations.                                                                                                    |                     |
| 2*09   | OPEN/CLOSE REPORTS BY EXCEPTIO                                                                                                    | N [0]                                        |                           |                                                                                                    |                     |
|        | 1=enable; 0=disable; If enabled, only openings<br>occurring outside the scheduled opening/closin<br>will trigger dialer reports. Opening reports will a<br>suppressed during the closing window, in order<br>false reports when the user arms the system ar<br>reenters the premises to retrieve a forgotten ite | g windows<br>lso be<br>to prevent<br>nd then | [0]<br>• To               | SUMMARY OF PROGRAMMING COI<br>enter program mode, enter installer of<br>+ [0]<br>set standard defaults, press *97<br>change to next page of program fiel | code + [8] + [0] +  |
| 2*10   | ALLOW DISARMING ONLY DURING                                                                                                    | [0]                                          |                           | return to previous set of fields, pres                                                                                                    |                     |
|        | ARMING/DISARMING WINDOWS<br>See system-wide field 2*11 if enabling field 2*1<br>feature adds high security to the installetion.<br>0=disable; 1=enable                                                                                                    | 0. This                                      | [*]<br>• <b>To</b><br>pro | erase account & phone number field<br>+ field number + [*]<br>assign zone descriptors, press #93<br>mpts                                                 | + follow menu       |
| 2*18   | ENABLE GOTO FOR THIS PARTITION                                                                                                    | [0]                                          |                           | add custom words, press #93 + follo<br>mpts                                                                                                    | w menu              |
|        | 1=Allow log-on from other partitions; 0=disable                                                                                                    |                                              |                           | enter Installer's Message, press #93                                                                                                    | + follow menu       |
| 2*20   | ENABLE J2 TRIGGERS by PARTITION                                                                                                    | [1]                                          |                           | mpts<br>exit program mode, press *99 OR *9                                                                                                    | 8: *00 allows ro    |
|        | 0=disable for displayed partition; 1=enable for c partition                                                                                                    | lisplayed                                    | aco                       | cess to programming mode by installer                                                                                                    | code. *98           |
| 2*22   | DISPLAY FIRE ALARMS OF                                                                                                    | [0]                                          | COC                       |                                                                                                    | -                   |
|        | OTHER PARTITIONS<br>0=No; 1=Yes                                                                                                    |                                              |                           |                                                                                                    |                     |

### Programming With #93 Menu Mode

# NOTE: The following field should be preset before beginning: 2\*00 Number of Partitions. In addition, receivers should be programmed via Device programming.

After programming all system related programming fields in the usual way, press #93 while still in programming mode to display the first choice of the menu driven programming functions. Press 0 (NO) or 1 (YES) in response to the displayed menu selection. Pressing 0 will display the next choice in sequence.

UL

For UL installations, verify that wireless and audio alarm verification features are disabled.

#### **#93 MENU MODE KEY COMMANDS**

The following is a list of commands used while in the menu mode.

| #93     | Enters Menu mode                                                                                         |
|---------|----------------------------------------------------------------------------------------------------|
| [*]     | Serves as ENTER key. Press to have keypad accept entry.                                                  |
| [#]     | Backs up to previous screen.                                                                             |
| 0       | Press to answer NO                                                                                       |
| 1       | Press to answer YES                                                                                      |
| 001-009 | All data entries are either 2-digit or 3-digit entries.                                                  |
| 000     | Exits menu mode, back into field programming mode, when entered at the first question for each category. |

#### Menu selections are as follows:

| ZONE PROG?<br>1 = YES 0 = NO | <ul> <li>For programming the following:</li> <li>Zone Number</li> <li>Zone Response Type</li> <li>Partition Number for Zone</li> <li>Dialer report code for zone</li> <li>Bell/aux. relay assignment for zone</li> <li>Input Device Type for zone (whether RF, polling loop, etc.)</li> <li>Enrolling serial numbers of 5800 Series transmitters &amp; serial polling loop devices into the system.</li> </ul> |  |  |  |  |
|------------------------------|----------------------------------------------------------------------------------------------------|--|--|--|--|
| EXPERT MODE?                 | Same as Zone Programming except:                                                                                                    |  |  |  |  |
| 1 = YES 0 = NO               | <ul> <li>Done with a minimum number of keystrokes.</li> <li>Can program wireless keys using pre-defined templates.</li> </ul>                                                                                                    |  |  |  |  |
|                              | For programming the following:                                                                                                    |  |  |  |  |
| REPORT CODE PROG?            | Alarm report codes for zones                                                                                                    |  |  |  |  |
| 1 = YES 0 = NO               | Restore & supervisory codes                                                                                                    |  |  |  |  |
|                              | All other system report codes                                                                                                    |  |  |  |  |
| ALPHA PROG?                  | For entering alpha descriptors for the following:                                                                                                    |  |  |  |  |
| 1 = YES 0 = NO               | <ul> <li>Zone Descriptors</li> <li>Installer's Message</li> </ul>                                                                                                    |  |  |  |  |
|                              | Custom Words                                                                                                    |  |  |  |  |
|                              | Partition Descriptors     Balay Descriptors                                                                                                    |  |  |  |  |
|                              | Relay Descriptors                                                                                                    |  |  |  |  |
| DEVICE PROG?                 | For defining the following device characteristics for addressable devices, including keypads,                                                                                                    |  |  |  |  |
| 1 = YES 0 = NO               | RF receivers (5881), output relay modules (4204/4204CF), 4285/4286 VIP Module, ECP long range radio (7820), and vista gateway module:                                                                                                    |  |  |  |  |
|                              | Device Address                                                                                                    |  |  |  |  |
|                              | Device Type     Koursed Options (incl. partition assignment)                                                                                                    |  |  |  |  |
|                              | <ul> <li>Keypad Options (incl. partition assignment)</li> <li>RF House ID</li> </ul>                                                                                                    |  |  |  |  |
|                              | LRR Options (incl. programming radio)                                                                                                    |  |  |  |  |
| OUTPUT PGM?                  | For defining output device functions.                                                                                                    |  |  |  |  |
| 1 = YES 0 = NO               |                                                                                                    |  |  |  |  |
|                              | J                                                                                                    |  |  |  |  |

| RLY VOICE DESCR?<br>1 = YES 0 = NO | For entering voice descriptors for relays to be used with the 4285/4286 VIP Module.                                                                                                    |
|------------------------------------|----------------------------------------------------------------------------------------------------|
| CUSTOM INDEX ?<br>1 = YES 0 = NO   | For creating custom word substitutes for VIP Module annunciation.                                                                                                    |
| ACCESS POINT PGM<br>1 = YES 0 = NO | For defining the parameters for each of the VistaKey zones including which group(s) have access through an access point (door). See the <i>VistaKey-SK Installation and Setup Guide</i> for the detailed programming instructions. |
| ACCESS GRP PGM<br>1 = YES 0 = NO   | For defining the capabilities (privileges) for each group of users. See the <i>VistaKey-SK</i><br><i>Installation and Setup Guide</i> for the detailed programming instructions.                                                   |
| EVENT/ACTION PGM<br>1 = YES 0 = NO | For defining events and time windows for an access group. See the <i>VistaKey-SK Installation</i> and Setup Guide for the detailed programming instructions.                                                                       |

## Zone Programming

| ZONE PROG?<br>1=YES 0=NO                               | Press <b>1</b> to enter ZONE PROGRAMMING mode. The following screens will appear. Press [*] to display the next screen. Press # to display a previous screen.                                                                                                    |
|--------------------------------------------------------|----------------------------------------------------------------------------------------------------|
| SET TO CONFIRM?<br>0 = NO 1 = YES 0                    | This prompt will appear once upon entering Zone Programming.<br>If "Yes," Confirmation prompts will be displayed after the device's Serial and Loop numbers<br>have been entered later.                                                                                                    |
| ENTER ZONE NO.<br>000 = QUIT 010<br>Zone 010 entered ↑ | Enter the 3-digit zone number to be programmed, as follows:<br>Protection Zones = 001–128 †<br>Relay Zones = 601–632.<br>ECP Device Supervisory Zones = 800–831.<br>System Supervisory Zones = 988, 990, 992 (duress), 997 Keypad Panic Zones = 995, 996,<br>999.<br>Press [*] to continue.                                                                                                    |
| 010 ZT P RC In L<br>00 1 10 00 1                       | This display will appear, showing a summary of the zone's current programming. $ZT = Z$ one Type, $P =$ Partition, $RC =$ Report Code, $B =$ Bell/Aux. Relay assignment for zone, $In =$ the input type of device, and $L =$ the device's loop number to which the sensor is connected.<br>Some devices can support more than one zone by means of individual loops (for example, 5801, 5804, 5816, 5817, etc.). If the zone is not programmed, the display will appear as shown here. If checking a zone's programming, and it is programmed satisfactorily, press [#] to back up one step and enter another zone number, if desired.<br>Press [*] to continue. |

+ If using a V-Plex relay module, program the relay zone number only if either of the following is true:

- 1. Supervision of the relay is desired (enter response type 05).
- You are using **only** the relay output on the device without using the protection zone. This allows enrollment of the serial number of the relay module, which is required for the control to identify and communicate with the respective relay output. (If using the protection zone on the module, you need only enter the protection zone number for enrolling the serial number. See Output Programming "V-PLEX ZONE #" prompt).

| $\downarrow$ Zone Number                                    |                                                                                                    |                                                            |  |  |  |
|-------------------------------------------------------------|----------------------------------------------------------------------------------------------------|------------------------------------------------------------|--|--|--|
| 010 ZONE TYPE                                               |                                                                                                    | type, which defines the way in which the system responds   |  |  |  |
| PERIMETER 03                                                | to faults in that zone. Refer to the <i>Zone Type Definitions</i> section in the <i>VISTA-128FB</i><br><i>Installation and Setup Guide</i> for detailed definitions of each zone type. Enter the zone type |                                                            |  |  |  |
|                                                             |                                                                                                    | Available zone types are listed below.                     |  |  |  |
| Zone Type 03 entry<br>shown                                 | 00 = Assign for Unused Zones                                                                                                    | 17 = Fire Waterflow                                        |  |  |  |
|                                                             | 01 = Entry/Exit #1, Burglary                                                                                                    | 18 = Fire Supervisory                                      |  |  |  |
| † These are special<br>zone types used with                 | 02 = Entry/Exit #2, Burglary                                                                                                    | 19 = 24-Hour Trouble                                       |  |  |  |
| 5800 Series Wireless                                        | 03 = Perimeter, Burglary                                                                                                    | 20 = Arm-STAY†                                             |  |  |  |
| Pushbutton Units which                                      | 04 = Interior Follower, Burglary                                                                                                    | 21 = Arm AWAY†                                             |  |  |  |
| will result in arming the                                   | 05 = Trouble Day/Alarm Night                                                                                                    | 22 = Disarm†                                               |  |  |  |
| system in the STAY or<br>AWAY mode, or                      | 06 = 24 Hr. Silent Alarm                                                                                                    | 23 = No Alarm Response                                     |  |  |  |
| disarming of the system,                                    | 07 = 24 Hr. Audible Alarm                                                                                                    | (e.g., Relay activation)                                   |  |  |  |
| depending on the                                            | 08 = 24 Hr. Auxiliary                                                                                                    | 27 = Access Point                                          |  |  |  |
| selection made.                                             | 09 = Fire Without Verification                                                                                                    | 28 = MLB Supervision                                       |  |  |  |
|                                                             | 10 = Interior Delay, Burglary                                                                                                    | (if VGM installed)                                         |  |  |  |
|                                                             | 16 = Fire With Verification                                                                                                    | 29 = Momentary on Exit*                                    |  |  |  |
|                                                             | * Used with VistaKey door access mo                                                                                                    | odules.                                                    |  |  |  |
|                                                             | Press [ <b>*</b> ] to continue.                                                                                                    |                                                            |  |  |  |
| 010 INPUT TYPE                                              | Enter the input device type as follows                                                                                                    | 5:                                                         |  |  |  |
| RF Xmitter 3                                                | 00 = not used                                                                                                    |                                                            |  |  |  |
|                                                             | 01 = hardwired                                                                                                    |                                                            |  |  |  |
| Note that input types 4 &                                   | 03 = supervised RF transmitter (                                                                                                    |                                                            |  |  |  |
| 5 are valid for certain 5800 Series transmitters            | 04 = unsupervised RF transmitter (UR type)                                                                                                    |                                                            |  |  |  |
| only (e.g., 5801, 5802,                                     | 05 = RF button-type transmitter (                                                                                                    | · • • •                                                    |  |  |  |
| 5802CP & 5803).                                             | 06 = serial number polling loop device (SL type)                                                                                                    |                                                            |  |  |  |
| Input type 10 is                                            | 07 = DIP switch-type polling loop device                                                                                                    |                                                            |  |  |  |
| applicable only if                                          | 08 = right loop of DIP switch type device.<br>09 = keypad input (code + #73, code + #74)                                                                                                    |                                                            |  |  |  |
| PassPoint ACS is<br>installed with the Vista                | 10 = PassPoint ACS input                                                                                                    |                                                            |  |  |  |
| Gateway Module.                                             | 11 = VistaKey Door Status Monit                                                                                                    | tor (DM)*                                                  |  |  |  |
| If response type 28 was 12 = VistaKey Request to Exit (RE)* |                                                                                                    |                                                            |  |  |  |
| selected, the input type                                    | 13 = VistaKey General Purpose                                                                                                    | -                                                          |  |  |  |
| MUST be 00.                                                 | Right loops refer to the use of the right loop on a 4190WH Zone Expander Module and/or 4278                                                                                                    |                                                            |  |  |  |
|                                                             | PIR, which allow hardwired devices to be monitored by the polling loop.                                                                                                    |                                                            |  |  |  |
|                                                             | If programming hardwired, or DIP sw                                                                                                    | itch polling loop devices, the summary display appears     |  |  |  |
|                                                             | after completing this entry.                                                                                                    |                                                            |  |  |  |
|                                                             | * Only used with VistaKey door acces                                                                                                    | ss modules.                                                |  |  |  |
|                                                             | Press [ <del>*</del> ] to continue.                                                                                                    |                                                            |  |  |  |
| 010 ACCESS POINT                                            |                                                                                                    | 11 – 13 was selected, this prompt will be displayed. Enter |  |  |  |
| (00-31) 01                                                  | the access point to be controlled by t <b>13)</b> .                                                                                                    | he input type (00-31 for type 27; 01-15 for types 11 -     |  |  |  |
| ( )                                                         | -                                                                                                    | nen the input type selected is 06. For standard SL, the    |  |  |  |
|                                                             | selected address must be 00.                                                                                                    |                                                            |  |  |  |
|                                                             | Note: If you are using the VistaKey n                                                                                                    | nodule, the access point must match the address that was   |  |  |  |
|                                                             | set in the module.                                                                                                    |                                                            |  |  |  |
| 010 ENTRY OR EXIT                                           | If response type 27 selected, this p                                                                                                    | rompt will be displayed. Enter whether the access point is |  |  |  |
| 0                                                           | an entry or exit point.                                                                                                    |                                                            |  |  |  |
| 0                                                           | <b>0</b> = entry; $1 = exit$                                                                                                    |                                                            |  |  |  |
| 010 PARTITION                                               | Enter the partition number (1–8) you                                                                                                    | are assigning this zone to.                                |  |  |  |
|                                                             | Press [ <b>*</b> ] to continue.                                                                                                    |                                                            |  |  |  |
| 1                                                           | l                                                                                                    |                                                            |  |  |  |

| 010 REPORT CODE |    |     |    |    |  |  |
|-----------------|----|-----|----|----|--|--|
| 1st             | 03 | 2nd | 12 | 3C |  |  |

010 BELL/RLY SEL

010 V-PLEX RELAY?

010 CONS ECP ADDR

1 = YES 0 = NO

010 ACS ZONE #

010 INPUT S/N:

AXXX-XXXX

(00-30)

(00-31)

0

01

01

L

1

Enter the report code. The report code consists of 2 hexadecimal digits, each in turn consisting of 2 numerical digits. For example, for a report code of "3C", enter 03 for "3" and 12 for "C." (Refer to System Communication section for more information about report codes and report code formats.)

Press [\*] to continue.

Each zone can be assigned to activate either one or both bell outputs and/or the system's auxiliary relay. Enter one of the following assignments:

0=none; 1=Bell 1; 2=Bell 2; 3=Bells 1 and 2; 4=Aux Relay; 5=Bell 1 and Aux Relay; 6=Bell 2 and Aux Relay; 7=Bells 1 and 2 and Aux Relay.

Press [\*] to continue.

If input type 6 was selected, this prompt is displayed. Enter 1 if using a 4101SN relay module for this zone. Otherwise enter **0**.

If input type 09 was selected, this prompt is displayed. Enter the ECP address of the keypad that is being used for entry/exit for this access point (00-30).

If input type 10 was selected, this prompt is displayed. Enter the PassPoint ACS zone ID that this VISTA zone maps to (00-31).

#### Serial Number Entry and Loop Number Entry.

- a. Transmit two open and close (or close and open) sequences. For a button-type transmitter, press and release the button, wait approximately 4 seconds, then press and release the button a second time.
  - OR
- b. Manually enter the 7-digit serial number printed on a label on the transmitter, using the Alpha keypad. Then press the [★] key, the cursor will move to the "L" position. You can edit the loop number, if necessary. When the loop number is acceptable, press [\*]. OR
- c. Press key [C] to copy the last serial number enrolled (used when programming a transmitter with several input loops).

Press [\*] to accept.

| 010 | INPUT S/N: | L |
|-----|------------|---|
|     | A022-4064  | 1 |
|     |            |   |

010 INPUT S/N: A022-4064

The cursor will then move to the Loop column (L) with the previously entered/transmitted serial number displayed.

Enter the loop number (refer to 5800 Series Transmitters Loop Designations section). Press [\*] to accept.

L 1 The system will then check for a duplicate serial/loop number combination.

If a duplicate serial/loop number combination is found, the keypad will emit a single long beep, and display the serial number along with a "?" for the loop number, allowing you to re-enter the correct loop number.

If the serial/loop number combination is not a duplicate in the system, a display showing the serial number and loop number entry will appear.

Press [\*] to continue.

## 5800 Series Transmitters Loop Designations

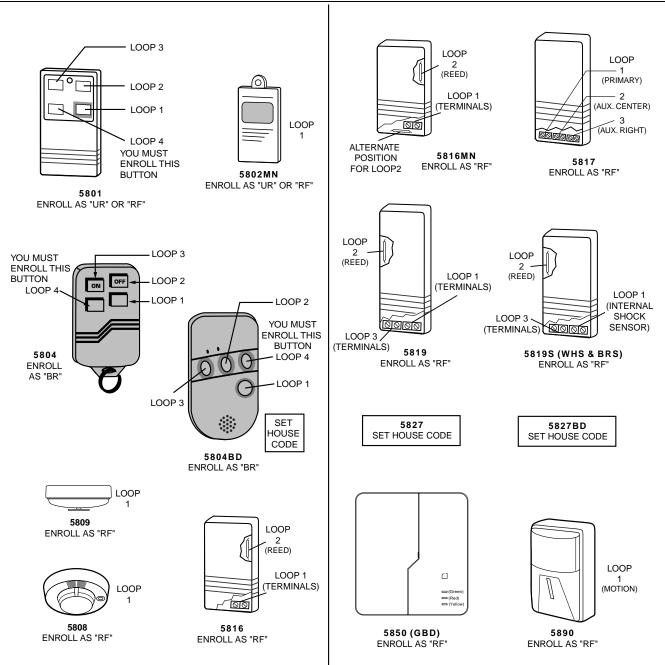

**Note:** For information on any transmitter not shown above, refer to the instructions accompanying that transmitter for details regarding loop numbers, etc.

UL

The 5802MN, 5802MN2, 5804, 5804BD, 5814, 5816TEMP, 5819, 5819WHS & BRS, 5827BD, and 5850 transmitters are not intended for use in UL installations.

XMIT TO CONFIRM PRESS **\***TO SKIP **Confirmation Option:** This prompt will only appear if you answered "Yes" at the first prompt. The system will enter a confirmation mode so that the operation of the actual programmed input can be confirmed. Activate the loop input or button that corresponds to this zone. At any time during this step, you may press the  $[\star]$  key on the keypad to save the serial and loop number combination without confirming.

| Entd | Entd A022-4063 |  |
|------|----------------|--|
| Rcvd | A022-4064      |  |

If the serial number transmitted <u>does not</u> match the serial number entered, a display similar to the one at the left will appear. If the loop number does not match, it will also be displayed.

If so, activate the loop input or button on the transmitter once again. If a match is not obtained (i.e., summary display does not appear), press the [#] key twice and then enter or transmit the correct serial number.

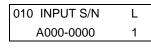

#### To Delete a Serial Number

To delete an existing serial number, enter "**0**" in the loop number field. The serial number will change to "0"s.

If "0" was entered in error, simply re-enter the loop number or press [#], and the serial number will return to the display.

| 010 | ΖT | Ρ | RC | In | L  |  |
|-----|----|---|----|----|----|--|
|     | 01 | 2 | 00 | RF | 1s |  |
|     |    |   |    |    |    |  |

If the serial number transmitted <u>does</u> match the serial number entered, the system will beep 3 times and a summary display will appear, showing that zone's programming. Note that an "s" indicates that a transmitter's serial number has been enrolled. Press [ $\star$ ] to accept the zone information.

ENTER ZONE NO. 000 = QUIT 011 The system will now return you to the "ENTER ZONE No." prompt for the next zone.

When all zones have been programmed, enter "000" to quit.

After you have enrolled each wireless device, remove ONE of the serial number labels from that device and affix it in the appropriate column on the worksheets provided in the *Programming Guide*; then enter the other information (zone number, zone type, etc.) relevant to that device.

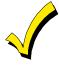

When you have finished programming all zones, test each using the system's Test Mode. Do not use the Transmitter ID Sniffer Mode for this. The system will check only for transmission of one zone on a particular transmitter, NOT the zones assigned to each additional loop, and also will not verify polling loop type zones.

# Expert Mode Zone Programming

Expert Mode allows you to program zones using the minimum number of screens and keystrokes.

Enter the Programming Mode with [Installer Code] + 8 0 0 0

Before programming your zones, do the following:

- 1. Program field 2×00: Number of Partitions.
- 2. Enable your RF Receiver in *Device Programming* menu mode.

To program your zones, press ★93 to display the "ZONE PROG?" prompt. Enter "0" (N0) to each prompt until the "EXPERT MODE?" prompt appears.

| EXPERT  | MODE?  |
|---------|--------|
| 1 = YES | 0 = NO |

Press 1 to enter Expert mode.

| SET TO CONFIRM? |   |
|-----------------|---|
| 0 = NO 1 = YES  | 0 |

This prompt will appear once upon entering Expert Mode.

If "Yes," Confirmation prompts will be displayed after the device's Serial and Loop numbers have been entered later.

| Zn         |    |   |    |    |   |
|------------|----|---|----|----|---|
| <u>001</u> | 03 | 1 | 10 | HW | - |

| Zn         |    |   |    |    |    |
|------------|----|---|----|----|----|
| <u>010</u> | 03 | 1 | 10 | RF | 1s |

A summary display will appear, showing zone 1's current programming or default values.

Enter the desired 3-digit zone number and press [\*].

*Note:* If you want to exit the expert mode, enter "000" + [\*].

If an "s" appears after the loop number, it indicates that the transmitter's serial number has been enrolled.

Use the [D] key to enter and duplicate wireless keys (see "Entering Wireless Keys" later)

| Zn  | ΖT        | Ρ | RC | In | L |
|-----|-----------|---|----|----|---|
| 010 | <u>03</u> | 1 | 10 | RF | - |

Enter all zone information except for Loop number, or press "C" to copy the zone information on this screen from last saved zone (including Loop).

- ZT = Zone Type
- P = Partition
- RC = Report Code
- In = Input Device Type
- L = Loop number to which the sensor is connected.
- On this screen,
  - •Use the [A] key to move to the right
- •Use the [B] key to move to left and to back up to "ZT" field

Press [\*] to accept the existing or newly-entered zone information

|     |          |   |   | ACE |    |
|-----|----------|---|---|-----|----|
| 010 | <u>2</u> | 1 | 1 | 011 | 01 |

Enter the remainder of the zone's information, or press the [C] key to copy the zone attributes on this screen from the last saved zone.

- B = Bell/Relay Assignment
- M = Maintenance? (only available if "In" = 3 or 6)
- V = V-plex Relay? (only available if "In" = 6)
- AC= Access Point (only available if ZT = 27)
- E = Entry or Exit? (only available if ZT = 27)
- AD= Address (only available if "In" = 9 or 10)
  - If "In" = 9, enter the Device Address
    - If "In" = 10, enter the PassPoint Zone Number)

On this screen,

- •Use the [A] key to move to the right
- •Use the [B] key to move to left and to back up to "B" field

Press  $[\star]$  to accept existing information

| 010 | INPUT S/N:         | l |
|-----|--------------------|---|
|     | A <u>X</u> XX-XXXX | - |

If you entered RF, BR, UR or SL for the Input Type, this screen displays. Otherwise the summary screen for the next zone displays.

Enter the 7-digit serial number, using one of the following methods:

- a. Transmit two open and close (or close and open) sequences. For a button-type transmitter, press and release the button, wait approximately 4 seconds, then press and release the button a second time.
  - OR
- b. Manually enter the 7-digit serial number printed on a label on the transmitter, using the Alpha keypad. Then press the [\*] key, the cursor will move to the "L" position. You can edit the loop number, if necessary. When the loop number is acceptable, press [\*].
   OR
- c. Press key [C] to copy the last serial number enrolled (used when programming a transmitter with several input loops).

Remember, you can use the [A] key to move to the right or the [B] key to move to the left and to back up to the previous screen.

You can also use the [#] key to back up without saving.

Press [ $\star$ ] to accept the serial number and advance to the "L" position (if method "a" or "c" was used), then enter the loop number.

If necessary, press the [#] key to back up without saving, and re-enter or edit the serial number before pressing [\*] to save

The system checks for a duplicate. If a duplicate exists, a long error beep will sound and the serial number reverts back to all "X"s allowing you to re-enter the serial number.

| 010 INPUT S/N: | L |
|----------------|---|
| A000-0000      | 1 |
|                |   |

010 INPUT S/N:

A022-4064

L

1

#### To Delete a Serial Number

To delete an existing serial number, enter " $\mathbf{0}$ " in the loop number field. The serial number will change to "0"s.

If "0" was entered in error, simply re-enter the loop number or press [#], and the serial number will return to the display.

| XMIT TO CONFIRM<br>PRESS ¥TO SKIP   | The prompt to confirm appears. This prompt will only appears if you answered "Yes" at the "SET TO CONFIRM?" prompt.<br>The system will enter a confirmation mode so that the operation of the actual programmed input can be confirmed. Activate the loop input or button that corresponds to this zone. At any time during this step, you may press the [*] key on the keypad to save the serial and loop number combination without confirming. |
|-------------------------------------|----------------------------------------------------------------------------------------------------|
| Entd A022-4063 1<br>Rcvd A022-4064  | If the serial number transmitted <u>does not</u> match the serial number entered, a display similar to the one at the left will appear. If the loop number does not match, it will also be displayed.                                                                                                    |
|                                     | If so, activate the loop input or button on the transmitter once again. If a match is not obtained, press the [#] key twice and then enter or transmit the correct serial number.<br>Activate the button on the wireless key again after re-entering the serial number.                                                                                                    |
| Zn ZT P RC In L<br>011 00 1 10 00 1 | If the serial number transmitted <u>matches</u> the serial number entered, the system will beep 3 times and advance to the summary display for the next zone's programming                                                                                                    |

After you have enrolled each wireless device, remove ONE of the serial number labels from that device and affix it in the appropriate column on the worksheets provided in the *Programming Guide*; then enter the other information (zone number, zone type, etc.) relevant to that device.

#### **Entering Wireless Keys**

If the D key was previously pressed to enter defaults for 5804 and/or 5804BD wireless keys, the following screens will appear:

| FROM TEMPLAT | E |
|--------------|---|
| 1–6          | 1 |

Enter Template number (1–6).

1-3 = 5804 templates; 4-6 = 5804BD templates. See the defaults provided for each template in the chart that follows these procedures.

Select from templates. Press [★] to display template (template 1 shown selected). **Note**: If necessary, press [#] to back up and re-enter template number. Press [#] if you want to return to zone attributes screen.

| L  | 01 | 02 | 03 | 04 |   |
|----|----|----|----|----|---|
| 2T | 23 | 22 | 21 | 23 | 1 |

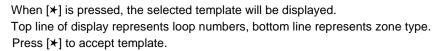

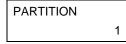

ENTER ZONE NO 000 = QUIT 024

Example of zone number suggested by the system. This indicates that zones 24, 25, 26, and 27 are available.

| 024 INPUT S/N | L |
|---------------|---|
| AXXX-XXXX     | 1 |

Enter Partition number for wireless key. Press [\*] to continue.

The system will search for the highest available, consecutive 4-zone group, (the four zones required for the 5804 and 5804BD), and display the lowest zone number of the group. If you want to start at a different zone, enter the zone desired and press [ $\star$ ].

If that zone number is displayed, the system has the required number of consecutive zones available, beginning with the zone you entered. If not, the system will again display a suggested zone that can be used.

If the required number of consecutive zones is not available at all, the system will display "00"

Press [★] to accept.

#### To enter the serial number:

Press and release a button on the wireless key.

OR

Manually enter the 7-digit serial number printed on the device's label, using the Alpha keypad.

Press  $[\star]$  to accept serial number. The system will check for duplicate.

If a duplicate exists, a long error beep will sound and the serial number reverts back to all "X"s allowing you to re-enter the serial number.

Use the [A] key to move forward within the screen, and the [B] key to back up

XMIT TO CONFIRM PRESS **\***TO SKIP

If YES was entered at the SET TO CONFIRM prompt previously (see first prompt following entry into the **Expert Programming Mode**), the display on the left will appear. To confirm, activate the button on the wireless key that corresponds to this zone.

| Entd | A022-4063 |  |
|------|-----------|--|
| Rcvd | A022-4064 |  |

If the serial number transmitted <u>does not</u> match the serial number entered, a display similar to the one at the left will appear.

If so, activate the loop input or button on the transmitter once again. If a match is not obtained, press the [#] key and then enter the correct serial number.

Activate the button on the wireless key again after re-entering the serial number.

ENTER ZONE NO 000 = QUIT028

If the serial number transmitted <u>matches</u> the serial number entered, the system will beep 3 times and revert to the summary display on the "Start Zone No." prompt and will show the lowest numbered zone of the next available 4-zone group (consecutive zones) that is available for programming.

After you have enrolled each wireless device, remove ONE of the serial number labels from that device and affix it in the appropriate column on the worksheets provided in the *Programming Guide*; then enter the other information (zone number, zone type, etc.) relevant to that device.

| 5804       |      |               |           | 5804BD     |      |               |           |
|------------|------|---------------|-----------|------------|------|---------------|-----------|
| Template 1 | Loop | Function      | Zone Type | Template 4 | Loop | Function      | Zone Type |
|            | 1    | No Response   | 23        |            | 1    | No Response   | 23        |
|            | 2    | Disarming     | 22        |            | 2    | No Response   | 23        |
|            | 3    | Arm AWAY      | 21        |            | 3    | Arm AWAY      | 21        |
|            | 4    | No Response   | 23        |            | 4    | Disarming     | 22        |
| Template 2 | Loop | Function      | Zone Type | Template 5 | Loop | Function      | Zone Type |
|            | 1    | No Response   | 23        |            | 1    | No Response   | 23        |
|            | 2    | Disarming     | 22        |            | 2    | Arm STAY      | 20        |
|            | 3    | Arm AWAY      | 21        |            | 3    | Arm AWAY      | 21        |
|            | 4    | Arm STAY      | 20        |            | 4    | Disarming     | 22        |
| Template 3 | Loop | Function      | Zone Type | Template 6 | Loop | Function      | Zone Type |
|            | 1    | 24-Hour Panic | 07        |            | 1    | 24-Hour Panic | 07        |
|            | 2    | Disarming     | 22        |            | 2    | Arm STAY      | 20        |
|            | 3    | Arm AWAY      | 21        |            | 3    | Arm AWAY      | 21        |
|            | 4    | Arm STAY      | 20        |            | 4    | Disarming     | 22        |

#### Wireless Key Default Templates

# **Report Code Programming**

All report codes are entered using # 93 Menu Mode Programming, either through Report Code Programming or through the Zone Programming while entering other zone information. In the VISTA-128FB, reports are divided into six categories. These categories represent the main menu options found in *Report Code Programming*. Reports and the categories in which they are found are as follows:

| ALARM CODES        | RESTR, SUPV. CODES<br>(for groups of 16 zones)                          | SYSTEM GROUP #1                                                                                                    |
|--------------------|-------------------------------------------------------------------------|----------------------------------------------------------------------------------------------------|
| Zone Alarm Reports | Alarm Restore<br>Trouble<br>Trouble Restore<br>Bypass<br>Bypass Restore | Closing (Arm Away)<br>Opening (Disarm)<br>System Low Battery<br>Low Battery Restore<br>AC Loss<br>AC Restore<br>Periodic Test<br>Power<br>Cancel<br>Program Tamper |

| SYSTEM GROUP #2     | SYSTEM GROUP #3 | SYSTEM GROUP #4      |  |  |  |  |
|---------------------|-----------------|----------------------|--|--|--|--|
| Arm STAY            | Early Open      | Fire Walk-Test Start |  |  |  |  |
| Time Set, Log Reset | Early Close     | Fire Walk-Test End   |  |  |  |  |
| Log 50%, 90% Full   | Late Open       | Off-Normal           |  |  |  |  |
| Event Log Overflow  | Late Close      |                      |  |  |  |  |
| Exit Error by Zone  | Failed to Open  |                      |  |  |  |  |
| Exit Error by User  | Failed to Close |                      |  |  |  |  |
| Recent Close        | Auto-Arm Failed |                      |  |  |  |  |
|                     | Schedule Change |                      |  |  |  |  |

The programming sequence that follows assumes that all reports for the system will be entered at one time. In actuality, it is possible to skip from one main menu option to another by pressing  $\mathbf{0}$  (NO) at each main menu option. Main menu options are highlighted in bold text. To enter report codes, do the following:

Enter Program Mode **[Installer Code] + [8 0 0 0]**. Then press **#93**. Enter **0** (NO) at each main menu option until the REPORT CODE PROG prompt is displayed.

REPORT CODE PROG 1 = YES 0 = NO 0 Press 1 (YES) to enter Report Code Programming.

#### Zone Alarm Reports

| Zone Alarm Reports                   |                                                                                                    |
|--------------------------------------|----------------------------------------------------------------------------------------------------|
| ALARM, ID DIGIT?<br>1 = YES 0 = NO 0 | Press <b>1</b> (YES) to enter Alarm Report Codes for zones. Press <b>0</b> (NO) to skip to the next main menu option.                                                                     |
| ENTER ZONE NO.                       | Enter the zone number for which you are entering the report code.                                                                                                    |
| 000 = QUIT 001                       | Press [*] to continue.                                                                                                    |
| 001 REPORT CODE                      | Enter the first digit of the Alarm report code (double-digit entry) and press [*]. Enter the second digit of the Alarm Report Code.                                                       |
| 1st 00 2nd 00 000                    | Press [*] to continue.                                                                                                    |
| ENTER ZONE NO.<br>000 = QUIT 001     | Enter the zone number for which the Report Code is being entered. When all zone Alarm Codes have been programmed, enter <b>000</b> to Quit. Press <b>[*]</b> to continue.                 |
| QUIT REPORT MENU                     | If you have completely finished entering report codes, press <b>1</b> (YES) to quit <i>Report Code Programming</i> . If you wish to enter other system report codes, enter <b>0</b> (NO). |
| 1 = YES 0 = NO 0                     | Press <b>[*]</b> to continue.                                                                                                    |

#### **Restore/Supervisory Codes**

| Residie/Supervisory Code             |                                                                                                    |  |  |  |
|--------------------------------------|----------------------------------------------------------------------------------------------------|--|--|--|
| RESTR, SUPV. CODE                    | Press 1 (YES) to enter Restore and Supervisory Codes for zones.                                                                                                    |  |  |  |
| 1 = YES 0 = NO 0                     |                                                                                                    |  |  |  |
| ENTER ZN FOR GRP                     | Enter one zone for each group of 16 zones (001-016, 017-032, etc.).                                                                                                    |  |  |  |
| $000 = QUIT \qquad 001$              |                                                                                                    |  |  |  |
| ALARM RESTORE<br>GRP 001-016 000     | <ul> <li>Enter the first digit of the Alarm Restore Report Code for this group of zones (double-digit entry). The second digit will be the ID (second) digit of the Alarm Report Code for each zone (if programmed).</li> <li>Press [*] to continue.</li> </ul> |  |  |  |
| TROUBLE<br>GRP 001-016 000           | Enter the first digit of the Trouble Report Code for this group of zones (double-digit entry).<br>The second digit will be the ID (second) digit of the Alarm Report Code for each zone (if programmed).<br>Press [ <b>X</b> ] to continue.                     |  |  |  |
| TROUBLE RESTORE<br>GRP 001-016 000   | Enter the first digit of the Trouble Restore Code (single-digit entry) and press [*]. The second digit will be the ID (second) digit of the Alarm Report Code for each zone (if programmed).<br>Press [*] to continue.                                          |  |  |  |
| BYPASS<br>GRP 001-016 000            | Enter the first digit of the Bypass Report Code (double-digit entry) and press [*]. The second digit will be the ID (second) digit of the Alarm Report Code for each zone (if programmed). Press [*] to continue.                                               |  |  |  |
| BYPASS RESTORE<br>GRP 001-016 000    | Enter the first digit of the Bypass Restore Report Code (double-digit entry) and press [*].<br>The second digit will be the ID (second) digit of the Alarm Report Code for each zone (if programmed).<br>Press [*] to continue.                                 |  |  |  |
| ENTER ZN FOR GRP<br>000 = QUIT 017   | Enter one zone for each group of 16 zones. When finished entering Restore and Supervisory Codes for all zone groups, enter <b>000</b> .<br>Press <b>[*]</b> to continue.                                                                                        |  |  |  |
| QUIT REPORT MENU<br>1 = YES 0 = NO 0 | When all of the report codes have been entered, press <b>1</b> (YES) to quit <i>Report Code Programming.</i> To enter other system report codes, enter <b>0</b> (NO). Press <b>[*]</b> to continue.                                                             |  |  |  |
|                                      |                                                                                                    |  |  |  |

### System Group #1 Codes

| SYSTEM GROUP #1? | To enter System Group #1 codes, press 1 (YES).                                                                                                    |
|------------------|----------------------------------------------------------------------------------------------------|
| 1 = YES 0 = NO 0 |                                                                                                    |
| CLOSE            | Enter the first digit of the Closing (Arm-AWAY) report. Press [*]. Enter the second digit of the report. If the user number is desired as the second digit, enter <b>01</b> (not necessary for |
| 1st 00 2nd 00    | Contact ID or High-Speed formats).                                                                                                    |
|                  | Press [*] to continue.                                                                                                    |

Enter the rest of the codes in the same manner. Other report codes in System Group #1 are:

- Opening (Disarm).
- System Low Battery.
- Low Battery Restore.
- AC Loss.
- AC Restore.
- Periodic Test.
- Power.
- Cancel.
- Program Tamper.

Once the report codes have been entered, the system will prompt:

| QUIT REPORT MENU | If all of the report codes have been entered, press 1 (YES) to quit <i>Report Code Programming</i> . |  |  |  |  |  |
|------------------|----------------------------------------------------------------------------------------------------|--|--|--|--|--|
| 1 = YES 0 = NO 0 | To enter other system report codes, enter <b>0</b> (NO).<br>Press <b>[+</b> ] to continue.           |  |  |  |  |  |

#### System Group #2 Codes

SYSTEM GROUP #2?

2nd 00

To enter System Group #2 codes, press 1 (YES).

1 = YES0 = NO = 0

Enter the first digit of the Arm-STAY report. Press [\*]. Enter the second digit of the report. If the user number is desired as the second digit, enter **01** (not necessary for Contact ID or High- Speed formats).

Press [\*] to continue.

Enter the rest of the codes in the same manner. Other codes in System Group #2 are:

- Time Set, Log Reset.
- Log 50%, 90% Full.
- Event Log Overflow.
- Exit Error by Zone.
- Exit Error by User.
- Recent Close.

STAY

1st 00

Once the report codes have been entered, the system will prompt:

| QUIT REPORT MENU | If all of the report codes have been entered, press <b>1</b> (YES) to quit <i>Report Code Programming</i> . |
|------------------|----------------------------------------------------------------------------------------------------|
| 1 = YES 0 = NO 0 | To enter other system report codes, enter <b>0</b> (NO).<br>Press <b>[*]</b> to continue.                   |

To enter System Group #3 codes, press 1 (YES).

#### System Group #3 Codes

| SYSTEM  | GROUP #3 | ? |
|---------|----------|---|
| 1 = YES | 0 = NO   | 0 |
| EARLY O | PEN      |   |

2nd 00

Enter the first digit of the Early Opening Report Code. Press [\*]. Enter the second digit of the report code. If the user number is desired as the second digit, enter 01 (not necessary for Contact ID or High-Speed formats).

Press [\*] to continue.

Enter the rest of the codes in the same manner. Other codes in System Group #3 are:

- Early Close.
- Late Open.

1st 00

- Late Close.
- Failed to Open.
- Failed to Close.
- Auto-Arm Failed.
- Schedule Change.

Once the report codes have been entered, the system will prompt:

QUIT REPORT MENU 1 = YES 0 = NO 0

If all of the report codes have been entered, press 1 (YES) to guit Report Code Programming. To enter other system report codes, enter **0** (NO) Press [\*] to continue.

#### System Group #4 Codes

| SYSTEM  |        |   |
|---------|--------|---|
| 1 = YES | 0 = NO | 0 |

To enter System Group #4 codes, press 1 (YES).

WALK TEST START 1st 00 2nd 00

Enter the first digit of the Fire Test Start Report Code. Press [\*]. Enter the second digit of the report code. Press [\*] to continue.

If all of the report codes have been entered, press 1 (YES) to quit Report Code Programming.

Enter the rest of the codes in the same manner. Other codes in System Group #4 are:

- Walk-Test End.
- Off-Normal.

Once the report codes have been entered, the system will prompt:

| QUIT REPORT MENU |        |   |  |  |  |  |
|------------------|--------|---|--|--|--|--|
| 1 = YES          | 0 = NO | 0 |  |  |  |  |

Enter 1 to exit back to normal Programming mode. Enter 0 to stay in Menu Mode.

QUIT MENU MODE?  $1 = YES \quad 0 = NO$ 0

# **Alpha Descriptors Programming**

#### **General Information**

- A user-friendly English language description/location for all protection zones, Outputs, keypad panics, polling loop short, and RF receiver supervision troubles can be programmed.
- Each description can be composed of a combination of words (up to 3) that are selected from a vocabulary of 244 words stored in memory, and any word can have an *s* or 's added to it.
   NOTE: Due to the use of 3-digit zone numbers, the first word of the descriptor is limited to 6 characters if you want it to fit on the top line of the display.
- In addition, up to 20 installer-defined words can be added to those already in memory. Thus, when an alarm or trouble occurs in a zone, an appropriate description for the location of that zone will be displayed at the keypad.
- A custom Installer's Message can be programmed for each partition, which will be displayed when the system is ready (e.g., THE PETERSONS).
- 1. To program alpha descriptors, enter Programming mode, then press **#93** to display ZONE PROG?
- 2. Press 0 (NO) twice to display ALPHA PROG?.
- 3. Press 1 to enter Alpha Programming.
  - There are 6 sub-menu selections that will be displayed one at a time.
  - Press 1 to select the mode desired.
  - Press **0** to display the next mode available. The alpha menu selections are:

| ZONE DESCRIP?   | for entering zone descriptors.                            |
|-----------------|-----------------------------------------------------------|
| DEFAULT SCREEN? | for creating custom message; displayed when system ready. |
| CUSTOM WORD?    | for creating custom words for use in descriptors.         |
| PART DESCRIP?   | for creating 4-character partition names.                 |
| EXIT EDIT MODE? | Press 1 to exit back to # 93 Menu Mode.                   |

4. Refer to the sections that follow for procedures for adding alpha descriptors.

#### **Zone Descriptors**

#### 1. Select ZONE DESCRIPTOR mode.

The keypad keys perform the following functions:

- [3] Scrolls both alphabet and actual words in ascending alphabetical order.
- [1] Scrolls both alphabet and actual words in descending alphabetical order.
- [2] Adds or removes an *s* or 's to a vocabulary word.
- [6] Switches between alphabet and actual word list; used to accept entries.
- [8] Saves the zone description in the system's memory.
- [#] [#] plus zone number displays the description for that zone.

#### 2. Enter the zone number to which you want to assign a descriptor.

For example, key [**\*]001** to begin entering the description for zone 1 (key [**\*]002** for Zone 2, [**\*]003** for Zone 3, etc.). The following will be displayed: **\***ZN 001 A.

Note that the first letter of the alphabet appears after the zone number, and that the zone number is automatically included with the description.

#### 3. Enter the descriptor for that zone.

Use one of the following two methods:

(Assume, for example, that the desired description for zone 1 is BACK DOOR.)

a) Press **[#]** followed by the 3-digit number of the first word from the fixed dictionary shown later in this section (e.g., **[013]** for BACK).

Press 6 in order to accept the word and proceed, or press 8 to store the complete descriptor and exit;

b) Select the first letter of the desired description (note that A is already displayed). Use the **3** key to advance through the alphabet and the **1** key to go backward.

Press **3** key repeatedly until B appears (press **1** to go backwards if the letter was passed), then press **6** to display the first available word beginning with B.

Press 3 repeatedly to advance through the available words until the word BACK is displayed.

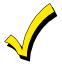

To add an s or s, if needed, press **2**. The first depression adds an s, the second depression adds an s, the third depression displays no character (to erase the character), the fourth depression adds an s, etc.

#### 4. Accept the word.

To accept the word, press 6, which switches back to the alphabet list for the next word, or press 8 to store the complete descriptor and then exit.

#### 5. Select the next word.

For selection of the next word (DOOR), repeat step 3a (word #057) or 3b, but selecting the word DOOR.

To accept the word, press 6, which again switches back to alphabet list.

#### 6. Store the descriptor.

When all desired words have been entered, press 8 to store the description in memory.

To review the zone descriptors, press [#] + [zone number] (e.g., #001).

To edit zone descriptors, press **[★] + [zone number]** (e.g., ★001).

#### 7. Exit Zone Description Mode: enter 000.

#### **Custom Words**

Up to 60 installer-defined words can be added to the built-in vocabulary. Each of the 60 words can actually consist of several words, but bear in mind that a maximum of 10 characters can be used for each word string.

- 1. Select CUSTOM WORD Mode. The keys perform the following functions:
  - [3] Advances through alphabet in ascending order.
  - [1] Advances through alphabet in descending order.
  - [6] Selects desired letter; moves the cursor one space to the right.
  - [4] Moves the cursor one space to the left.
  - [7] Inserts a space at the cursor location, erasing any character at that location.
  - [8] Saves the new word in the system's memory.
  - [★] Returns to Description Entry Mode.
- 2. Enter the custom word number (01-60) to be created.

For example, when creating the first word (or word string), enter **01**; when creating the second word, enter **02**, and so on. A cursor will now appear at the beginning of the second line.

- 3. Type the word using one of the following methods:
- a) Press [#] + [the 2-digit entry for the first letter to be displayed] (e.g., [65] for A).

When the desired character appears, press 6 to select it. The cursor will then move to the right, in position for the next character. Press [#] + [the 2-digit entry for the next letter of the word].

or

b) Press **3** to advance through the list of symbols, numbers, and letters.

Press 1 to move back through the list.

When the desired character has been reached, press 6 to select it. The cursor will then move to the right, in position for the next character.

4. Repeat step 3 to create the desired custom word (or words).

Press 4 to move the cursor to the left, if necessary.

Press 7 to enter a blank (or to erase an existing character).

Each word or word string cannot exceed 10 characters.

5. Save the word by pressing 8.

The CUSTOM WORD? Prompt will be redisplayed. The custom word (or string of words) will be automatically added to the built-in vocabulary at the end of the group of words beginning with the same letter.

Custom words are retrieved as word numbers 255 to 314 for words 1 to 60, respectively, when using method 3a to enter alpha descriptors.

When using method 3b to enter alpha descriptors, each word will be found at the end of the group of words that begin with the same letter as it does.

- 6. Repeat steps 2 through 6 to create up to 60 custom words (or word strings).
- 7. Exit Custom Word Mode by entering **00** at the CUSTOM WORD prompt.

#### **Partition Descriptors**

- 1. Select Part. DESCRIPT. Mode. The system will ask for the partition number desired. Enter the number as a single-key entry **1-8**.
- 2. Follow the same procedure as for custom words, except that partition descriptors are limited to 4 characters (e.g., WHSE for warehouse).

#### Custom Message Display (Installer's Message)

Normally, when the system is in the disarmed state, the following display is present on the keypad.

\*\*\*\*DISARMED\*\*\*\* READY TO ARM

Part or all of the above message can be modified to create a custom Installer Message for each partition. For example, \*\*\*\*DISARMED\*\*\*\* on the first line or READY TO ARM on the second line could be replaced by the installation company name or phone number for service. Note that there are only 16 character spaces on each of the two lines. To create a custom display message, proceed as follows:

1. Select Default Screen Mode.

The keypad will ask for the partition number for this message.

Enter the partition number. Press [\*] to accept entry.

The following will appear:

\*\*\*\*DISARMED\*\*\*\* READY TO ARM

A cursor will be present at the extreme left of the first line (over the first star). Press 6 to move the cursor to the right and 4 to move the cursor to the left. Press 7 to insert spaces or erase existing characters.

2. Create the message.

For example, to replace READY TO ARM with the message SERVICE 424-0177, proceed as follows:

Press 6 to move the cursor to the right, and continue until the cursor is positioned over the first location on the second line.

Press 3 to advance through the alphabet to the first desired character (in this case, S). Press 1 to go backward, when necessary. When the desired character is reached, press 6.

The cursor will then move to the next position, ready for entry of the next character (in this example, E). When the cursor reaches a position over an existing character, press **3** or **1** to advance or back up from that character in the alphabet. Proceed in this manner until all characters in the message have been entered.

3. Save the message.

Store the new display message in memory by pressing 8.

4. The system will ask for a new partition number.

Enter **0** to quit or **1-8** for a new partition number.

## **Alpha Descriptor Vocabulary**

(For Entering Alpha Descriptors. To select a word, press [#] followed by the word's 3-digit number.) **NOTE: This vocabulary is not to be used for relay voice descriptors.** See the RELAY VOICE DESCRIPTORS section when programming relay voice descriptors.

| when programming I                                 | relay vo | oice              | descriptors.            |          |        |            | •                         |        |   |            |                           |   |            |                            |
|----------------------------------------------------|----------|-------------------|-------------------------|----------|--------|------------|---------------------------|--------|---|------------|---------------------------|---|------------|----------------------------|
| 000 <i>(Word Space)</i><br>• 001 AIR               |          | 054               | DESK                    |          |        |            | HOUSE                     |        |   |            | PHOTO<br>POINT            | • |            | <b>TOOL</b><br>TRANSMITTER |
| • 002 ALARM                                        | •        |                   | DETECTOR                |          | •      | 108<br>109 | INFRARED<br>INSIDE        |        |   |            | POLICE                    |   |            | TRAP                       |
| 003 ALCOVE<br>004 ALLEY                            |          | 057<br>058        | DIALER 1<br>DIALER 2    |          |        |            | INTERIOR                  |        |   |            | POOL<br>POWER             |   | 214        | TRIGGERS                   |
| 005 AMBUSH                                         | •        |                   | DINING                  |          |        | 111        | INTRUSION                 |        |   |            |                           |   |            | ULTRA                      |
| 006 ANTENNA                                        |          | 060               | DISCRIMINAT             | OR       |        | 112        | JEWELRY                   |        |   |            | QUAD                      | : | 216<br>217 | UP<br>UPPER                |
| 007 AREA     008 ADADTMENT                         |          |                   | DISPLAY                 |          | •      | 113        | KITCHEN                   |        |   |            | RADIO                     | • |            | UPSTAIRS                   |
| <ul> <li>008 APARTMENT</li> <li>009 ART</li> </ul> | •        |                   | DOCK<br>DOOR            |          | •      | 114        | LAUNDRY                   |        |   |            | REAR<br>RECREATION        | • | 219        | UTILITY                    |
| • 010 ATTIC                                        |          | 064               | DORMER                  |          | •      |            | LEFT                      |        |   |            | REFRIG                    |   |            | VALVE                      |
| 011 AUDIO                                          | •        | 065               | DOWN                    |          |        |            | LEVEL<br><b>LIBRARY</b>   |        |   |            | REFRIGERATION             |   |            | VAULT<br>VIBRATION         |
| 012 AUX<br>013 AUXILIARY                           | •        |                   | DOWNSTAIRS              | 3        |        |            | LIGHT                     |        |   | 169<br>170 | RELAY 1                   |   |            | VOLTAGE                    |
|                                                    | •        | 067<br><b>068</b> | DRAWER<br>DRIVEWAY      |          |        |            | LINE                      |        |   |            | RIGHT                     |   | 224        | WALL                       |
| • 014 BABY<br>• 015 BACK                           |          | 069               | DRUG                    |          |        |            | LIQUOR                    |        |   |            | ROOM                      |   |            | WAREHOUSE                  |
| • 016 BAR                                          | •        | 070               | DUCT                    |          |        |            | LIVING<br>LOADING         |        |   | 173        | ROOF                      |   |            | WASH                       |
| 017 BARN                                           | •        | 071               | EARTH                   |          |        |            | LOCK                      |        |   | 174        | SAFE                      | : | 227        | WEST<br>WINDOW             |
| 018 BASEMENT                                       |          |                   | EAST                    |          |        |            | LOOP                      |        |   |            | SCREEN                    | • |            | WINE                       |
| <ul> <li>019 BATHROOM</li> <li>020 BED</li> </ul>  |          |                   | ELECTRIC<br>EMERGENCY   |          |        |            | LORRA<br>LOW              |        |   |            | SENSOR<br>SERVICE         | • | 230        | WING                       |
| 020 BED     OZ                                     |          |                   | ENTRY                   |          | •      |            | LOWER                     |        |   |            | SHED                      |   | 231        | WORK                       |
| 022 BELL                                           | •        |                   | EQUIPMENT               |          |        |            |                           |        |   |            | SHOCK                     |   | 232        | XMITTER                    |
| 023 BELL 1                                         |          | 077               | EXECUTIVE               |          | •      |            | MACHINE<br>MAGNETIC       |        |   |            | SHOP                      |   | 233        | YARD                       |
| 024 BELL 2<br>• 025 BLOWER                         | •        | <b>078</b><br>079 | <b>EXIT</b><br>EXTERIOR |          |        |            | MAIDS                     |        |   |            | SHORT<br>SHOW             |   | 234        | ZN-1                       |
| • 026 BOILER                                       |          |                   |                         |          |        |            | MAIN                      |        |   |            | SIDE                      | • |            | ZONE                       |
| 027 BOTTOM                                         | •        |                   | FACTORY<br>FAILURE      |          | •      |            | MASTER<br>MAT             |        |   |            | SKYLIGHT                  | • | 236        | 0                          |
| 028 BOX<br>029 BREAK                               |          |                   | FAMILY                  |          | •      |            | MEDICAL                   |        |   |            | SLIDING<br>SMOKE          | • | 230        |                            |
| • 030 BUILDING                                     |          |                   | FATHERS                 |          |        |            | MEDICINE                  |        |   |            | SONIC                     | • |            | 1ST                        |
| 031 BURNER                                         | •        |                   |                         |          |        |            | MICROWAVE                 |        |   |            | SONS                      | • | 239        |                            |
| 032 CABINET                                        | •        | 085<br><b>086</b> | FILE<br>FIRE            |          |        |            | MONEY<br>MONITOR          |        |   |            | SOUTH                     | : | 240<br>241 | 2ND<br>3                   |
| • 033 CALL                                         | •        |                   | FLOOR                   |          | •      |            | MOTHERS                   |        |   |            | SPRINKLER<br>STAMP        | • |            | 3<br>3RD                   |
| 034 CAMERA                                         |          | 088               | FLOW                    |          | •      |            | MOTION                    |        |   |            | STATION                   | • |            | 4                          |
| 035 CAR<br>036 CASE                                |          |                   | FOIL<br>Foyer           |          |        |            | MOTOR<br>MUD              |        |   |            | STEREO                    | • |            | 4TH                        |
| 037 CASH                                           | -        | 091               | FREEZER                 |          |        |            |                           |        |   |            | STORE<br>STORAGE          | : |            | 5<br>5TH                   |
| 038 CCTV                                           | •        | 092               | FRONT                   |          | •      |            | NORTH<br>NURSERY          |        |   |            | STORY                     | • | 247        |                            |
| 039 CEILING<br>040 CELLAR                          |          | 093               | FUR                     |          |        |            |                           |        |   |            | STRESS                    | • |            | 6TH                        |
| • 041 CENTRAL                                      |          |                   | FURNACE                 |          | •      |            | OFFICE<br>OIL             |        |   |            | STRIKE                    | • | 249        |                            |
| 042 CIRCUIT                                        |          |                   | GALLERY                 |          | •      |            | OPEN                      |        |   |            | SUMP<br>SUPERVISED        | : | 250        | 7TH<br>8                   |
| 043 CLIP                                           |          |                   | GARAGE<br>GAS           |          |        |            | OPENING                   |        |   |            | SUPERVISION               | • |            | 8TH                        |
| <ul> <li>044 CLOSED</li> <li>045 COIN</li> </ul>   |          | 098               | GATE                    |          | •      |            | OUTSIDE                   |        |   |            | SWIMMING                  | • | 253        | 9                          |
| 046 COLD                                           | •        | 099               | GLASS                   |          |        |            | OVERFLOW<br>OVERHEAD      |        |   | 203        | SWITCH                    | • |            | 9TH                        |
| 047 COATROOM                                       |          |                   | GROUND<br>GUEST         |          |        |            |                           |        |   |            | TAMPER                    |   | 255        | Custom Word 1<br>to        |
| 048 COLLECTION<br>049 COMBUSTION                   |          |                   | GUN                     |          | •      |            | PAINTING<br><b>PANIC</b>  |        |   |            | TAPE<br>TELCO             |   | 314        | Custom Word 60             |
| • 050 COMPUTER                                     |          |                   | HALL                    |          |        |            | PASSIVE                   |        |   |            | TELEPHONE                 |   |            |                            |
| 051 CONTACT                                        |          |                   | HEAT                    |          | •      |            | PATIO                     |        |   |            | TELLER                    |   |            |                            |
| 052 DAUGHTERS                                      |          |                   | HIGH                    |          | •      |            | PERIMETER<br><b>PHONE</b> |        |   |            | TEMPERATURE<br>THERMOSTAT |   |            |                            |
| 053 DELAYED                                        |          | 106               | HOLDUP                  | _        |        |            |                           |        |   |            | THEIRINOGTAT              |   |            |                            |
|                                                    |          |                   |                         | С        |        |            | TER (ASCII)               |        |   | Γ          |                           |   |            |                            |
|                                                    |          |                   |                         |          | · · ·  | Add        | ding Custom               | Words  | ) |            |                           |   |            |                            |
| 32 (space)                                         | 42       | *                 |                         | 52       | 4      |            | 62                        | >      |   |            | 72 H                      |   |            | 82 R                       |
| 33 !                                               | 43       | +                 |                         | 53       | 5      |            | 63                        | ?      |   |            | 73 I                      |   |            | 83 S                       |
| 34 "<br>35 #                                       | 44<br>45 | ,                 |                         | 54<br>55 | 6      |            | 64<br>65                  | @<br>^ |   |            | 74 J<br>75 K              |   |            | 84 T<br>85 U               |
| 35 #<br>36 \$                                      | 45<br>46 | -                 |                         | 55<br>56 | 7<br>8 |            | 65<br>66                  | A<br>B |   |            | 75 K<br>76 L              |   |            | 85 U<br>86 V               |
| 30 \$<br>37 %                                      | 40       | ,                 |                         | 57       | 9      |            | 67                        | C      |   |            | 70 L<br>77 M              |   |            | 87 W                       |
| 38 &                                               | 48       | 0                 |                         | 58       | :      |            | 68                        | D      |   |            | 78 N                      |   |            | 88 X                       |
| 39 '                                               | 49       | 1                 |                         | 59       | ;      |            | 69                        | E      |   |            | 79 O                      |   |            | 89 Y                       |
| 40 (                                               | 50       | 2                 |                         | 60       | <      |            | 70                        | F      |   |            | 80 P                      |   |            | 90 Z                       |
| 44 \                                               |          |                   |                         | ~ 4      |        |            |                           |        |   |            |                           |   |            |                            |
| 41 )<br>*Notes: This fac                           | 51       | 3                 |                         | 61       | =      |            | 71<br>subiect to ch       | G      |   |            | 81 Q                      |   |            |                            |

\*Notes: This factory-provided vocabulary of words is subject to change.

Bulleted words in **bold face type** are those that are also available for use by the 4285/4286 VIP Module. If using a VIP Module, and words other than these are selected for alpha descriptors, the Voice Module will not provide annunciation of those words.

# **Device Programming**

This menu is used to program keypads, receivers and relay modules.

From Data Field Programming Mode, press #93 to display "ZONE PROG?". Press 0 repeatedly to display "DEVICE PROG?".

| DEVICE PROG?   | Press 1 to enter Device Programming.                                                      |
|----------------|-------------------------------------------------------------------------------------------|
| 1=YES 0=NO     |                                                                                           |
| DEVICE ADDRESS | The device address identifies the device to the control. Enter the 2-digit device address |

01-31, 00=QUIT

number to match the device's physical address setting **(01-30)**. Press [\*] to accept entry. **Note:** Device Address 04 must be used for the 4285/4286 Voice Module, if one is installed. If not, it can be used for another device type.

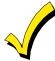

Device Address **00** is always set as an alpha keypad assigned to Partition 1 with no sounder suppression options, and these settings cannot be changed.

| DEVICE TYPE | Select the type of addressable device as follows:<br><b>0</b> = device not used<br><b>1</b> = alpha keypad (6139/6139R) |
|-------------|----------------------------------------------------------------------------------------------------|
|             | <ul> <li>a aprila (6) pad (6) 60 (6) (6) (6) (6) (6) (6) (6) (6) (6) (6)</li></ul>                                      |

- 6 = Long Range Radio
- 8 = Fire Display
- 9 = Vista Gateway Module (VGM)

Press [\*] to accept entry.

#### Alpha Keypad

| CONSOLE PART. | If device type 1 (alpha keypad) is selected, this prompt will appear. Enter the addressable device's default partition number (01 to maximum number of partitions programmed for system in field 2*00). This is the primary partition for which the device is intended to be used. Enter <b>9</b> to make this keypad a "master" keypad for the system. |
|---------------|----------------------------------------------------------------------------------------------------|
|               | Press [★] to accept entry.                                                                                                    |

SOUND OPTION If device type 1 (alpha keypad) is entered, this prompt will appear. Keypads can be individually programmed to suppress arm/disarm beeps, entry/exit beeps and chime mode beeps. This helps prevent unwanted sounds from disturbing users in other areas of the premises.

Enter a number **00-03** for the keypad sounding suppression options desired for the keypad as follows:

- 00 = no suppression.
- 01 = suppress arm/disarm & entry/exit beeps.
- **02** = suppress chime mode beeps only.
- **03** = suppress arm/disarm, entry/exit **and** chime mode beeps.

Press [★] to accept entry.

KEYPAD GLBL?

If device type 1 (alpha keypad) is entered, this prompt will appear. Each keypad can give users with access to multiple partitions the ability to arm and disarm those partitions from it. To enable this keypad for global arming/disarming, enter **1**. To prevent the ability to use this keypad for global arming/disarming, enter **0**. Press [\*] to accept entry.

#### **RF Expander**

| RF EXPANDER | If device type 3 (RF Receiver) is selected, this prompt will appear. Enter the 2-digit House |  |
|-------------|----------------------------------------------------------------------------------------------|--|
| HOUSE ID XX | ID ( <b>00-31</b> ). This is required if using a wireless keypad (5827/5827BD).              |  |
|             | J Press [★] to accept entry.                                                                 |  |

#### Output Relay Module

SUPERVISED CF?

If device type 4 (relay module) is selected, this prompt will appear. Enter 1 if the unit is a 4204CF. If not, enter 0. If 1 is entered, only Relay 1 (Output A) and relay 3 (Output B) on each module are able to be programmed for functions. This module is usually used to add two additional supervised bell outputs to the system.

Press  $[\star]$  to accept entry.

#### Long Range Radio

If device type 6 is chosen, the 6139 Keypad will function similar to the 7720PLRR Programming Tool. See *Figure 25-2* for the functions of the keys on the 6139.

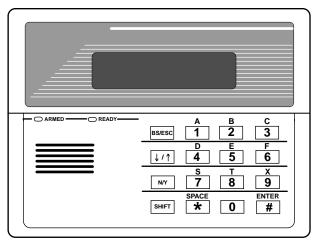

SHIFT function indicated by turning on READY LED.

#### Figure 25-2 6139 Key Functions for Programming the ECP Radio

Each key has two possible functions: a normal function and a SHIFT function. To perform a normal key function, simply press the desired key. To perform a SHIFT key function, press SHIFT key, then press desired function key.

#### Normal and SHIFT key Functions:

| Key                   | Normal Key Function                                                                           | SHIFT Key Function                      |
|-----------------------|-----------------------------------------------------------------------------------------------|-----------------------------------------|
| BS/ESC                | [BS]: Press to delete entry                                                                   | [ESC]: Press to quit Program Mode.      |
|                       | Also, can reset EEPROM defaults *                                                             |                                         |
| $\downarrow/\uparrow$ | $[\downarrow]$ : Scroll down programming                                                      | [ <sup>↑</sup> ]: Scroll up programming |
| N/Y                   | [N]: Press for "NO" answer.                                                                   | [Y]: Press SHIFT-Y for "YES" answer     |
| SHIF<br>T             | Press before pressing a SHIFT key function. V<br>a key is pressed. Press again for each SHIFT |                                         |
| 1/A                   | [1]: For entering the number 1                                                                | [A]: Used for entering C.S. ID number   |
| 2/B                   | [2]: For entering the number 2                                                                | [B]: Used for entering C.S. ID number   |
| 3/C                   | [3]: For entering the number 3                                                                | [C]: Used for entering C.S. ID number   |
| 4/D                   | [4]: For entering the number 4                                                                | [D]: Used for entering C.S. ID number   |
| 5/E                   | [5]: For entering the number 5                                                                | [E]: Used for entering C.S. ID number   |
| 6/F                   | [6]: For entering the number 6                                                                | [F]: Used for C.S. ID & FAST Mode       |
| 7/S                   | [7]: For entering the number 7                                                                | [S]: Press to display diagnostic status |
| 8/T                   | [8]: For entering the number 8                                                                | [T]: Press to send TEST messages        |
| 9/X                   | [9]: For entering the number 9                                                                | [X]: Press to reset the 7820            |
| */SPACE               | [*]: Not used with 7820                                                                       | [SPACE]: Not used with 7820             |
| 0                     | [0]: For entering the number 0                                                                | No SHIFT function                       |
| #/ENTER               | [#/ENTER]: Press to accept entries                                                            | No SHIFT function                       |

\* Active only when the "REVIEW?" prompt is displayed.

The 6139 Keypad will display the following prompts, which are sent by the Long Range Radio transmitter to the control.

DEVICE ADDRESS

Enter the device address of the radio. The default address is 3.

| ID # |        |
|------|--------|
|      | (1234) |
|      | (1201) |

Enter the 4-digit customer account number, **0001-9999**. This ID number will appear in the messages generated by the radio. Messages generated by the panel and transmitted by the radio will contain the ID number programmed into the panel. The radio and the panel should have the same ID number, if possible.

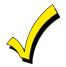

If a different 4-digit customer account number is used in the radio than is programmed into the alarm control, the radio will transmit radio-specific messages (power-on reset, AC fail, etc.) using the radio customer number, and alarm messages using the control panel's customer number. If these numbers are different, you will be billed for two AlarmNet radio accounts.

| ODD [Y/N]                    | Enter <b>Y</b> for odd system flag; <b>N</b> for even system flag.                                                                                                    |
|------------------------------|----------------------------------------------------------------------------------------------------|
| (N)                          |                                                                                                    |
| Alarmnet (Y/N)               | Enter <b>Y</b> if an AlarmNet installation. Enter <b>N</b> for private system users (skip to Question 7).                                                                             |
| (Y)                          |                                                                                                    |
| CS ID                        | Enter the primary central station's system ID number, <b>1-7F</b> (will not be displayed for private                                                                                  |
| (11)                         | system users).                                                                                                    |
| BAT PRESENT [Y/N]            | Enter Y if optional battery will be used. Must be Y for UL installations (a battery must be                                                                                           |
| (N)                          | installed).                                                                                                    |
| USE RADIO # [Y/N]            | If <b>Y</b> is selected, the Radio ID number will replace the panel Subscriber ID in panel-<br>generated messages with the Radio ID number.                                           |
| (N)                          | If <b>N</b> is selected, the radio will send panel-generated messages with the panel Subscriber ID                                                                                    |
|                              | number.                                                                                                    |
| 2 <sup>№</sup> CS ID<br>(12) | This must be programmed with a value, even if it is the same as the primary central station. The alarm panel has the option to send a selected message to the second central station. |
| REVIEW (Y/N)                 | Enter <b>Y</b> to review the programming options and to ensure that the correct responses have been made. Parameters can be changed during review.                                    |
| (N)                          | Enter <b>N</b> to end programming session.                                                                                                    |
| Fire Display                 |                                                                                                    |
| RST FIRE PTN?.               | If device type 8 (Fire Display) is selected, this prompt will appear.                                                                                                    |
|                              | Press 0 to disable FSA's Silence/Reset button (default).                                                                                                    |
|                              | Press 1 to enable FSA's Silence/Reset button to Silence the fire alarm system when<br>pressed once (Silence only).                                                                    |
|                              | Press <b>2</b> to enable FSA's Silence/Reset button to Silence and then Reset the fire alarm system when pressed twice.                                                               |
| VIP Module and VISTA Ga      | ateway Module                                                                                                    |
| MODULE PART.                 | If device type 5 (VIP Module) or type 9 (VGM) is selected, this prompt will appear. Enter the partition number <b>1-8</b> in which the module is located.                             |
|                              | Press [*] to accept entry.                                                                                                    |

Press **00** + [★] to exit Menu Mode.

Press ★99 to exit Program Mode.

## **Output Programming**

The system supports up to 96 outputs. Outputs can be used to perform many different functions and actions. Each output must be programmed to begin one of four types of ACTIONS at a designated START event, and end that ACTION at a designated STOP event. The options used to start and stop these devices are described below, followed by the actual screen prompts and available entries.

The letter(s) in parentheses after each function described below, such as (A) after ACTION, are those that appear in the various summary displays of programmed data during programming.

- ACTION (A) The "ACTION" of the device is how the device will respond when it is activated by the "START" programming. You may want the device to activate momentarily, to pulse on and off continuously, or to remain activated until some other event occurs to stop it. There are five different choices of actions:
  - ACTIVATE for 2 SECONDS and then reset.
  - ACTIVATE and REMAIN ACTIVATED until stopped by some other event.
  - PULSE ON and OFF until stopped by some other event.
  - NO RESPONSE when the device is not used.
  - TOGGLE on and off alternately with each activation of event.

**START (STT)** The "START" programming determines when and under what conditions the device will be activated. The following START options are available:

1) EVENT (EV) is the condition (alarm, fault, trouble) that must occur to a zone or group of zones (zone list) in order to activate the device. These conditions apply only when a zone list is used. The different choices for "EVENT" are listed below and in "Output Devices Programming" later in this section.

**ZONE LIST (ZL)** is a group of zones to which the "EVENT" applies in order to activate a particular device. Note that there are a total of 15 zone lists that can be programmed; when the selected EVENT (alarm, fault or trouble) occurs in **any** zone in the selected "Start" ZONE LIST (01-15), activation of the selected device will START.

- 2) **ZONE #** A specific zone going into alarm, fault, trouble, or restore (Event programming) can be used to start the Output action. Enter the 3-digit zone number (000-128).
- 3) ZONE TYPE/SYSTEM OPERATION (ZT). If all zones to be used to start the device have the same response type, and there are no other zones of this type which are not to activate this device, then "ZONE TYPE" may be used instead of using a "ZONE LIST" and "EVENT" to activate the device. If a System Operation, such as "DISARMING" or "ANY FIRE ALARM" is to activate the device, the appropriate choice would also be entered under the "ZONE TYPE" option.

# The "ZONE TYPE/SYSTEM OPERATION" option functions independently of the "EVENT/ZONE LIST" combination.

If a specific "ZONE TYPE" is chosen, any zone of that response type going into alarm, trouble, or fault will cause the device to activate as selected in "ACTION." If the same "ZONE TYPE" is also chosen for the STOP programming, any zone of that type that *restores* will de-activate the device.

If a "SYSTEM OPERATION" is chosen, that operation will cause the device to activate as selected in "ACTION." The different choices for "ZONE TYPE" and "SYSTEM OPERATION" are listed in "Output Devices Programming" later in this section, and on the Programming Form.

4) **PARTITION No. (P).** The device's "Start" ZONE TYPE/SYSTEM OPERATION may be limited to an occurrence on one partition (1-8), or any partition (0).

The "STOP" programming determines when and under what conditions the device will be de-activated. The following options are available:

1). RESTORE ZONE LIST (ZL). If a "ZONE LIST" is used as the "Stop" event, the device will de-activate when all the zones in that list restore from a previous fault, trouble, or alarm condition. This will occur regardless of what is programmed to "START" the device; therefore, a "RESTORE ZONE LIST" would normally only be used when a "ZONE LIST" is used to start the device.

2). ZONE TYPE/SYSTEM OPERATION (ZT). Instead of using a "RESTORE ZONE LIST," a specific zone (response) type or system operation action can be selected to de-activate the device. If a specific "ZONE TYPE" is chosen, any zone of that response type that restores from a previous alarm, trouble, or fault condition will cause the device to de-activate. If a "SYSTEM OPERATION" is chosen, that operation will cause the device to de-activate. The different choices for "ZONE TYPE" and "SYSTEM OPERATION" are listed in "Output Devices Programming" later in this section, and in the Programming Form. The "ZONE TYPE/SYSTEM OPERATION" option functions independently of the "[RESTORE]ZONE LIST" option.

3) PARTITION No. (P). The device's "Stop" Zone Type/System Operation may be limited to an occurrence on one partition (1-8), or on any partition (0).

STOP (STP):

#### **Output Devices Programming**

From Data Field Programming Mode, press **#93** to display the "ZONE PROG?" prompt. Press **0** (NO) to each menu option until the "OUTPUT PGM?" prompt appears. Press **1** (YES).

While in this mode, press [★] to advance to next screen. Press [#] to backup to the previous screen.

| ENTER OUTPUT #                     | Enter the Output identification number <b>01-16</b> . This is a reference number only, used for identification purposes. The actual module address and relay number on the module are programmed in the last two prompts.                                |
|------------------------------------|----------------------------------------------------------------------------------------------------|
| (00=QUIT) 01                       | Press [ <b>*</b> ] to continue.                                                                                                    |
| 02 A EV ZL ZT P<br>STT 0 0 00 00 0 | Press [★] to continue.                                                                                                    |
| 02 A ZL ZT P                       | The keypad will display a summary STOP screen.                                                                                                    |
| STOP 0 00 00 0                     | Press [★] to continue.                                                                                                    |
| 02 OUTPUT ACTION                   | The Output Action is the way in which the Output will respond when activated by the "start" event. Enter the desired action for this Output as follows:                                                                                                  |
| NO RESPONSE 0                      | <b>0</b> =not used; <b>1</b> =close for 2 secs.; <b>2</b> =stay closed; <b>3</b> =pulse on/off; <b>4</b> = toggle on/off alternately                                                                                                    |
| 02 START EVENT<br>NOT USED 0       | A Output may be activated either by an Event used in conjunction with a Zone List, <b>and/or</b> by a Zone Type/System Operation. If using an Event/Zone List combination, enter the event code as follows:                                              |
|                                    | <b>0</b> =not used; <b>1</b> =alarm; <b>2</b> =fault; <b>3</b> =trouble; <b>4</b> =restore<br>If not using a Zone List to activate the Output, enter <b>0</b> .<br>Press [★] to continue.                                                                |
| 02 START: ZN LIST                  | A Zone List is a set of zones that can be used to initiate the start or stop Output action. If a zone list is being used to start this Output action, enter the Zone List number <b>1-15</b> . If a zone list is not being used, enter <b>0</b> .        |
| 00                                 | Press [ <b>*</b> ] to continue.                                                                                                    |
| 02 START: ZONE #<br>000            | A specific zone can be used <b>instead</b> of or <b>in addition</b> to an Event/Zone List or Zone<br>Type/System Operation combination to start the Output action. Enter the 3-digit zone number.<br>Press [ <del>*</del> ] to continue.                 |
| 02 START: ZN TYPE                  | A Zone Type/System Operation can be used <b>instead</b> of or <b>in addition</b> to an Event/Zone List combination or a specific zone to start the Output action. If a Zone Type/System Operation is being used, enter the 2-digit code as listed below. |
| NO RESPONSE 00                     | Press [ <b>*</b> ] to continue.                                                                                                    |

#### Choices for Start/Stop Zone Types and System Operation:

| noises for startetop zone rypes and system operation. |                                     |                                            |  |
|-------------------------------------------------------|-------------------------------------|--------------------------------------------|--|
| 00 = No Response (Not Used)                           | 27 = Access Point (allows more than | 44 = RF Low Battery                        |  |
| 01 = Entry/Exit #1                                    | one relay to be controlled by       | 45 = Polling Loop Failure                  |  |
|                                                       | activation if access point request) |                                            |  |
| 02 = Entry/exit #2                                    | 28 = MLB Supervision                | 47 = Console Failure                       |  |
| 03 = Perimeter                                        | 29 = Momentary on Exit ***          | 51 = RF Receiver Failure                   |  |
| 04 = Interior Follower                                | 30 = On Second Code + Off           | 52 = Kissoff                               |  |
| 05 = Trouble Day/Alarm Night                          | 31 = End of Exit Time               | 54 = Fire Zone Reset                       |  |
| 06 = 24-Hr. Silent                                    | 32 = Start of Entry Time            | 55 = Disarm + 1 Minute                     |  |
| 07 = 24-Hr. Audible                                   | 33 = Any Burglary Alarm             | 56 = XX Minutes (enter XX in field 1*74) * |  |
| 08 = 24-Hr. Auxiliary                                 | 34 = Code + [#] + 71 Key Entry      |                                            |  |
| 09 = Fire Alarm or Trouble                            | 35 = Code + [#] + 72 Key Entry      | 57 = YY Seconds (enter YY in field 1*75)*  |  |
| 10 = Interior W/Delay                                 | 36 = At Bell Timeout **             |                                            |  |
| 16 = Fire With Verification                           | 37 = 2 Times Bell Timeout **        | 58 = Duress                                |  |
| 17 = Fire Waterflow ****                              | 38 = Chime                          | 60 = Audio Alarm Verification (must be     |  |
| 18 = Fire Supervisory                                 | 39 = Fire Alarm                     | selected for both START and STOP           |  |
| 19 = 24-Hr. Trouble                                   | 40 = Bypassing                      | operation)                                 |  |
| 20 = Arming-STAY                                      | 41 = AC Power Fail                  | 61 = Code + [#] + 67 Key Entry             |  |
| 21 = Arming-AWAY                                      | 42 = System Battery Low             | 62 = Bell 2 Timeout                        |  |
| 22 = Disarming ([Code] + Off)                         | 43 = Communication failure          | 63 = Aux. Relay Timeout                    |  |
| 23 = No Alarm Response                                |                                     |                                            |  |

\*Stop condition only, \*\*Or at Disarming, whichever occurs earlier, \*\*\*Used with VistaKey door access modules, \*\*\*\* If zone type 17 (waterflow) is selected, an event of fault or alarm should be used as the output start option.

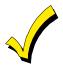

If using options 56 or 57 (usually as the STOP Zone Type), data fields 1\*74 and 1\*75 for the respective relay timeouts for minutes and seconds must be programmed.

| 02 START: ACS PT       | If the start zone type selected was 27 (access point), this prompt will be displayed. Enter the access point <b>(00-31)</b> which will start the Output action.                                                                                                    |
|------------------------|----------------------------------------------------------------------------------------------------|
| (00-31) 00             | Press [*] to continue.                                                                                                    |
| 02 START: PARTN        | If the starting event will be limited to occurring on a specific partition, enter the partition number ( <b>1-8</b> ) in which the start event will occur. Enter <b>0</b> for any partition.                                                                                                    |
| ANY PARTITION 0        | Press [ <b>*</b> ] to continue.                                                                                                    |
| 02 STOP: ZN LIST<br>00 | If a zone list is being used to stop this Output action, enter the zone list number <b>1-15</b> . The <b>restore</b> of a zone on the Zone List will stop the Output. If a zone list is not being used, enter <b>0</b> . Press [ <b>*</b> ] to continue.                                                          |
| 02 STOP: ZN TYPE       | If a Zone Type/System Operation is being used to stop the Output action, enter the 2-digit code as listed in the Choices for Start/Stop System Operation chart.                                                                                                    |
| NO RESPONSE 00         | Press [ <b>*</b> ] to continue.                                                                                                    |
| 02 STOP: ACS PT        | If the stop zone type selected was 27 (access point), this prompt will be displayed. Enter the access point <b>(00-31)</b> which will stop the Output action.                                                                                                    |
| (00-31) 00             | Press [ <b>*</b> ] to continue.                                                                                                    |
| 02 STOP: PARTN         | This is the partition to which the stop condition will be limited. Enter <b>0</b> for any partition. Enter <b>1-8</b> for specific partition number.                                                                                                    |
| ANY PARTITION 0        | Press [ <b>*</b> ] to continue.                                                                                                    |
| 02 OUTPUT GROUP<br>00  | Outputs may be grouped for common activation by time-driven events (commands <b>06-10</b> ).<br>Enter <b>00</b> (no group) or <b>01-15</b> for a specific group number.<br>Press [ <b>*</b> ] to continue.                                                                                                    |
| 02 RESTRICTION         | The system may have some devices, which are not intended to be under end user control, such as Outputs activating fire doors or machinery. Enter <b>1</b> if the end user will be restricted from accessing this Output group.                                                                                    |
| 1=YES 0=NO 0           | Press [ <b>*</b> ] to continue.                                                                                                    |
| 02 OUTPUT TYPE         | Enter <b>0</b> for V-Plex (polling loop) devices. Enter <b>1</b> for (ECP) relay modules (4204/4204CF).                                                                                                    |
| V-PLEX 0               | Enter <b>3</b> for (FSA) Fire System Annunciator.                                                                                                    |
|                        | Press [ <b>*</b> ] to continue.                                                                                                    |
| 02 V-PLEX ZONE #       | For polling loop trigger outputs (4101SN), enter the protection zone number (001-128) linked to each output, if used. If not using a protection zone on these modules, enter the relay zone number (601-632). Be sure to enroll the module's serial number (see Zone Programming prompt earlier in this section). |
| 000                    | Press [*] to continue.                                                                                                    |
| 02 ECP ADDRESS         | If <b>1</b> was selected for relay modules (4204/4204CF), enter the actual relay module's address <b>(01-15)</b> as set by its DIP switches. Up to 8 modules can be installed in a system.                                                                                                    |
| 00                     | Press [ <b>*</b> ] to continue.                                                                                                    |
| 02 MODULE RELAY#<br>0  | For 4204 Relay Outputs, enter the specific relay number on that module (1-4). For 4204CF outputs, enter only module relay number 1 (Output A) or relay number 3 (Output B). These are the only two programmable relays on the 4204CF Module.                                                                      |
|                        | Press [ <del>*</del> ] to continue.<br>The keypad will display the Start and Stop summary screens again.<br>Press [ <del>*</del> ] to continue.                                                                                                    |
| 02 ECP ADDRESS<br>00   | If <b>3</b> was selected for FSA, enter the actual FSA's address <b>(08-23)</b> as set by its DIP switches.<br>Up to 4 modules can be installed in a system.<br>Press [ <b>*</b> ] to continue.                                                                                                    |

| 01 | LED # |    |
|----|-------|----|
|    |       | 00 |
|    |       |    |

Enter the LED number on the FSA module (01-08 for FSA-8; 01-24 for FSA-24).
 Press [\*] to continue.
 The keypad will display the Start and Stop summary screens again.
 Press [\*] to continue.

When all output devices have been programmed, enter **00** at the "ENTER OUTPUT #." prompt.

If defining a zone list, continue to the next section. If not, enter 00 + [\*] at the next two prompts. You will then be asked "Quit Menu Mode?" Enter 1 for "Yes," 0 for "No." Then enter \*99 to exit programming completely.

If supervision of the 4204CF Relay Output is desired, enter a response type for that output's corresponding supervisory zone. This is equal to 600 + [Relay ID No.]. For example, if you are programming Relay ID No. 1, the relay's supervisory zone would be 601. Program this zone for response type 05 (Day/Night) in *Zone Programming*.

## Zone List Programming

After all Outputs have been programmed, upon entering **00** at the "ENTER OUTPUT #." prompt, you will be asked to enter a zone list. If a zone list number was used to start or stop a Output, you must define the zones belonging to that list as follows:

| be was used to start of stop a Output, you must define the zones belonging to that list as follows.                                                                                                    |
|----------------------------------------------------------------------------------------------------|
| Enter the zone list number <b>01-15</b> . Enter <b>00</b> to quit.                                                                                                    |
|                                                                                                    |
| Using 3-digit entries, enter each zone to be included in this zone list. Press [*] after each zone number is entered.<br>When all zones have been entered, enter <b>000</b> .<br>Press [ <b>*</b> ] to continue.   |
| Enter <b>0</b> to save the zone list entered. Enter <b>1</b> to delete that zone list.                                                                                                    |
|                                                                                                    |
| Enter <b>1</b> to delete one or more zones in that zone list. Enter <b>0</b> if no changes are necessary. If 1 is entered, the following screen will appear, otherwise the "Enter Zone LIST" prompt will reappear. |
| Enter each zone number to be deleted from the zone list, pressing [*] after each number.                                                                                                    |
| This will appear if <b>00</b> is pressed at the "Enter Zone LIST" prompt. Enter the zone list number that you wish to view.<br>Press [★] to continue.                                                              |
| Press [★] to scroll through all zones in that list. Enter <b>000</b> +[★]<br>to quit.<br>Press <b>[1]</b> to exit Menu Mode.                                                                                       |
|                                                                                                    |

Press **⊁99** to exit Program Mode.

## **Relay Voice Descriptors**

If using the 4285/4286 VIP Module, voice descriptors can be programmed for each of the 96 Outputs used in the system. These descriptors will be announced by the voice module when accessing the Outputs via the # 70 Relay Access Mode via telephone.

Each voice descriptor can consist of up to three words selected from the Relay Voice Descriptors and Custom Word Substitutes Vocabulary list (later in this section).

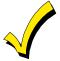

The index numbers from this vocabulary list are to be used for relay voice descriptors only. For normal system voice annunciation (e.g., alarms, troubles, status), use the highlighted words in the alpha vocabulary list in the *Alpha Programming* part of this guide.

To enter relay voice descriptors, do the following:

- 1. From Data Field Programming Mode, press **#93** to display the "ZONE PROG?" prompt.
- Press 0 (NO) to each menu option until the "RLY VOICE DESCR?" prompt is displayed. Follow the instructions below. While in this mode, press [\*] to advance to next screen. Press [#] to back up to previous screen.

| RLY VOICE DESCR?<br>1=YES 0=NO 0 | Press 1 to program voice descriptors for relays.                                                                                                    |
|----------------------------------|----------------------------------------------------------------------------------------------------|
| ENTER RELAY NO.<br>00=QUIT 01    | Enter the 2-digit relay number ( <b>01-96</b> ) for the Output desired, or enter <b>00</b> to quit Relay Voice Descriptor Programming Mode.<br>Press [ <del>X</del> ]                                                                                          |
| 01 ENTER DESC d1                 | From the Relay Voice Descriptors and Custom Word Substitutes Vocabulary list, enter the 3-<br>digit index number for the first word of the relay descriptor phrase.<br>Press [*] to accept entry.                                                              |
| 01 ENTER DESC d2                 | From the Relay Voice Descriptors and Custom Word Substitutes Vocabulary list, enter the 3-<br>digit index number for the second word of the relay descriptor phrase. If second word is not<br>desired, press <b>000</b> .<br>Press <b>[*]</b> to accept entry. |
| 01 ENTER DESC d3                 | From the Relay Voice Descriptors and Custom Word Substitutes Vocabulary list, enter the 3-<br>digit index number for the third word of the relay descriptor phrase. If third word is not desired, press <b>000</b> .                                           |

Press [ $\star$ ] to accept entry. The "ENTER RELAY NO#." prompt will appear. Enter the next relay number to be programmed. When all output devices have been programmed, enter **00** to quit. Enter  $\star$ 99 to exit Program Mode.

# Relay Voice Descriptors and Custom Word Substitutes Vocabulary

| Word Inde     | <u>x Word Index</u> | Word Index  | Word Index    | Word Index      |
|---------------|---------------------|-------------|---------------|-----------------|
| Air116        | Daughter's 208      | Front087    | No 165        | Side153         |
| Alarm255      | Den 052             |             | North 146     | Six 075         |
| And067        | Detector 128        | Garage023   | Not012        | Sixth 219       |
| Apartment117  | Device              | Gas138      |               | Smoke024        |
| Appliances161 | Dim 163             | Glass139    | Off011        | Son's 223       |
| Area118       | Dining 031          |             | Office 147    | South 155       |
| Attic119      | Door 016            | Hall050     | On 058        | Stairs006       |
|               | Down008             | Heat010     | One070        | Station 156     |
| Baby120       | Downstairs 184      |             | Open 148      | Storage 157     |
| Back121       | Driveway 130        | Inside209   | Outside 210   | Sun154          |
| Bar122        | Duct 131            |             |               | System 062      |
| Basement021   |                     | Kitchen022  | Panic013      | -               |
| Bathroom051   | East 132            |             | Partition 090 | Temperature 158 |
| Battery053    | Eight 077           | Laundry140  | Patio 149     | Third159        |
| Bed092        | Eighth 221          | Left027     | Phone 061     | Three072        |
| Bedroom015    | Equipment 133       | Library141  | Power 063     | Tool 213        |
| Blower123     |                     | Light019    | Pump 166      | Two 071         |
| Boiler124     |                     | Living030   |               |                 |
| Bright162     | Factory 134         | Loading142  | Rear 088      | Up 025          |
| Building125   | Father's211         | Lower094    | Right 028     | Upper 187       |
| Burglary039   | Fence 135           |             | Room 018      | Upstairs183     |
|               | Fifth218            | Machine143  |               | Utility 185     |
| Call009       | Fire 040            | Master144   | 's007         |                 |
| Central089    | First 136           | Medical014  | Second 056    | West215         |
| Chime054      | Five074             | Mother's212 | Service 150   | Window 017      |
| Closed126     |                     |             | Seven 076     | Wing216         |
| Computer127   | Four 073            |             | Seventh 220   |                 |
| Console066    | Fourth 217          | Nine078     | Shed 151      | Zero069         |
|               | Foyer 137           | Ninth222    | Shop 152      | Zone002         |

# **Custom Word Substitutes for VIP Module Annunciation**

A substitute word can be programmed for each of the 60 custom words used in your alpha zone descriptions. The VIP Module will announce this substitute word in place of the custom word that is displayed on the alpha keypad. For example, an alarm display of "John's Bedroom" could be announced as "Son's Bedroom," since there is no annunciation for the custom word "John." Note that if a substitute word is not assigned, the VIP Module will not annunciate the zone descriptor at all, but will only annunciate the zone number.

To enter custom word substitutes, do the following:

- 1. From Data Field Programming Mode, press #93 to display the "ZONE PROG?" prompt.
- 2. Press **0** (NO) to each menu option until the "CUSTOM INDEX ?" prompt is displayed.

| CUSTOM INDEX ?             | Enter 1 at this prompt.                                                                                                    |
|----------------------------|----------------------------------------------------------------------------------------------------|
| 1=YES 0=NO 0               |                                                                                                    |
| CUSTOM WORD NO.<br>00=QUIT | Enter the custom word number ( <b>01-60</b> ) for which a voice substitute is desired. Enter <b>00</b> to quit this Programming Mode.<br>Press [ <b>*</b> ] to accept entry.                  |
| 01 ENTER INDEX #           | Enter the 3-digit substitute word index number from the Relay Voice Descriptors and Custom Word Substitutes Vocabulary list found in the <i>Relay Voice Descriptors</i> part of this section. |

Press [★] to accept entry.

The "CUSTOM WORD NO." prompt will be displayed. Enter the next custom word number to be substituted or enter **00** to quit.

### System Layout Worksheets

As with any security system, you should first define the installation. This includes determining how many partitions will be used, how many zones per partition, and how many users per partition. You will also need to determine what peripheral devices will be needed, and basic system options such as exit/entry delays, etc. The control panel itself should be located in an area that will facilitate wire runs to all partitions, and will allow access to power and telephone circuits.

# To help you lay out a partitioned system, use the following worksheet. This will further simplify the programming process.

|               |                            |                 | PARTITIONS     |                                                 |
|---------------|----------------------------|-----------------|----------------|-------------------------------------------------|
| Partition #   | Descriptor<br>(4 char max) | Prim.<br>Sub. # | Sec.<br>Sub. # | Alpha Default Message<br>(32 character maximum) |
| Partition 1   |                            |                 |                |                                                 |
| Partition 2   |                            |                 |                |                                                 |
| Partition 3   |                            |                 |                |                                                 |
| Partition 4   |                            |                 |                |                                                 |
| Partition 5   |                            |                 |                |                                                 |
| Partition 6   |                            |                 |                |                                                 |
| Partition 7   |                            |                 |                |                                                 |
| Partition 8   |                            |                 |                |                                                 |
| Keyswitch Ar  | ming Partition Assig       | gnment (1-8 d   | or 9):         |                                                 |
| Wireless Key  | pad Partition Assig        | nment (1-8):    |                |                                                 |
| Voice Module  | e Partition Assignme       | ent (1-8):      |                |                                                 |
| Use Partition | Descriptor (yes/no)        | )?              |                |                                                 |
| Common Lob    | by Partition Assign        | ment (1-8):     |                |                                                 |

| COMMUNICA                                          | COMMUNICATION OPTIONS BY PARTITION |         |         |         |         |         |         |         |  |  |  |  |  |  |
|----------------------------------------------------|------------------------------------|---------|---------|---------|---------|---------|---------|---------|--|--|--|--|--|--|
| Option                                             | Part. 1                            | Part. 2 | Part. 3 | Part. 4 | Part. 5 | Part. 6 | Part. 7 | Part. 8 |  |  |  |  |  |  |
| Swinger Suppression Count 00-15; 00=no suppression |                                    |         |         |         |         |         |         |         |  |  |  |  |  |  |
| Cancel Report After Disarm                         |                                    |         |         |         |         |         |         |         |  |  |  |  |  |  |
| Dialer Reports for Panic (* + 1)                   |                                    |         |         |         |         |         |         |         |  |  |  |  |  |  |
| Dialer Reports for Panic (# + 3)                   |                                    |         |         |         |         |         |         |         |  |  |  |  |  |  |
| Dialer Reports for Panic (* + #)                   |                                    |         |         |         |         |         |         |         |  |  |  |  |  |  |
| Dialer Reports for Duress                          |                                    |         |         |         |         |         |         |         |  |  |  |  |  |  |
| Burglary Alarm Communications Delay (16 sec.)      |                                    |         |         |         |         |         |         |         |  |  |  |  |  |  |

| Option<br>Entry Delay #1 (15-225 seconds):<br>Exit Delay #1 (15-225 seconds):<br>Entry Delay #2 (15-225 seconds):<br>Exit Delay #2 (15-225 seconds): | Part. 1 | Part. 2 | Part. 3 | Part. 4 | Part. 5 | Part. 6 | Part. 7 | Part. 8 |
|----------------------------------------------------------------------------------------------------|---------|---------|---------|---------|---------|---------|---------|---------|
| Exit Delay #1 (15-225 seconds):<br>Entry Delay #2 (15-225 seconds):                                                                                  |         |         |         |         |         |         |         |         |
| Entry Delay #2 (15-225 seconds):                                                                                                    |         |         |         |         |         |         |         |         |
|                                                                                                    |         |         |         |         |         |         |         |         |
| Exit Delay #2 (15-225 seconds):                                                                                                    |         |         |         |         |         |         |         |         |
|                                                                                                    |         |         |         |         |         |         |         |         |
| Quick Arming                                                                                                    |         |         |         |         |         |         |         |         |
| Multiple Alarms per Arming                                                                                                    |         |         |         |         |         |         |         |         |
| Console Panic for zone 995 (+ + 1)                                                                                                    |         |         |         |         |         |         |         |         |
| Console Panic for zone 996 (# + 3)                                                                                                    |         |         |         |         |         |         |         |         |
| Console Panic for zone 999 (* + #)                                                                                                    |         |         |         |         |         |         |         |         |
| Allow Sign-on (GOTO function)                                                                                                    |         |         |         |         |         |         |         |         |
| Non-Bypassable Zone*                                                                                                    |         |         |         |         |         |         |         |         |
| Sounder Timeout Duration for Bell 1<br>(2 min. increments)                                                                                           |         |         |         |         |         |         |         |         |
| Sounder Timeout Duration for Bell 2 & Aux Rly (2 min. increments)                                                                                    |         |         |         |         |         |         |         |         |
| Console Annunciation During Entry**                                                                                                    |         |         |         |         |         |         |         |         |
| Console Annunciation During Exit                                                                                                    |         |         |         |         |         |         |         |         |
| Confirmation of Arming Ding for Bell 1                                                                                                    |         |         |         |         |         |         |         |         |
| Confirmation of Arming Ding for Bell 2 & Aux<br>Rly                                                                                                  |         |         |         |         |         |         |         |         |
| Chime on Bell 1                                                                                                    |         |         |         |         |         |         |         |         |
| Chime on Bell 2 & Aux Relay                                                                                                    |         |         |         |         |         |         |         |         |
| Access Control Relay (field 1★76)                                                                                                    |         |         |         |         |         |         |         |         |
| Affects Lobby (check partitions that apply)                                                                                                    |         |         |         |         |         |         |         |         |
| Årms Lobby (check partitions that apply)                                                                                                    |         |         |         |         |         |         |         |         |
| Displays Fire Alarms of Other Partitions                                                                                                    |         |         |         |         |         |         |         |         |
| Displays Burg & Panic Alarms of Other<br>Partitions                                                                                                  |         |         |         |         |         |         |         |         |
| Displays Troubles of Other Partitions                                                                                                    |         |         |         |         |         |         |         |         |

\*Can be any zone 001-128. \*\*no= 3 beeps yes=continuous

| PRINTER OPTIONS                     |  |
|-------------------------------------|--|
| 12 or 24 hour Time format           |  |
| Printer On-Line (yes/no)            |  |
| *1200 or 300 baud Printer Baud Rate |  |

\*Note: Must be 1200 if using pager interface

|            | EVENT LOG TYPE | S   |
|------------|----------------|-----|
| Option     | No             | Yes |
| Alarm      |                |     |
| Trouble    |                |     |
| Bypass     |                |     |
| Open/Close |                |     |
| System     |                |     |
| Test       |                |     |

|                   |      | D            | EVICES (     | keypads     | , 4204, rf re    | eceivers, vi      | p modu | le, Irr, v   | gm)          |             |                  |
|-------------------|------|--------------|--------------|-------------|------------------|-------------------|--------|--------------|--------------|-------------|------------------|
| Device<br>Address | Туре | Home<br>Part | Sound<br>Opt | Supv<br>CF? | Keypad<br>Global | Device<br>Address | Туре   | Home<br>Part | Sound<br>Opt | Supv<br>CF? | Keypad<br>Global |
| 00                |      |              |              |             |                  | 16                |        |              |              |             |                  |
| 01                |      |              |              |             |                  | 17                |        |              |              |             |                  |
| 02                |      |              |              |             |                  | 18                |        |              |              |             |                  |
| 03                |      |              |              |             |                  | 19                |        |              |              |             |                  |
| 04                |      |              |              |             |                  | 20                |        |              |              |             |                  |
| 05                |      |              |              |             |                  | 21                |        |              |              |             |                  |
| 06                |      |              |              |             |                  | 22                |        |              |              |             |                  |
| 07                |      |              |              |             |                  | 23                |        |              |              |             |                  |
| 08                |      |              |              |             |                  | 24                |        |              |              |             |                  |
| 09                |      |              |              |             |                  | 25                |        |              |              |             |                  |
| 10                |      |              |              |             |                  | 26                |        |              |              |             |                  |
| 11                |      |              |              |             |                  | 27                |        |              |              |             |                  |
| 12                |      |              |              |             |                  | 28                |        |              |              |             |                  |
| 13                |      |              |              |             |                  | 29                |        |              |              |             |                  |
| 14                |      |              |              |             |                  | 30                |        |              |              |             |                  |
| 15                |      |              |              |             |                  | 31                |        |              |              |             |                  |

#### Type:

0 = Device Not Used

1 = Alpha Console

3 = RF Receiver

4 = Output Relay Module

5 = Voice Module

6 = Long Range Radio

8 = Fire Display

9 = Vista Gateway Module

### **Console Sounder Options:**

00 = No Suppression

01 = Suppress Arm/Disarm and Entry/Exit Beeps

02 = Suppress Chime Mode Beeps Only

03 = Suppress Arm/Disarm, Entry/Exit and Chime Mode Beeps

#### Defaults:

Addresses 00-01 = Alpha Keypad; No Suppression

|                  |                 | Α                 | CCESS          | CODES          | & USE          | R DEFIN           | IITIONS        | FOR P          | ARTITIC        | NS 1-3            |                |                |                |
|------------------|-----------------|-------------------|----------------|----------------|----------------|-------------------|----------------|----------------|----------------|-------------------|----------------|----------------|----------------|
| 4-digit          | Access          |                   | Partit         | ion 1          |                |                   | Partit         | ion 2          |                |                   | Partit         | ion 3          |                |
| Security<br>Code | Group<br>0; 1-8 | 2-Digit<br>User # | Global<br>Arm? | Auth.<br>Level | Open/<br>Close | 2-Digit<br>User # | Global<br>Arm? | Auth.<br>level | Open/<br>Close | 2-Digit<br>User # | Global<br>Arm? | Auth.<br>Level | Open/<br>Close |
|                  |                 |                   |                |                |                |                   |                |                |                |                   |                |                |                |
|                  |                 |                   |                |                |                |                   |                |                |                |                   |                |                |                |
|                  |                 |                   |                |                |                |                   |                |                |                |                   |                |                |                |
|                  |                 |                   |                |                |                |                   |                |                |                |                   |                |                |                |
|                  |                 |                   |                |                |                |                   |                |                |                |                   |                |                |                |
|                  |                 |                   |                |                |                |                   |                |                |                |                   |                |                |                |
|                  |                 |                   |                |                |                |                   |                |                |                |                   |                |                |                |
|                  |                 |                   |                |                |                |                   |                |                |                |                   |                |                |                |
|                  |                 |                   |                |                |                |                   |                |                |                |                   |                |                |                |
|                  |                 |                   |                |                |                |                   |                |                |                |                   |                |                |                |

|                  |                 | Α                 | CCESS          | CODES          | & USE          | R DEFIN           | IITIONS        | FOR P          | ARTITIC        | ONS 4-6           |                |                |                |
|------------------|-----------------|-------------------|----------------|----------------|----------------|-------------------|----------------|----------------|----------------|-------------------|----------------|----------------|----------------|
| 4-digit          | Access          |                   | Partit         | ion 4          |                |                   | Parti          | tion 5         |                |                   | Parti          | tion 6         |                |
| Security<br>Code | Group<br>0; 1-8 | 2-Digit<br>User # | Global<br>Arm? | Auth.<br>Level | Open/<br>Close | 2-Digit<br>User # | Global<br>Arm? | Auth.<br>Level | Open/<br>Close | 2-Digit<br>User # | Global<br>Arm? | Auth.<br>Level | Open/<br>Close |
|                  |                 |                   |                |                |                |                   |                |                |                |                   |                |                |                |
|                  |                 |                   |                |                |                |                   |                |                |                |                   |                |                |                |
|                  |                 |                   |                |                |                |                   |                |                |                |                   |                |                |                |
|                  |                 |                   |                |                |                |                   |                |                |                |                   |                |                |                |
|                  |                 |                   |                |                |                |                   |                |                |                |                   |                |                |                |
|                  |                 |                   |                |                |                |                   |                |                |                |                   |                |                |                |
|                  |                 |                   |                |                |                |                   |                |                |                |                   |                |                |                |
|                  |                 |                   |                |                |                |                   |                |                |                |                   |                |                |                |
|                  |                 |                   |                |                |                |                   |                |                |                |                   |                |                |                |

|                  |                 | Α                 | CCESS          | CODES          | & USE          | R DEFIN           | IITIONS        | FOR P          | ARTITIO        | NS 7-8 |
|------------------|-----------------|-------------------|----------------|----------------|----------------|-------------------|----------------|----------------|----------------|--------|
| 4-digit          | Access          |                   | Partit         | ion 7          |                |                   | Partit         | ion 8          |                |        |
| Security<br>Code | Group<br>0; 1-8 | 2-Digit<br>User # | Global<br>Arm? | Auth.<br>Level | Open/<br>Close | 2-Digit<br>User # | Global<br>Arm? | Auth.<br>Level | Open/<br>Close | NOTES: |
|                  |                 |                   |                |                |                |                   |                |                |                |        |
|                  |                 |                   |                |                |                |                   |                |                |                |        |
|                  |                 |                   |                |                |                |                   |                |                |                |        |
|                  |                 |                   |                |                |                |                   |                |                |                |        |
|                  |                 |                   |                |                |                |                   |                |                |                |        |
|                  |                 |                   |                |                |                |                   |                |                |                |        |
|                  |                 |                   |                |                |                |                   |                |                |                |        |
|                  |                 |                   |                |                |                |                   |                |                |                |        |
|                  |                 |                   |                |                |                |                   |                |                |                |        |
|                  |                 |                   |                |                |                |                   |                |                |                |        |

Authority Levels:

1=master (arm, disarm, bypass, and/or modify lower level users)

2=manager (arm, disarm, bypass, and/or modify lower level users)

3=operator A (arm, disarm, bypass)

4=operator B (arm, disarm)
5=operator C (arm, disarm only if system was armed with this code)
6=duress code (arm, disarm, triggers silent panic alarm)

|             |              | Parti-        | Incut                  | Serial #       |                          |                |                                                                   |
|-------------|--------------|---------------|------------------------|----------------|--------------------------|----------------|-------------------------------------------------------------------|
| Zone<br>No. | Zone<br>Type | tion<br>(1-8) | Input<br>Type<br>(1-8) | Device<br>Loop | Bell/Relay<br>Activation | Report<br>Code | Zone Information (part numbers) & Alpha Descriptor (3 words max.) |
| 01          |              |               |                        |                |                          |                |                                                                   |
| 02          |              |               |                        |                |                          |                |                                                                   |
| 03          |              |               |                        |                |                          |                |                                                                   |
| 04          |              |               |                        |                |                          |                |                                                                   |
|             |              |               |                        |                |                          |                |                                                                   |
| 05          |              |               |                        |                |                          |                |                                                                   |
| 06          |              |               |                        |                |                          |                |                                                                   |
| 07          |              |               |                        |                |                          |                |                                                                   |
| 08          |              |               |                        |                |                          |                |                                                                   |
| 09          |              |               |                        |                |                          |                |                                                                   |
| 010         |              |               |                        |                |                          |                |                                                                   |
| 011         |              |               |                        |                |                          |                |                                                                   |
| 012         |              |               |                        |                |                          |                |                                                                   |
|             |              |               |                        |                |                          |                |                                                                   |
| 013         |              |               |                        |                |                          |                |                                                                   |
| 014         |              |               |                        |                |                          |                |                                                                   |
| 015         |              |               |                        |                |                          |                |                                                                   |
| 016         |              |               |                        |                |                          |                |                                                                   |
| 017         |              |               |                        |                |                          |                |                                                                   |
| 018         |              |               |                        |                |                          |                |                                                                   |
| 019         |              |               |                        |                |                          |                |                                                                   |
|             |              |               |                        |                |                          |                |                                                                   |
| 020         |              |               |                        |                |                          |                |                                                                   |
| 021         |              |               |                        |                |                          |                |                                                                   |
| 022         |              |               |                        |                |                          |                |                                                                   |
| 023         |              |               |                        |                |                          |                |                                                                   |
| 024         |              |               |                        |                |                          |                |                                                                   |

|             | 1            |                         | 1.                     |                            | DEFINITION               | ZONE DEFINITONS FOR ZONES 025-048 Parti- Input Serial # Parti- Type Device Bell/Belay Report Zone Information (part numbers) & |                                                                      |  |  |  |  |  |  |  |  |  |  |  |
|-------------|--------------|-------------------------|------------------------|----------------------------|--------------------------|----------------------------------------------------------------------------------------------------|----------------------------------------------------------------------|--|--|--|--|--|--|--|--|--|--|--|
| Zone<br>No. | Zone<br>Type | Parti-<br>tion<br>(1-8) | Input<br>Type<br>(1-8) | Serial #<br>Device<br>Loop | Bell/Relay<br>Activation | Report<br>Code                                                                                                    | Zone Information (part numbers) &<br>Alpha Descriptor (3 words max.) |  |  |  |  |  |  |  |  |  |  |  |
| 025         |              |                         |                        |                            |                          |                                                                                                    |                                                                      |  |  |  |  |  |  |  |  |  |  |  |
| 026         |              |                         |                        |                            |                          |                                                                                                    |                                                                      |  |  |  |  |  |  |  |  |  |  |  |
| 027         |              |                         |                        |                            |                          |                                                                                                    |                                                                      |  |  |  |  |  |  |  |  |  |  |  |
|             |              |                         |                        |                            |                          |                                                                                                    |                                                                      |  |  |  |  |  |  |  |  |  |  |  |
| 028         |              |                         |                        |                            |                          |                                                                                                    |                                                                      |  |  |  |  |  |  |  |  |  |  |  |
| 029         |              |                         |                        |                            |                          |                                                                                                    |                                                                      |  |  |  |  |  |  |  |  |  |  |  |
| 030         |              |                         |                        |                            |                          |                                                                                                    |                                                                      |  |  |  |  |  |  |  |  |  |  |  |
| 031         |              |                         |                        |                            |                          |                                                                                                    |                                                                      |  |  |  |  |  |  |  |  |  |  |  |
| 032         |              |                         |                        |                            |                          |                                                                                                    |                                                                      |  |  |  |  |  |  |  |  |  |  |  |
|             |              |                         |                        |                            |                          |                                                                                                    |                                                                      |  |  |  |  |  |  |  |  |  |  |  |
| 033         |              |                         |                        |                            |                          |                                                                                                    |                                                                      |  |  |  |  |  |  |  |  |  |  |  |
| 034         |              |                         |                        |                            |                          |                                                                                                    |                                                                      |  |  |  |  |  |  |  |  |  |  |  |
| 035         |              |                         |                        |                            |                          |                                                                                                    |                                                                      |  |  |  |  |  |  |  |  |  |  |  |
| 036         |              |                         |                        |                            |                          |                                                                                                    |                                                                      |  |  |  |  |  |  |  |  |  |  |  |
| 037         |              |                         |                        |                            |                          |                                                                                                    |                                                                      |  |  |  |  |  |  |  |  |  |  |  |
|             |              |                         |                        |                            |                          |                                                                                                    |                                                                      |  |  |  |  |  |  |  |  |  |  |  |
| 038         |              |                         |                        |                            |                          |                                                                                                    |                                                                      |  |  |  |  |  |  |  |  |  |  |  |
| 039         |              |                         |                        |                            |                          |                                                                                                    |                                                                      |  |  |  |  |  |  |  |  |  |  |  |
| 040         |              |                         |                        |                            |                          |                                                                                                    |                                                                      |  |  |  |  |  |  |  |  |  |  |  |
| 041         |              |                         |                        |                            |                          |                                                                                                    |                                                                      |  |  |  |  |  |  |  |  |  |  |  |
|             |              |                         |                        |                            |                          |                                                                                                    |                                                                      |  |  |  |  |  |  |  |  |  |  |  |
| 042         |              |                         |                        |                            |                          |                                                                                                    |                                                                      |  |  |  |  |  |  |  |  |  |  |  |
| 043         |              |                         |                        |                            |                          |                                                                                                    |                                                                      |  |  |  |  |  |  |  |  |  |  |  |
| 044         |              |                         |                        |                            |                          |                                                                                                    |                                                                      |  |  |  |  |  |  |  |  |  |  |  |
| 045         |              |                         |                        |                            |                          |                                                                                                    |                                                                      |  |  |  |  |  |  |  |  |  |  |  |
| 046         |              |                         |                        |                            |                          |                                                                                                    |                                                                      |  |  |  |  |  |  |  |  |  |  |  |
|             |              |                         |                        |                            |                          |                                                                                                    |                                                                      |  |  |  |  |  |  |  |  |  |  |  |
| 047         |              |                         |                        |                            |                          |                                                                                                    |                                                                      |  |  |  |  |  |  |  |  |  |  |  |
| 048         |              |                         |                        |                            |                          |                                                                                                    |                                                                      |  |  |  |  |  |  |  |  |  |  |  |

| ZONE DEFINITIONS FOR ZONES 049-072           Parti-         Input         Serial # |              |               |               |                            |                          |                |                                                                      |  |  |  |  |  |
|------------------------------------------------------------------------------------|--------------|---------------|---------------|----------------------------|--------------------------|----------------|----------------------------------------------------------------------|--|--|--|--|--|
| Zone<br>No.                                                                        | Zone<br>Type | tion<br>(1-8) | Type<br>(1-8) | Serial #<br>Device<br>Loop | Bell/Relay<br>Activation | Report<br>Code | Zone Information (part numbers) &<br>Alpha Descriptor (3 words max.) |  |  |  |  |  |
| 049                                                                                |              | <u> </u>      |               |                            |                          |                |                                                                      |  |  |  |  |  |
| 050                                                                                |              |               |               |                            |                          |                |                                                                      |  |  |  |  |  |
| 051                                                                                |              |               |               |                            |                          |                |                                                                      |  |  |  |  |  |
|                                                                                    |              |               |               |                            |                          |                |                                                                      |  |  |  |  |  |
| 052                                                                                |              |               |               |                            |                          |                |                                                                      |  |  |  |  |  |
| 053                                                                                |              |               |               |                            |                          |                |                                                                      |  |  |  |  |  |
| 054                                                                                |              |               |               |                            |                          |                |                                                                      |  |  |  |  |  |
| 055                                                                                |              |               |               |                            |                          |                |                                                                      |  |  |  |  |  |
| 056                                                                                |              |               |               |                            |                          |                |                                                                      |  |  |  |  |  |
| 057                                                                                |              |               |               |                            |                          |                |                                                                      |  |  |  |  |  |
| 058                                                                                |              |               |               |                            |                          |                |                                                                      |  |  |  |  |  |
| 059                                                                                |              |               |               |                            |                          |                |                                                                      |  |  |  |  |  |
| 060                                                                                |              |               |               |                            |                          |                |                                                                      |  |  |  |  |  |
| 061                                                                                |              |               |               |                            |                          |                |                                                                      |  |  |  |  |  |
| 062                                                                                |              |               |               |                            |                          |                |                                                                      |  |  |  |  |  |
| 063                                                                                |              |               |               |                            |                          |                |                                                                      |  |  |  |  |  |
|                                                                                    |              |               |               |                            |                          |                |                                                                      |  |  |  |  |  |
| 064                                                                                |              |               |               |                            |                          |                |                                                                      |  |  |  |  |  |
| 065                                                                                |              |               |               |                            |                          |                |                                                                      |  |  |  |  |  |
| 066                                                                                |              |               |               |                            |                          |                |                                                                      |  |  |  |  |  |
| 067                                                                                |              |               |               |                            |                          |                |                                                                      |  |  |  |  |  |
| 068                                                                                |              |               |               |                            |                          |                |                                                                      |  |  |  |  |  |
| 069                                                                                |              |               |               |                            |                          |                |                                                                      |  |  |  |  |  |
| 070                                                                                |              |               |               |                            |                          |                |                                                                      |  |  |  |  |  |
| 071                                                                                |              |               |               |                            |                          |                |                                                                      |  |  |  |  |  |
| 072                                                                                |              |               |               |                            |                          |                |                                                                      |  |  |  |  |  |

|             |                                         | Parti-        | Input         | Serial #       |                          |                | S 073-096                                                            |
|-------------|-----------------------------------------|---------------|---------------|----------------|--------------------------|----------------|----------------------------------------------------------------------|
| Zone<br>No. | Zone<br>Type                            | tion<br>(1-8) | Type<br>(1-8) | Device<br>Loop | Bell/Relay<br>Activation | Report<br>Code | Zone Information (part numbers) &<br>Alpha Descriptor (3 words max.) |
| 073         | .,,,,,,,,,,,,,,,,,,,,,,,,,,,,,,,,,,,,,, | (             | (1.0)         |                |                          |                |                                                                      |
| 074         |                                         |               |               |                |                          |                |                                                                      |
|             |                                         |               |               |                |                          |                |                                                                      |
| 075         |                                         |               |               |                |                          |                |                                                                      |
| 076         |                                         |               |               |                |                          |                |                                                                      |
| 077         |                                         |               |               |                |                          |                |                                                                      |
| 078         |                                         |               |               |                |                          |                |                                                                      |
| 079         |                                         |               |               |                |                          |                |                                                                      |
| 080         |                                         |               |               |                |                          |                |                                                                      |
| 081         |                                         |               |               |                |                          |                |                                                                      |
| 082         |                                         |               |               |                |                          |                |                                                                      |
| 083         |                                         |               |               |                |                          |                |                                                                      |
| 084         |                                         |               |               |                |                          |                |                                                                      |
| 085         |                                         |               |               |                |                          |                |                                                                      |
| 086         |                                         |               |               |                |                          |                |                                                                      |
| 087         |                                         |               |               |                |                          |                |                                                                      |
| 088         |                                         |               |               |                |                          |                |                                                                      |
| 089         |                                         |               |               |                |                          |                |                                                                      |
| 090         |                                         |               |               |                |                          |                |                                                                      |
| 091         |                                         |               |               |                |                          |                |                                                                      |
| 092         |                                         |               |               |                |                          |                |                                                                      |
| 093         |                                         |               |               |                |                          |                |                                                                      |
| 094         |                                         |               |               |                |                          |                |                                                                      |
| 095         |                                         |               |               |                |                          |                |                                                                      |
| 096         |                                         |               |               |                |                          |                |                                                                      |

|             | ZONE DEFINTION FOR ZONES 097-120 |                         |                        |                            |                          |                |                                                                      |  |  |  |  |  |  |
|-------------|----------------------------------|-------------------------|------------------------|----------------------------|--------------------------|----------------|----------------------------------------------------------------------|--|--|--|--|--|--|
| Zone<br>No. | Zone<br>Type                     | Parti-<br>tion<br>(1-8) | Input<br>Type<br>(1-8) | Serial #<br>Device<br>Loop | Bell/Relay<br>Activation | Report<br>Code | Zone Information (part numbers) &<br>Alpha Descriptor (3 words max.) |  |  |  |  |  |  |
| 097         |                                  |                         |                        |                            |                          |                |                                                                      |  |  |  |  |  |  |
| 098         |                                  |                         |                        |                            |                          |                |                                                                      |  |  |  |  |  |  |
| 099         |                                  |                         |                        |                            |                          |                |                                                                      |  |  |  |  |  |  |
| 100         |                                  |                         |                        |                            |                          |                |                                                                      |  |  |  |  |  |  |
|             |                                  |                         |                        |                            |                          |                |                                                                      |  |  |  |  |  |  |
| 101         |                                  |                         |                        |                            |                          |                |                                                                      |  |  |  |  |  |  |
| 102         |                                  |                         |                        |                            |                          |                |                                                                      |  |  |  |  |  |  |
| 103         |                                  |                         |                        |                            |                          |                |                                                                      |  |  |  |  |  |  |
| 104         |                                  |                         |                        |                            |                          |                |                                                                      |  |  |  |  |  |  |
| 105         |                                  |                         |                        |                            |                          |                |                                                                      |  |  |  |  |  |  |
| 106         |                                  |                         |                        |                            |                          |                |                                                                      |  |  |  |  |  |  |
|             |                                  |                         |                        |                            |                          |                |                                                                      |  |  |  |  |  |  |
| 107         |                                  |                         |                        |                            |                          |                |                                                                      |  |  |  |  |  |  |
| 108         |                                  |                         |                        |                            |                          |                |                                                                      |  |  |  |  |  |  |
| 109         |                                  |                         |                        |                            |                          |                |                                                                      |  |  |  |  |  |  |
| 110         |                                  |                         |                        |                            |                          |                |                                                                      |  |  |  |  |  |  |
| 111         |                                  |                         |                        |                            |                          |                |                                                                      |  |  |  |  |  |  |
| 112         |                                  |                         |                        |                            |                          |                |                                                                      |  |  |  |  |  |  |
|             |                                  |                         |                        |                            |                          |                |                                                                      |  |  |  |  |  |  |
| 113         |                                  |                         |                        |                            |                          |                |                                                                      |  |  |  |  |  |  |
| 114         |                                  |                         |                        |                            |                          |                |                                                                      |  |  |  |  |  |  |
| 115         |                                  |                         |                        |                            |                          |                |                                                                      |  |  |  |  |  |  |
| 116         |                                  |                         |                        |                            |                          |                |                                                                      |  |  |  |  |  |  |
| 117         |                                  |                         |                        |                            |                          |                |                                                                      |  |  |  |  |  |  |
| 118         |                                  |                         |                        |                            |                          |                |                                                                      |  |  |  |  |  |  |
|             |                                  |                         |                        |                            |                          |                |                                                                      |  |  |  |  |  |  |
| 119         |                                  |                         |                        |                            |                          |                |                                                                      |  |  |  |  |  |  |
| 120         |                                  |                         |                        |                            |                          |                |                                                                      |  |  |  |  |  |  |

|             | ZONE DEFINITON FOR ZONES 121-128 |                         |                        |                            |                          |                |                                                                      |  |  |  |  |  |  |
|-------------|----------------------------------|-------------------------|------------------------|----------------------------|--------------------------|----------------|----------------------------------------------------------------------|--|--|--|--|--|--|
| Zone<br>No. | Zone<br>Type                     | Parti-<br>tion<br>(1-8) | Input<br>Type<br>(1-8) | Serial #<br>Device<br>Loop | Bell/Relay<br>Activation | Report<br>Code | Zone Information (part numbers) &<br>Alpha Descriptor (3 words max.) |  |  |  |  |  |  |
| 121         |                                  |                         |                        |                            |                          |                |                                                                      |  |  |  |  |  |  |
| 122         |                                  |                         |                        |                            |                          |                |                                                                      |  |  |  |  |  |  |
| 123         |                                  |                         |                        |                            |                          |                |                                                                      |  |  |  |  |  |  |
| 124         |                                  |                         |                        |                            |                          |                |                                                                      |  |  |  |  |  |  |
| 125         |                                  |                         |                        |                            |                          |                |                                                                      |  |  |  |  |  |  |
| 126         |                                  |                         |                        |                            |                          |                |                                                                      |  |  |  |  |  |  |
| 127         |                                  |                         |                        |                            |                          |                |                                                                      |  |  |  |  |  |  |
| 128         |                                  |                         |                        |                            |                          |                |                                                                      |  |  |  |  |  |  |

|             |              | Ente | Enter yes/no for each partition-field +22 |   |   |   |   |   |   |                  |                |                                                                      |
|-------------|--------------|------|-------------------------------------------|---|---|---|---|---|---|------------------|----------------|----------------------------------------------------------------------|
| Zone<br>No. | Zone<br>Type | 1    | 2                                         | 3 | 4 | 5 | 6 | 7 | 8 | Bell/Rel<br>Act. | Report<br>Code | Zone Information (part numbers) &<br>Alpha Descriptor (3 words max.) |
| 995         |              |      |                                           |   |   |   |   |   |   |                  |                |                                                                      |
| 996         |              |      |                                           |   |   |   |   |   |   |                  |                |                                                                      |
| 999         |              |      |                                           |   |   |   |   |   |   |                  |                |                                                                      |

|             | ZON          | IE DEFIN       | IITIONS FOR SYSTEM ZONES 970-975; 988; 990 & 997                        |
|-------------|--------------|----------------|-------------------------------------------------------------------------|
| Zone<br>No. | Zone<br>Type | Report<br>Code | Zone Information (part numbers)<br>&<br>Alpha Descriptor (3 words max.) |
| 970         |              |                |                                                                         |
| 971         |              |                |                                                                         |
| 972         |              |                |                                                                         |
| 973         |              |                |                                                                         |
| 974         |              |                |                                                                         |
| 975         |              |                |                                                                         |
| 988         |              |                |                                                                         |
| 990         |              |                |                                                                         |
| 997         |              |                |                                                                         |

|             |              | ZONE DEFINITIONS FOR RELAY SUPERVISORY ZONES 601-616 |                                                                         |             |              |                |                                                                         |  |  |  |  |  |  |  |
|-------------|--------------|------------------------------------------------------|-------------------------------------------------------------------------|-------------|--------------|----------------|-------------------------------------------------------------------------|--|--|--|--|--|--|--|
| Zone<br>No. | Zone<br>Type | Report<br>Code                                       | Zone Information (part numbers)<br>&<br>Alpha Descriptor (3 words max.) | Zone<br>No. | Zone<br>Type | Report<br>Code | Zone Information (part numbers)<br>&<br>Alpha Descriptor (3 words max.) |  |  |  |  |  |  |  |
| 601         |              |                                                      |                                                                         | 617         |              |                |                                                                         |  |  |  |  |  |  |  |
| 602         |              |                                                      |                                                                         | 618         |              |                |                                                                         |  |  |  |  |  |  |  |
| 603         |              |                                                      |                                                                         | 619         |              |                |                                                                         |  |  |  |  |  |  |  |
| 604         |              |                                                      |                                                                         | 620         |              |                |                                                                         |  |  |  |  |  |  |  |
| 605         |              |                                                      |                                                                         | 621         |              |                |                                                                         |  |  |  |  |  |  |  |
| 606         |              |                                                      |                                                                         | 622         |              |                |                                                                         |  |  |  |  |  |  |  |
| 607         |              |                                                      |                                                                         | 623         |              |                |                                                                         |  |  |  |  |  |  |  |
| 608         |              |                                                      |                                                                         | 624         |              |                |                                                                         |  |  |  |  |  |  |  |
| 609         |              |                                                      |                                                                         | 625         |              |                |                                                                         |  |  |  |  |  |  |  |
| 610         |              |                                                      |                                                                         | 626         |              |                |                                                                         |  |  |  |  |  |  |  |
| 611         |              |                                                      |                                                                         | 627         |              |                |                                                                         |  |  |  |  |  |  |  |
| 612         |              |                                                      |                                                                         | 628         |              |                |                                                                         |  |  |  |  |  |  |  |
| 613         |              |                                                      |                                                                         | 629         |              |                |                                                                         |  |  |  |  |  |  |  |
| 614         |              |                                                      |                                                                         | 630         |              |                |                                                                         |  |  |  |  |  |  |  |
| 615         |              |                                                      |                                                                         | 631         |              |                |                                                                         |  |  |  |  |  |  |  |
| 616         |              |                                                      |                                                                         | 632         |              |                |                                                                         |  |  |  |  |  |  |  |

|             |              | ZON            | E DEFINITIONS FOR SUPERVIS                                              | ORY OF      | ECP [        | DEVICE Z       | ONES 800-831                                                            |
|-------------|--------------|----------------|-------------------------------------------------------------------------|-------------|--------------|----------------|-------------------------------------------------------------------------|
| Zone<br>No. | Zone<br>Type | Report<br>Code | Zone Information (part numbers)<br>&<br>Alpha Descriptor (3 words max.) | Zone<br>No. | Zone<br>Type | Report<br>Code | Zone Information (part numbers)<br>&<br>Alpha Descriptor (3 words max.) |
| 800         |              |                |                                                                         | 816         |              |                |                                                                         |
| 801         |              |                |                                                                         | 817         |              |                |                                                                         |
| 802         |              |                |                                                                         | 818         |              |                |                                                                         |
| 803         |              |                |                                                                         | 819         |              |                |                                                                         |
| 804         |              |                |                                                                         | 820         |              |                |                                                                         |
| 805         |              |                |                                                                         | 821         |              |                |                                                                         |
| 806         |              |                |                                                                         | 822         |              |                |                                                                         |
| 807         |              |                |                                                                         | 823         |              |                |                                                                         |
| 808         |              |                |                                                                         | 824         |              |                |                                                                         |
| 809         |              |                |                                                                         | 825         |              |                |                                                                         |
| 810         |              |                |                                                                         | 826         |              |                |                                                                         |
| 811         |              |                |                                                                         | 827         |              |                |                                                                         |
| 812         |              |                |                                                                         | 828         |              |                |                                                                         |
| 813         |              |                |                                                                         | 829         |              |                |                                                                         |
| 814         |              |                |                                                                         | 830         |              |                |                                                                         |
| 815         |              |                |                                                                         | 831         |              |                |                                                                         |

- Zone Types:00=zone not used<br/>01=entry/exit 106=24 hour silent<br/>07=24 hour audible<br/>08=24 hour auxiliary<br/>09=supervised fire<br/>04=interior (follower)<br/>05=day/night burglary
- Input Types: 00=not used 01=hardwired 03=supervised RF transmitter 04=unsupervised RF transmitter 05=RF button transmitter 06=serial number polling loop 07=dip switch type polling loop

### Bells/Auxiliary Relay Activation:

| 0=none        | 4=auxiliary relay               |
|---------------|---------------------------------|
| 1=bell 1      | 5=bell 1 & auxiliary relay      |
| 2=bell 2      | 6=bell 2 & auxiliary relay      |
| 3=bells 1 & 2 | 7=bells 1 & 2 & auxiliary relay |
|               |                                 |

16=fire w/verification 17=fire waterflow 18=fire supervisory 19=24 hour trouble 20=arm stay 21=arm away 22=disarm 23=no alarm response 27=access control 28=MLB supervision 29=Momentary on exit

08=right loop dip switch polling loop 09=keypad input 10=PassPoint ACS input 11=VistaKey Door Status Monitor (DM) 12=VistaKey Request to Exit (RE) 13=VistaKey General Purpose (GP)

# **Output Devices Programming**

### Applicable only if Relays (4204/4204CF), FSA Modules, or V-Plex Relays (4101SN) are used.

**Output Devices** – Programmed in the #93 Menu Mode in the Output Programming Section. Fill in the required data on the worksheet below and follow the procedure in the installation instructions as you enter the data during the displays and prompts that appear in sequence.

*Notes:* For 4204/4204CF and FSA, the Device Programming section must be programmed for the device address. Set the dip switches on the device for that address.

|                 |   |    | S   | TAF  | RТ |     | S  | то | P   |                 |          |                             |                                               |                                            |
|-----------------|---|----|-----|------|----|-----|----|----|-----|-----------------|----------|-----------------------------|-----------------------------------------------|--------------------------------------------|
| OUTPUT<br>DEV # | А | EV | /ZL | Zone | ZT | / P | ZL | zт | / P | Output<br>Group | Restrict | 0=V-Plex<br>1=4204<br>3=FSA | V-Plex Zone #<br>or<br>Dev Add 4204<br>or FSA | Relay # for<br>4204 or<br>LED # for<br>FSA |
| 1               |   |    |     |      |    |     |    |    |     |                 |          |                             |                                               |                                            |
| 2               |   |    |     |      |    |     |    |    |     |                 |          |                             |                                               |                                            |
| 3               |   |    |     |      |    |     |    |    |     |                 |          |                             |                                               |                                            |
| 4               |   |    |     |      |    |     |    |    |     |                 |          |                             |                                               |                                            |
| 5               |   |    |     |      |    |     |    |    |     |                 |          |                             |                                               |                                            |
| 6               |   |    |     |      |    |     |    |    |     |                 |          |                             |                                               |                                            |
| 7               |   |    |     |      |    |     |    |    |     |                 |          |                             |                                               |                                            |
| 8               |   |    |     |      |    |     |    |    |     |                 |          |                             |                                               |                                            |
| 9               |   |    |     |      |    |     |    |    |     |                 |          |                             |                                               |                                            |
| 10              |   |    |     |      |    |     |    |    |     |                 |          |                             |                                               |                                            |
| 11              |   |    |     |      |    |     |    |    |     |                 |          |                             |                                               |                                            |
| 12              |   |    |     |      |    |     |    |    |     |                 |          |                             |                                               |                                            |
| 13              |   |    |     |      |    |     |    |    |     |                 |          |                             |                                               |                                            |
| 14              |   |    |     |      |    |     |    |    |     |                 |          |                             |                                               |                                            |
| 15              |   |    |     |      |    |     |    |    |     |                 |          |                             |                                               |                                            |
| 16              |   |    |     |      |    |     |    |    |     |                 |          |                             |                                               |                                            |
| 17              |   |    |     |      |    |     |    |    |     |                 |          |                             |                                               |                                            |
| 18              |   |    |     |      |    |     |    |    |     |                 |          |                             |                                               |                                            |
| 19              |   |    |     |      |    |     |    |    |     |                 |          |                             |                                               |                                            |
| 20              |   |    |     |      |    |     |    |    |     |                 |          |                             |                                               |                                            |

### OUTPUT DEVICES WORKSHEET (cont'd)

|                 |   |     | S   | TAF  | R T |     | STOP |    |     |                 |          |                             |                                               |                                            |
|-----------------|---|-----|-----|------|-----|-----|------|----|-----|-----------------|----------|-----------------------------|-----------------------------------------------|--------------------------------------------|
| OUTPUT<br>DEV # | A | EV/ | /ZL | Zone | ZT  | / P | ZL   | ZT | / P | Output<br>Group | Restrict | 0=V-Plex<br>1=4204<br>3=FSA | V-Plex Zone #<br>or<br>Dev Add 4204<br>or FSA | Relay # for<br>4204 or<br>LED # for<br>FSA |
| 21              |   |     |     |      |     |     |      |    |     |                 |          |                             |                                               |                                            |
| 22              |   |     |     |      |     |     |      |    |     |                 |          |                             |                                               |                                            |
| 23              |   |     |     |      |     |     |      |    |     |                 |          |                             |                                               |                                            |
| 24              |   |     |     |      |     |     |      |    |     |                 |          |                             |                                               |                                            |
| 25              |   |     |     |      |     |     |      |    |     |                 |          |                             |                                               |                                            |
| 26              |   |     |     |      |     |     |      |    |     |                 |          |                             |                                               |                                            |
| 27              |   |     |     |      |     |     |      |    |     |                 |          |                             |                                               |                                            |
| 28              |   |     |     |      |     |     |      |    |     |                 |          |                             |                                               |                                            |
| 29              |   |     |     |      |     |     |      |    |     |                 |          |                             |                                               |                                            |
| 30              |   |     |     |      |     |     |      |    |     |                 |          |                             |                                               |                                            |
| 31              |   |     |     |      |     |     |      |    |     |                 |          |                             |                                               |                                            |
| 32              |   |     |     |      |     |     |      |    |     |                 |          |                             |                                               |                                            |
| 33              |   |     |     |      |     |     |      |    |     |                 |          |                             |                                               |                                            |
| 34              |   |     |     |      |     |     |      |    |     |                 |          |                             |                                               |                                            |
| 35              |   |     |     |      |     |     |      |    |     |                 |          |                             |                                               |                                            |
| 36              |   |     |     |      |     |     |      |    |     |                 |          |                             |                                               |                                            |
| 37              |   |     |     |      |     |     |      |    |     |                 |          |                             |                                               |                                            |
| 38              |   |     |     |      |     |     |      |    |     |                 |          |                             |                                               |                                            |
| 39              |   |     |     |      |     |     |      |    |     |                 |          |                             |                                               |                                            |
| 40              |   |     |     |      |     |     |      |    |     |                 |          |                             |                                               |                                            |
| 41              |   |     |     |      |     |     |      |    |     |                 |          |                             |                                               |                                            |
| 42              |   |     |     |      |     |     |      |    |     |                 |          |                             |                                               |                                            |
| 43              |   |     |     |      |     |     |      |    |     |                 |          |                             |                                               |                                            |
| 44              |   |     |     |      |     |     |      |    |     |                 |          |                             |                                               |                                            |
| 45              |   |     |     |      |     |     |      |    |     |                 |          |                             |                                               |                                            |

### OUTPUT DEVICES WORKSHEET (cont'd)

|                 |   |    | S   | TAF  | Т  |     | S  | то | P   |                 |          |                             |                                               |                                            |
|-----------------|---|----|-----|------|----|-----|----|----|-----|-----------------|----------|-----------------------------|-----------------------------------------------|--------------------------------------------|
| OUTPUT<br>DEV # | A | EV | /ZL | Zone | ZT | / P | ZL | ZT | / P | Output<br>Group | Restrict | 0=V-Plex<br>1=4204<br>3=FSA | V-Plex Zone #<br>or<br>Dev Add 4204<br>or FSA | Relay # for<br>4204 or<br>LED # for<br>FSA |
| 46              |   |    |     |      |    |     |    |    |     |                 |          |                             |                                               |                                            |
| 47              |   |    |     |      |    |     |    |    |     |                 |          |                             |                                               |                                            |
| 48              |   |    |     |      |    |     |    |    |     |                 |          |                             |                                               |                                            |
| 49              |   |    |     |      |    |     |    |    |     |                 |          |                             |                                               |                                            |
| 50              |   |    |     |      |    |     |    |    |     |                 |          |                             |                                               |                                            |
| 51              |   |    |     |      |    |     |    |    |     |                 |          |                             |                                               |                                            |
| 52              |   |    |     |      |    |     |    |    |     |                 |          |                             |                                               |                                            |
| 53              |   |    |     |      |    |     |    |    |     |                 |          |                             |                                               |                                            |
| 54              |   |    |     |      |    |     |    |    |     |                 |          |                             |                                               |                                            |
| 55              |   |    |     |      |    |     |    |    |     |                 |          |                             |                                               |                                            |
| 56              |   |    |     |      |    |     |    |    |     |                 |          |                             |                                               |                                            |
| 57              |   |    |     |      |    |     |    |    |     |                 |          |                             |                                               |                                            |
| 58              |   |    |     |      |    |     |    |    |     |                 |          |                             |                                               |                                            |
| 59              |   |    |     |      |    |     |    |    |     |                 |          |                             |                                               |                                            |
| 61              |   |    |     |      |    |     |    |    |     |                 |          |                             |                                               |                                            |
| 62              |   |    |     |      |    |     |    |    |     |                 |          |                             |                                               |                                            |
| 63              |   |    |     |      |    |     |    |    |     |                 |          |                             |                                               |                                            |
| 64              |   |    |     |      |    |     |    |    |     |                 |          |                             |                                               |                                            |
| 65              |   |    |     |      |    |     |    |    |     |                 |          |                             |                                               |                                            |
| 66              |   |    |     |      |    |     |    |    |     |                 |          |                             |                                               |                                            |
| 67              |   |    |     |      |    |     |    |    |     |                 |          |                             |                                               |                                            |
| 68              |   |    |     |      |    |     |    |    |     |                 |          |                             |                                               |                                            |
| 69              |   |    |     |      |    |     |    |    |     |                 |          |                             |                                               |                                            |
| 70              |   |    |     |      |    |     |    |    |     |                 |          |                             |                                               |                                            |
| 71              |   |    |     |      |    |     |    |    |     |                 |          |                             |                                               |                                            |

### OUTPUT DEVICES WORKSHEET (cont'd)

|                 |   |     | S   | TAF  | Т  |     | S  | STOP |     |                 |          |                             |                                               |                                            |
|-----------------|---|-----|-----|------|----|-----|----|------|-----|-----------------|----------|-----------------------------|-----------------------------------------------|--------------------------------------------|
| OUTPUT<br>DEV # | A | EV/ | /ZL | Zone | ZT | / P | ZL | ZT   | / P | Output<br>Group | Restrict | 0=V-Plex<br>1=4204<br>3=FSA | V-Plex Zone #<br>or<br>Dev Add 4204<br>or FSA | Relay # for<br>4204 or<br>LED # for<br>FSA |
| 72              |   |     |     |      |    |     |    |      |     |                 |          |                             |                                               |                                            |
| 73              |   |     |     |      |    |     |    |      |     |                 |          |                             |                                               |                                            |
| 74              |   |     |     |      |    |     |    |      |     |                 |          |                             |                                               |                                            |
| 75              |   |     |     |      |    |     |    |      |     |                 |          |                             |                                               |                                            |
| 76              |   |     |     |      |    |     |    |      |     |                 |          |                             |                                               |                                            |
| 77              |   |     |     |      |    |     |    |      |     |                 |          |                             |                                               |                                            |
| 78              |   |     |     |      |    |     |    |      |     |                 |          |                             |                                               |                                            |
| 79              |   |     |     |      |    |     |    |      |     |                 |          |                             |                                               |                                            |
| 80              |   |     |     |      |    |     |    |      |     |                 |          |                             |                                               |                                            |
| 81              |   |     |     |      |    |     |    |      |     |                 |          |                             |                                               |                                            |
| 82              |   |     |     |      |    |     |    |      |     |                 |          |                             |                                               |                                            |
| 83              |   |     |     |      |    |     |    |      |     |                 |          |                             |                                               |                                            |
| 84              |   |     |     |      |    |     |    |      |     |                 |          |                             |                                               |                                            |
| 85              |   |     |     |      |    |     |    |      |     |                 |          |                             |                                               |                                            |
| 86              |   |     |     |      |    |     |    |      |     |                 |          |                             |                                               |                                            |
| 87              |   |     |     |      |    |     |    |      |     |                 |          |                             |                                               |                                            |
| 88              |   |     |     |      |    |     |    |      |     |                 |          |                             |                                               |                                            |
| 89              |   |     |     |      |    |     |    |      |     |                 |          |                             |                                               |                                            |
| 90              |   |     |     |      |    |     |    |      |     |                 |          |                             |                                               |                                            |
| 91              |   |     |     |      |    |     |    |      |     |                 |          |                             |                                               |                                            |
| 92              |   |     |     |      |    |     |    |      |     |                 |          |                             |                                               |                                            |
| 93              |   |     |     |      |    |     |    |      |     |                 |          |                             |                                               |                                            |
| 94              |   |     |     |      |    |     |    |      |     |                 |          |                             |                                               |                                            |
| 95              |   |     |     |      |    |     |    |      |     |                 |          |                             |                                               |                                            |
| 96              |   |     |     |      |    |     |    |      |     |                 |          |                             |                                               |                                            |

| A =  | DEVICE ACTION | 0 = No Response; 1 = Close for 2 sec; 2 = Close and stay closed; 3 = Pulse on and off; 4 = Toggle alternately between START and STOP events. |                                                                                                    |  |  |  |  |  |  |  |  |  |
|------|---------------|----------------------------------------------------------------------------------------------------|----------------------------------------------------------------------------------------------------|--|--|--|--|--|--|--|--|--|
| EV = | EVENT         | 0 = Not used; 1 = Alarm                                                                                                    | 0 = Not used; 1 = Alarm; 2 = Fault; 3 = Trouble; 4 = Restore                                                 |  |  |  |  |  |  |  |  |  |
| ZL = | ZONE LIST     | 1-15, 0 = Not Used.                                                                                                    |                                                                                                    |  |  |  |  |  |  |  |  |  |
|      |               | "START" ZONE LIST:                                                                                                    | Upon alarm, fault, or trouble of ANY zone in this list, device action will START.                            |  |  |  |  |  |  |  |  |  |
|      |               | "STOP" ZONE LIST:                                                                                                    | Upon restore of ALL zones on this list, device action will STOP. It need not be same list as used for START. |  |  |  |  |  |  |  |  |  |

### ZT = ZONE TYPE/SYSTEM OPERATION

#### Choices for Start/Stop Zone Types and System Operation:

| - |                               |                                     |                                     |
|---|-------------------------------|-------------------------------------|-------------------------------------|
|   | 00 = No Response (Not Used)   | 27 = Access Point (allows more than | 44 = RF Low Battery                 |
|   | 01 = Entry/Exit #1            | one relay to be controlled by       | 45 = Polling Loop Failure           |
|   | 02 = Entry/exit #2            | activation if access point          | 47 = Console Failure                |
|   | 03 = Perimeter                | request)                            | 51 = RF Receiver Failure            |
|   | 04 = Interior Follower        | 28 = MLB Supervision                | 52 = Kissoff                        |
|   | 05 = Trouble Day/Alarm Night  | 29 = Momentary on Exit ***          | 54 = Fire Zone Reset                |
|   | 06 = 24-Hr. Silent            | 30 = On Second Code + Off           | 55 = Disarm + 1 Minute              |
|   | 07 = 24-Hr. Audible           | 31 = End of Exit Time               | 56 = XX Minutes (enter XX in field  |
|   | 08 = 24-Hr. Auxiliary         | 32 = Start of Entry Time            | 1*74) *                             |
|   | 09 = Fire Alarm or Trouble    | 33 = Any Burglary Alarm             | 57 = YY Seconds (enter YY in field  |
|   | 10 = Interior W/Delay         | 34 = Code + [#] + 71 Key Entry      | 1*75) *                             |
|   | 16 = Fire With Verification   | 35 = Code + [#] + 72 Key Entry      | 58 = Duress                         |
|   | 17 = Fire Waterflow ****      | 36 = At Bell Timeout **             | 60 = Audio Alarm Verification (must |
|   | 18 = Fire Supervisory         | 37 = 2 Times Bell Timeout **        | be selected for both START          |
|   | 19 = 24-Hr. Trouble           | 38 = Chime                          | and STOP operation)                 |
|   | 20 = Arming-STAY              | 39 = Fire Alarm                     | 61 = Code + [#] + 67 Key Entry      |
|   | 21 = Arming-AWAY              | 40 = Bypassing                      | 62 = Bell 2 Timeout                 |
|   | 22 = Disarming ([Code] + Off) | 41 = AC Power Fail                  | 63 = Aux. Relay Timeout             |
|   | 23 = No Alarm Response        | 42 = System Battery Low             |                                     |
|   |                               | 43 = Communication failure          |                                     |

Stop condition only
 Or at Disarming, whichever occurs earlier
 Used with VistaKey door access modules.
 If zone type 17 (waterflow) is selected, an event of fault or alarm should be used as the output start option.

**P = PARTITION NO.** 1-2, 0 = Any

ZONE LISTS FOR OUTPUT DEVICES - Programmed in the #93 Menu Mode in the Output Programming Section. Fill in the required data on the worksheet below and follow the procedure in the installation instructions as you enter the data during the displays and prompts that appear in sequence. Up to 15 zone lists may be created.

Note: Record desired zone numbers below. More or fewer boxes than shown may be needed, since any list may include any or all of system's zone numbers.

| Zone List 1: | Started or stopp | ed by zone num  | bers (enter 000 to | end entries). |                                       |    |
|--------------|------------------|-----------------|--------------------|---------------|---------------------------------------|----|
|              |                  |                 |                    |               |                                       |    |
|              |                  | ] [ ] ]         |                    |               |                                       |    |
| Zone List 2: | Started or stopp | bed by zone num | bers (enter 000 to | end entries). |                                       |    |
|              |                  |                 |                    |               |                                       |    |
|              |                  |                 |                    |               |                                       |    |
| Zone List 3: | Started or stopp | bed by zone num | bers (enter 000 to | end entries). |                                       |    |
|              |                  |                 |                    |               |                                       |    |
|              |                  |                 |                    |               |                                       |    |
| Zone List 4: | Started or stopp |                 | bers (enter 000 to | end entries)  |                                       |    |
|              |                  |                 |                    |               |                                       |    |
|              |                  | ] [ ] ]         |                    |               |                                       |    |
|              |                  |                 |                    |               |                                       |    |
| Zone List 5: | Started or stopp | bed by zone num | bers (enter 000 to | end entries). |                                       |    |
|              |                  |                 |                    |               |                                       |    |
|              |                  |                 |                    |               |                                       |    |
| Zone List 6: | Started or stopp | bed by zone num | bers (enter 000 to | end entries). |                                       |    |
|              |                  |                 |                    |               |                                       |    |
|              |                  |                 |                    |               |                                       |    |
| Zone List 7: | Started or stopp | ped by zone num | bers (enter 000 to | end entries). | · · · · · · · · · · · · · · · · · · · | [] |
|              |                  |                 |                    |               |                                       |    |
|              |                  |                 |                    |               |                                       |    |
| Zone List 8: | Started or stopp | oed by zone num | bers (enter 000 to | end entries). |                                       |    |
|              |                  |                 |                    |               |                                       |    |
|              |                  |                 |                    |               |                                       |    |
| Zone List 9: | Started or stopp | bed by zone num | bers (enter 000 to | end entries). |                                       |    |
|              |                  |                 |                    |               |                                       |    |
|              |                  |                 |                    |               |                                       |    |
|              |                  |                 |                    |               |                                       |    |

\_ 20)

| Zone List 10: Started or stopped by zone numbers (enter 000 to end entries). |  |
|------------------------------------------------------------------------------|--|
|                                                                              |  |
|                                                                              |  |
| Zone List 11: Started or stopped by zone numbers (enter 000 to end entries). |  |
|                                                                              |  |
|                                                                              |  |
| Zone List 12: Started or stopped by zone numbers (enter 000 to end entries). |  |
|                                                                              |  |
|                                                                              |  |
| Zone List 13: Started or stopped by zone numbers (enter 000 to end entries). |  |
|                                                                              |  |
|                                                                              |  |
| Zone List 14: Started or stopped by zone numbers (enter 000 to end entries). |  |
|                                                                              |  |
|                                                                              |  |
| Zone List 15: Started or stopped by zone numbers (enter 000 to end entries). |  |
|                                                                              |  |
|                                                                              |  |

### **Scheduling Menu Prompts**

To program schedules, enter Scheduling program mode by pressing [Installer Code] + # + 80 to display the first choice of the menu driven programming functions. Press 0 (NO) or 1 (YES) in response to the displayed menu selection. Pressing 0 will display the next choice in sequence. Menu selections are as follows:

| Time Window ?                     | For defining up to 20 time windows each with a start and a stop time programmed by entering                                                                                                    |  |  |  |  |  |  |  |
|-----------------------------------|----------------------------------------------------------------------------------------------------|--|--|--|--|--|--|--|
| 1  Yes  0 = No  0                 | the hours and minutes.                                                                                                    |  |  |  |  |  |  |  |
| O/C Schedules ?<br>1 Yes 0 = No 0 | For defining the daily open and close schedules for the 8 partitions. Each partition can be programmed with an opening and closing window for each day of the week and holidays.                                      |  |  |  |  |  |  |  |
| Holidays ?                        | For defining up to 16 holidays for which partitions they apply.                                                                                                    |  |  |  |  |  |  |  |
| 1 Yes 0 = No 0                    |                                                                                                    |  |  |  |  |  |  |  |
| Timed Events ?<br>1 Yes 0 = No 0  | <ul> <li>For defining up to 20 time driven events with the following parameters:</li> <li>Time window</li> <li>Action desired</li> <li>Action specifier</li> <li>Activation time</li> <li>Days of the week</li> </ul> |  |  |  |  |  |  |  |
| Access Sched. ?<br>1 Yes 0 = No 0 | For defining the limitation of access schedules for the user codes. Each schedule can be programmed with two window for each day of the week and holidays                                                             |  |  |  |  |  |  |  |

### #80 & #81 MENU MODE KEY COMMANDS

The following is a list of commands used while in the menu mode.

| #80 or #81 | Enters Menu mode                                                                                   |
|------------|----------------------------------------------------------------------------------------------------|
| [*]        | Serves as ENTER key. Press to have keypad accept entry.                                            |
| [#]        | Backs up to previous screen.                                                                       |
| 0          | Press to answer NO                                                                                 |
| 1          | Press to answer YES                                                                                |
| 01-09      | All data entries are either 2-digit entries.                                                       |
| 00         | Exits menu mode, back normal operation mode, when entered at the first question for each category. |

### **Scheduling Worksheets**

**Time Windows Definitions Worksheet.** The system provides 20 time windows that are defined with start and stop times. They are programmed in the #80 Menu Mode. Fill in the required data on the worksheet below and follow the procedure in the installation instructions as you enter the data during the displays and prompts that appear in sequence.

| Time Window<br>Number | Start Time<br>(HH:MM) | Stop Time<br>(HH:MM)                  |
|-----------------------|-----------------------|---------------------------------------|
| 1                     | \$ <i>i</i>           | , , , , , , , , , , , , , , , , , , , |
| 2                     |                       |                                       |
| 3                     |                       |                                       |
| 4                     |                       |                                       |
| 5                     |                       |                                       |
| 6                     |                       |                                       |
| 7                     |                       |                                       |
| 8                     |                       |                                       |
| 9                     |                       |                                       |
| 10                    |                       |                                       |
| 11                    |                       |                                       |
| 12                    |                       |                                       |
| 13                    |                       |                                       |
| 14                    |                       |                                       |
| 15                    |                       |                                       |
| 16                    |                       |                                       |
| 17                    |                       |                                       |
| 18                    |                       |                                       |
| 19                    |                       |                                       |
| 20                    |                       |                                       |

(Keep this worksheet handy, as you will be asked for a given time window number later in this section).

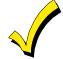

Since the time windows are shared among all partitions, it is important to make sure that changing a time window does not adversely affect desired actions in other partitions.

**Daily Open/Close Schedule Worksheet:** Using the time windows previously defined, fill in the required data on the worksheet below and follow the procedure in the installation instructions as you enter the data during the displays and prompts that appear in sequence.

| Part | M  | on | Tu | les | w  | ed | Th | ur | F  | ri | S  | at | Su | un | H  | ol |
|------|----|----|----|-----|----|----|----|----|----|----|----|----|----|----|----|----|
|      | Ор | CI | Ор | CI  | Ор | CI | Ор | CI | Ор | CI | Ор | CI | Ор | CI | Ор | CI |
| 1    |    |    |    |     |    |    |    |    |    |    |    |    |    |    |    |    |
| 2    |    |    |    |     |    |    |    |    |    |    |    |    |    |    |    |    |
| 3    |    |    |    |     |    |    |    |    |    |    |    |    |    |    |    |    |
| 4    |    |    |    |     |    |    |    |    |    |    |    |    |    |    |    |    |
| 5    |    |    |    |     |    |    |    |    |    |    |    |    |    |    |    |    |
| 6    |    |    |    |     |    |    |    |    |    |    |    |    |    |    |    |    |
| 7    |    |    |    |     |    |    |    |    |    |    |    |    |    |    |    |    |
| 8    |    |    |    |     |    |    |    |    |    |    |    |    |    |    |    |    |

**Holiday Schedule Worksheet:** The system provides up to 16 holidays that can be assigned for the system. Each holiday can be assigned to any combination of partitions. Fill in the required data on the worksheet below and follow the procedure in the installation instructions as you enter the data during the displays and prompts that appear in sequence.

| HOL | Partition |   |   |   |   |   |   |   |   |  |  |
|-----|-----------|---|---|---|---|---|---|---|---|--|--|
|     | Month/Day | 1 | 2 | 3 | 4 | 5 | 6 | 7 | 8 |  |  |
| 1   | /         |   |   |   |   |   |   |   |   |  |  |
| 2   | /         |   |   |   |   |   |   |   |   |  |  |
| 3   | /         |   |   |   |   |   |   |   |   |  |  |
| 4   | /         |   |   |   |   |   |   |   |   |  |  |
| 5   | /         |   |   |   |   |   |   |   |   |  |  |
| 6   | /         |   |   |   |   |   |   |   |   |  |  |
| 7   | /         |   |   |   |   |   |   |   |   |  |  |
| 8   | /         |   |   |   |   |   |   |   |   |  |  |
| 9   | /         |   |   |   |   |   |   |   |   |  |  |
| 10  | /         |   |   |   |   |   |   |   |   |  |  |
| 11  | /         |   |   |   |   |   |   |   |   |  |  |
| 12  | /         |   |   |   |   |   |   |   |   |  |  |
| 13  | /         |   |   |   |   |   |   |   |   |  |  |
| 14  | /         |   |   |   |   |   |   |   |   |  |  |
| 15  | /         |   |   |   |   |   |   |   |   |  |  |
| 16  | /         |   |   |   |   |   |   |   |   |  |  |

**Time-Driven Event Worksheet:** The system provides up to 20 time driven events that can be programmed for the system. Fill in the required data on the worksheet below and follow the procedure in the installation instructions as you enter the data during the displays and prompts that appear in sequence.

| Sched | Time   |   |   |   | Day | y(s) | ) |   |   | Action  | Action    | Activation |
|-------|--------|---|---|---|-----|------|---|---|---|---------|-----------|------------|
| Num.  | Window | Μ | Т | w | Т   | F    | S | S | Н | Desired | Specifier | Time       |
| 1     |        |   |   |   |     |      |   |   |   |         |           |            |
| 2     |        |   |   |   |     |      |   |   |   |         |           |            |
| 3     |        |   |   |   |     |      |   |   |   |         |           |            |
| 4     |        |   |   |   |     |      |   |   |   |         |           |            |
| 5     |        |   |   |   |     |      |   |   |   |         |           |            |
| 6     |        |   |   |   |     |      |   |   |   |         |           |            |
| 7     |        |   |   |   |     |      |   |   |   |         |           |            |
| 8     |        |   |   |   |     |      |   |   |   |         |           |            |
| 9     |        |   |   |   |     |      |   |   |   |         |           |            |
| 10    |        |   |   |   |     |      |   |   |   |         |           |            |
| 11    |        |   |   |   |     |      |   |   |   |         |           |            |
| 12    |        |   |   |   |     |      |   |   |   |         |           |            |
| 13    |        |   |   |   |     |      |   |   |   |         |           |            |
| 14    |        |   |   |   |     |      |   |   |   |         |           |            |
| 15    |        |   |   |   |     |      |   |   |   |         |           |            |
| 16    |        |   |   |   |     |      |   |   |   |         |           |            |
| 17    |        |   |   |   |     |      |   |   |   |         |           |            |
| 18    |        |   |   |   |     |      |   |   |   |         |           |            |
| 19    |        |   |   |   |     |      |   |   |   |         |           |            |
| 20    |        |   |   |   |     |      |   |   |   |         |           |            |

Below is a list of the "Action" codes (desired actions) used when programming time driven events. Note that these codes are independent of the "Output codes" programmed during the #93 Menu Mode–Output Programming mode. If using Time Driven Events to control Outputs, the following menu items must first be programmed using #93 Menu Mode - Output Programming:

| Enter Output No.<br>Output Group<br>Restriction | (reference identification number)<br>(if applicable) |
|-------------------------------------------------|------------------------------------------------------|
| Output Type                                     | (V-Plex, 4204/4204CF, or FSA)                        |
| Zone No.                                        | (V-Plex)                                             |
| ECP Address                                     | (4204/4204CF or FSA)                                 |
| Relay No.                                       | (4204/4204CF)                                        |
| LED No.                                         | (FSA)                                                |

#### Relay commands:

Action Specifier for commands 01-05 is Relay #, for commands 06-10 is Relay Group #.

- 01 = Relay On 03 = Relay Close for 2 seconds 05 = Relay Close YY seconds (field 1\*75) 07 = Relay Group Off
- 09 = Relay Group Close XX minutes (field 1\*74)

#### Arm/Disarm commands:

Action Specifier for commands 20-24 is Partition(s), Activation times 1 (Beginning), 2 (End), 3 (During) are the only valid choices for auto-arming and disarming functions.

02 = Relav Off

06 = Relay Group On

04 = Relay Close XX minutes (field 1\*74)

10 = Relay Group Close YY seconds (field 1\*75)

08 = Relay Group Close for 2 seconds

31 = Auto unbypass - Zone list

| 20 = Arm-Stay                                 | 21 = Arm Away                                 |
|-----------------------------------------------|-----------------------------------------------|
| 22 = Disarm                                   | 23 = Force Arm Stay (Auto-bypass faulted zns) |
| 24 = Force Arm Away (Auto-bypass faulted zns) |                                               |

#### **Bypass commands:**

Action Specifier for commands 30-31 is Zone List #, Activation times 1 (Beginning), 2 (End), 3 (During) are the only valid choices for bypass commands.

30 = Auto bypass - Zone list

Open/Close Windows:

Action Specifier for commands 40-41 is Partition(s), for 42 is Access Group, and for 50 no specifier is programmed. Activation time 3 (During) is the only valid choice for these commands.

40 = Enable Opening Window41 = Enable Closing Window42 = Enable Access Window50 = Off-Normal Reminder (Starts local keypad beeping if fire off-normal condition exists)

#### Access Control Commands (to be used with VistaKey modules only)

Action Specifier for commands 55-60 is Access Point, for 61-66 is Group, for 67-72 is Partition, and for 73-74 is Trigger.

| 55 = Access Point Grant                | 56 = Access Point Grant with Override           |
|----------------------------------------|-------------------------------------------------|
| 57 = Access Point Protect              | 58 = Access Point Bypass                        |
| 59 = Access Point Lock                 | 60 = Access Point Exit                          |
| 61 = Access Point Group Grant          | 62 = Access Point Group Grant with Override     |
| 63 = Access Point Group Protect        | 64 = Access Point Group Bypass                  |
| 65 = Access Point Group Lock           | 66 = Access Point Group Exit                    |
| 67 = Access Point Partition Grant      | 68 = Access Point Partition Grant with Override |
| 69 = Access Point Protect by Partition | 70 = Access Point Bypass by Partition           |
| 71 = Access Point Lock by Partition    | 72 = Access Point Exit by Partition             |
| 73 = Access Point Trigger On           | 74 = Access Point Trigger Off                   |
| Additional Commands                    |                                                 |

| Action Specifier for command 75 is Macro, for 76 is Script, for | 77-78 is Group, and for 79 no specifier is programmed. |
|-----------------------------------------------------------------|--------------------------------------------------------|
| 75 = Run Macro                                                  | 76 = Run Script                                        |
| 77 = Access Point Group Enable                                  | 78 = Access Point Group Disable                        |

#### Activation time:

Refers to when the action is to take place relative to the time window.

- 1 = Beginning of time window
- 2 = End of time window
- 3 = During time window active period only (On at beginning of window, off at end).

4 = Beginning and end of time window (ex. -Coffee break buzzer).

**Limitation of Access Worksheet** The system provides up to 8 Access Schedules that can be programmed for the system. Fill in the required data on the worksheet below and follow the procedure in the installation instructions as you enter the data during the displays and prompts that appear in sequence.

| Acc | cc Mon |    | Mon Tue |    | Tues Wed |    | Thurs Fri |    | Sat |    | Sun |    | Hol |    |    |    |
|-----|--------|----|---------|----|----------|----|-----------|----|-----|----|-----|----|-----|----|----|----|
| Sch | W1     | W2 | W1      | W2 | W1       | W2 | W1        | W2 | W1  | W2 | W1  | W2 | W1  | W2 | W1 | W2 |
| 1   |        |    |         |    |          |    |           |    |     |    |     |    |     |    |    |    |
| 2   |        |    |         |    |          |    |           |    |     |    |     |    |     |    |    |    |
| 3   |        |    |         |    |          |    |           |    |     |    |     |    |     |    |    |    |
| 4   |        |    |         |    |          |    |           |    |     |    |     |    |     |    |    |    |
| 5   |        |    |         |    |          |    |           |    |     |    |     |    |     |    |    |    |
| 6   |        |    |         |    |          |    |           |    |     |    |     |    |     |    |    |    |
| 7   |        |    |         |    |          |    |           |    |     |    |     |    |     |    |    |    |
| 8   |        |    |         |    |          |    |           |    |     |    |     |    |     |    |    |    |

**Temporary Schedule #81 Menu Mode** The system provides a Temporary Schedule for each partition. Enter the temporary scheduling mode by pressing [Installer Code] + #81. Fill in the required data on the worksheet below and follow the procedure in the installation instructions as you enter the data during the displays and prompts that appear in sequence.

| Par | tition/Windows   | Mon | Tue | Wed | Thu | Fri | Sat | Sun |
|-----|------------------|-----|-----|-----|-----|-----|-----|-----|
| 1   | Disarm Window    |     |     |     |     |     |     |     |
|     | Start Time HH:MM |     |     |     |     |     |     |     |
|     | Stop Time HH:MM  |     |     |     |     |     |     |     |
|     | Arm Window       |     |     |     |     |     |     |     |
|     | Start Time HH:MM |     |     |     |     |     |     |     |
|     | Stop Time HH:MM  |     |     |     |     |     |     |     |
| 2   | Disarm Window    |     |     |     |     |     |     |     |
|     | Start Time HH:MM |     |     |     |     |     |     |     |
|     | Stop Time HH:MM  |     |     |     |     |     |     |     |
|     | Arm Window       |     |     |     |     |     |     |     |
|     | Start Time HH:MM |     |     |     |     |     |     |     |
|     | Stop Time HH:MM  |     |     |     |     |     |     |     |
| 3   | Disarm Window    |     |     |     |     |     |     |     |
|     | Start Time HH:MM |     |     |     |     |     |     |     |
|     | Stop Time HH:MM  |     |     |     |     |     |     |     |
|     | Arm Window       |     |     |     |     |     |     |     |
|     | Start Time HH:MM |     |     |     |     |     |     |     |
|     | Stop Time HH:MM  |     |     |     |     |     |     |     |
| 4   | Disarm Window    |     |     |     |     |     |     |     |
|     | Start Time HH:MM |     |     |     |     |     |     |     |
|     | Stop Time HH:MM  |     |     |     |     |     |     |     |
|     | Arm Window       |     |     |     |     |     |     |     |
|     | Start Time HH:MM |     |     |     |     |     |     |     |
|     | Stop Time HH:MM  |     |     |     |     |     |     |     |

| Par | tition/Windows   | Mon | Tue | Wed | Thu | Fri | Sat | Sun |
|-----|------------------|-----|-----|-----|-----|-----|-----|-----|
| 5   | Disarm Window    |     |     |     |     |     |     |     |
|     | Start Time HH:MM |     |     |     |     |     |     |     |
|     | Stop Time HH:MM  |     |     |     |     |     |     |     |
|     | Arm Window       |     |     |     |     |     |     |     |
|     | Start Time HH:MM |     |     |     |     |     |     |     |
|     | Stop Time HH:MM  |     |     |     |     |     |     |     |
| 6   | Disarm Window    |     |     |     |     |     |     |     |
|     | Start Time HH:MM |     |     |     |     |     |     |     |
|     | Stop Time HH:MM  |     |     |     |     |     |     |     |
|     | Arm Window       |     |     |     |     |     |     |     |
|     | Start Time HH:MM |     |     |     |     |     |     |     |
|     | Stop Time HH:MM  |     |     |     |     |     |     |     |
| 7   | Disarm Window    |     |     |     |     |     |     |     |
|     | Start Time HH:MM |     |     |     |     |     |     |     |
|     | Stop Time HH:MM  |     |     |     |     |     |     |     |
|     | Arm Window       |     |     |     |     |     |     |     |
|     | Start Time HH:MM |     |     |     |     |     |     |     |
|     | Stop Time HH:MM  |     |     |     |     |     |     |     |
| 8   | Disarm Window    |     |     |     |     |     |     |     |
|     | Start Time HH:MM |     |     |     |     |     |     |     |
|     | Stop Time HH:MM  |     |     |     |     |     |     |     |
|     | Arm Window       |     |     |     |     |     |     |     |
|     | Start Time HH:MM |     |     |     |     |     |     |     |
|     | Stop Time HH:MM  |     |     |     |     |     |     |     |

#### WARNING: OWNER'S INSTRUCTION NOTICE NOT TO BE REMOVED

REFER TO INSTRUCTIONS N8988 FOR ADDITIONAL INFORMATION

#### **TEST BURGLARY SYSTEM WEEKLY**

Ringer Equivalence: 0.7B

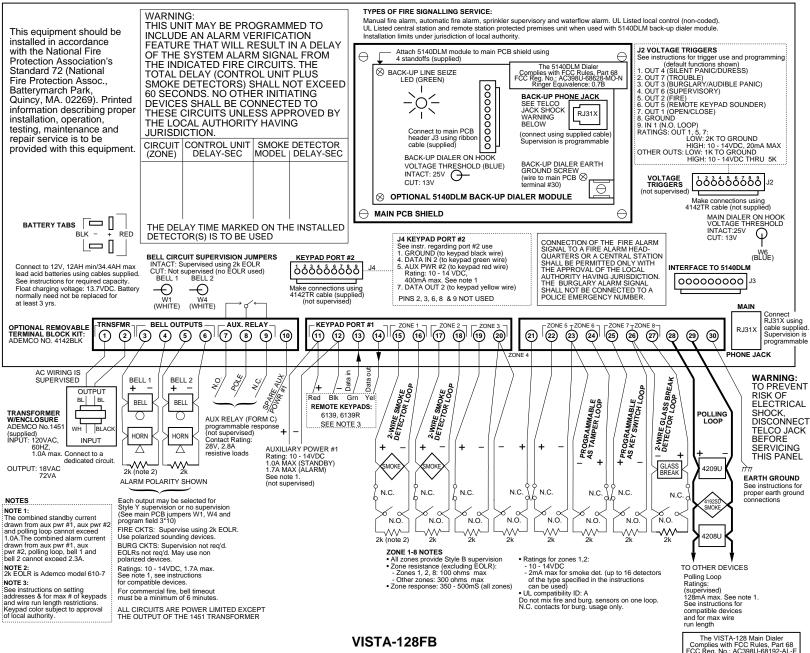

SUMMARY OF CONNECTIONS

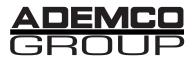

165 Eileen Way, Syosset, NY, 11791 Copyright © 2000 PITTWAY Corporation

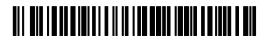

V128FB-PRV2 8/00